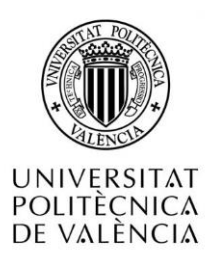

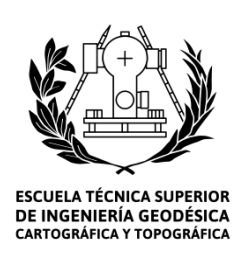

# UNIVERSIDAD POLITÉCNICA DE VALENCIA

# ESCUELA TÉCNICA SUPERIOR DE INGENIERÍA GEODÉSICA, CARTOGRÁFICA Y TOPOGRÁFICA

Grado en Ingeniería en Geomática y Topografía

# **Análisis de la prolongación de la Avda. de Francia (Valencia) empleando tecnología BIM**

Autor:

# **JORGE PELLICER DE GRACIA**

CURSO 2015/2016

Tutor:

**BLANCH PUERTES, LUÍS**

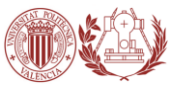

**En Valencia, a 29 de agosto de 2016**

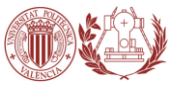

**CAPITULO I.** ANTECEDENTES

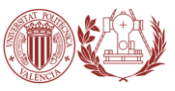

# RESUMEN Y PALABRAS CLAVE

### RESUMEN

¿Es la tecnología BIM realmente más eficaz que la tradicional para gestionar la información de un proyecto de construcción? ¿Supone el BIM una revolución en el sector como lo supuso la tecnología CAD?

Con el presente Trabajo Fin de Grado se pretende contestar a estas y otras preguntas.

Un primer análisis teórico profundiza en las principales características de la tecnología BIM, comparadas con la tradicional metodología CAD.

Un segundo análisis de componente práctico es llevado a cabo a través del análisis de la prolongación de la Avenida de Francia (Valencia) con herramientas BIM. El conjunto del proyecto se ha modelado en SketchUp para detectar así posibles inconsistencias en una primera fase de diseño, y para comprobar así las modificaciones surgidas que se gestionan de una manera más sencilla y eficaz mediante la tecnología BIM.

### PALABRAS CLAVE

BIM, Building Information Modeling, 3D, SketchUp, gestión de la información

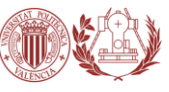

RESUM

És la tecnologia BIM realment més eficaç que la tradicional per a gestionar la informació d'un projecte de construcció? Suposa BIM una revolució en el sector com ho va ser la tecnologia CAD?

El present Treball Final de Grau pretén donar resposta a aquestes i altres qüestions.

Una primera anàlisi teòrica aprofundix en les principals característiques de la tecnologia BIM, comparant-les amb la tradicional metodologia CAD.

Una segona anàlisi de component pràctic és dut a terme a través de l'anàlisi de la prolongació de l'Avinguda de França (València) amb eines BIM. El conjunt del projecte s'ha modelat en SketchUp per així detectar possibles inconsistències en una primera fase del disseny, i per a comprovar les modificacions sorgides que es gestionen d'una manera més senzilla i eficaçment per mitjà de la tecnologia BIM.

PARAULES CLAU

BIM, Building Information Modeling, 3D, SketchUp, gestió de la informació

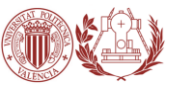

ABSTRACT

Is BIM technology really more effective than traditional technology in order to manage information from an construction project? Will this technology mean a revolution in the sector as that one the CAD technology supposed?

This Bachelor Final Project aims to answer these and other questions.

A first theoretical analysis explores the main features of the BIM technology, compared with traditional CAD methodology.

A second analysis with a practical component is carried out through the analysis of the extension of France Avenue (Valencia) with BIM tools. The entire project has been modeled on SketchUp to detect possible inconsistencies at an early design stage, and so check the changes arising are managed more easily and efficiently by BIM technology.

**KEYWORDS** 

BIM, Building Information Modeling, 3D, SketchUp, facility management

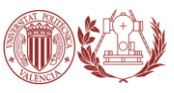

# AGRADECIMIENTOS

Son muchas las personas a las que quisiera agradecer su colaboración en el presente Trabajo Fin de Grado.

En primer lugar, me gustaría agradecer a mi tutor, Luís Blanch, quien ha sido un gran apoyo en la realización de este TFG, ya que en una de sus asignaturas me aconsejó adentrarme en el mundo del BIM y hacer un anteproyecto sobre este novedoso tema, un trabajo en el que se involucró especialmente y por ello agradezco su interés.

También quisiera dar las gracias al profesor Israel Quintanilla, que pese a no haber sido mi tutor ha ejercido como tal y ha estado siempre dispuesto a ayudar.

Por último, quisiera dar las gracias a mis padres, a mi hermano, a mi novia, a toda mi familia y amigos, que con su apoyo y confianza han sabido respetar mi dedicación al desarrollo de este trabajo, así como mi esfuerzo a lo largo del grado.

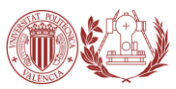

# ACRÓNIMOS UTILIZADOS

BIM: Building Information Modeling

BLM: Building Lifecycle Management IAI: International Alliance of Interoperability IFC: Industry Foundation Classes FM: Facility Manager IPD: Integrated Project Delivery LOD: Level of Development TFG: Trabajo Fin de Grado NPR-4: Suelo Urbanizable No Programado PGOU: Plan General de Ordenación Urbana NIBS: National Institut Building Sciences GURV: Grupo de Usuarios Revit de Valencia CAATEEB: Colegio de Aparejadores de Barcelona MPE: Mechanical Electrical Plumbing CTE: Código Técnico de Edificación CAD: Computer Aided Design

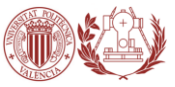

# **INDICE**

# **CAPITULO I.** ANTECEDENTES Pág.

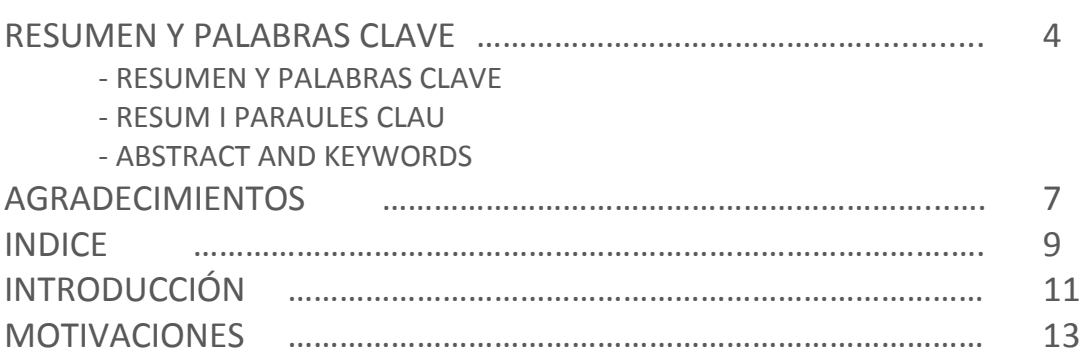

# **CAPITULO II.** DESARROLLO DEL TRABAJO

# **A. ENFOQUE TEÓRICO**

### **1. BUILDING INFORMATION MODELING (BIM)**

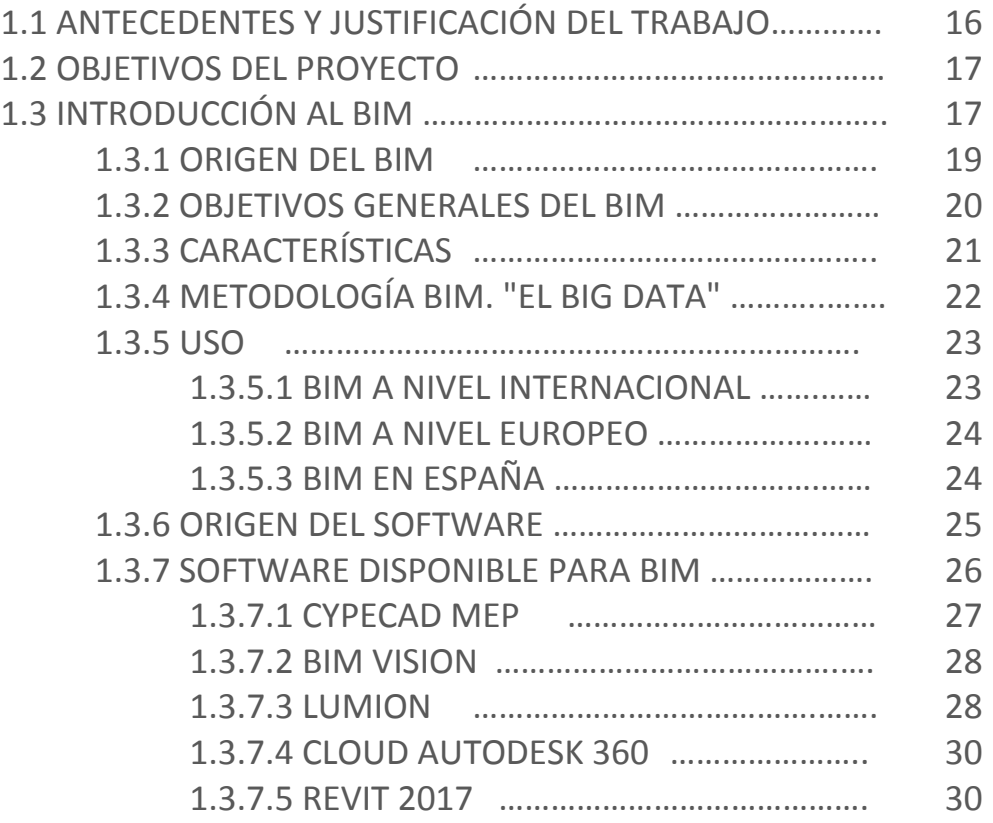

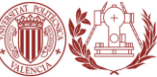

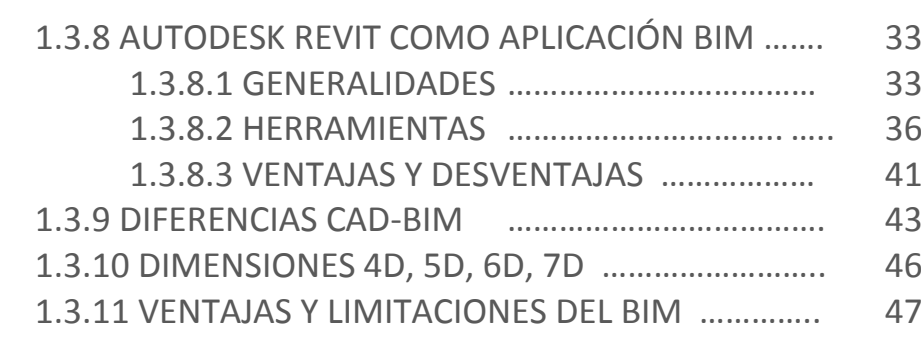

#### **2. PRESUPUESTO**

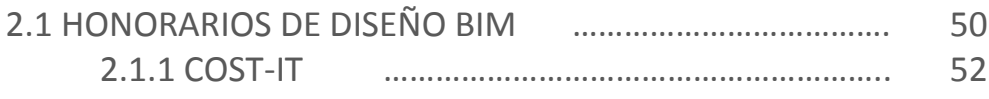

### **B. ENFOQUE PRÁCTICO**

### **3. CASO DE ESTUDIO. PROLONGACIÓN AVDA. DE FRANCIA (VALENCIA)**

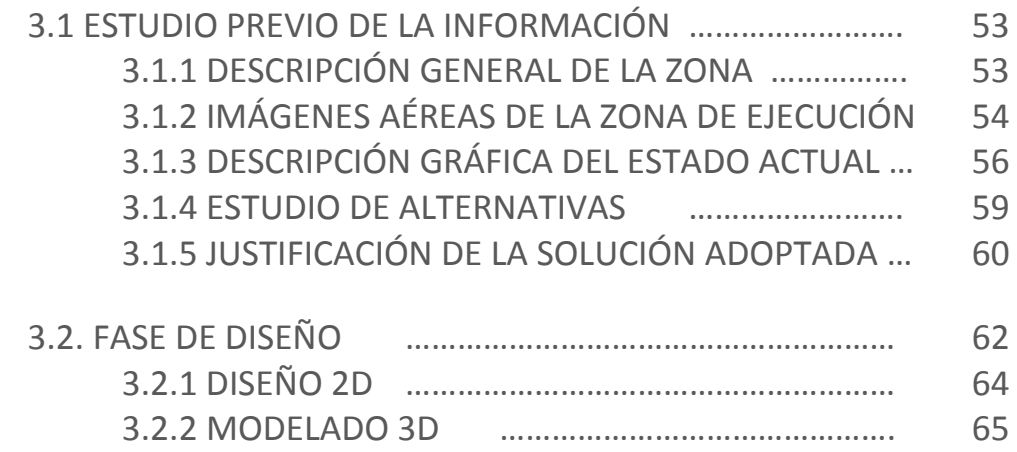

# **CAPÍTULO III.**

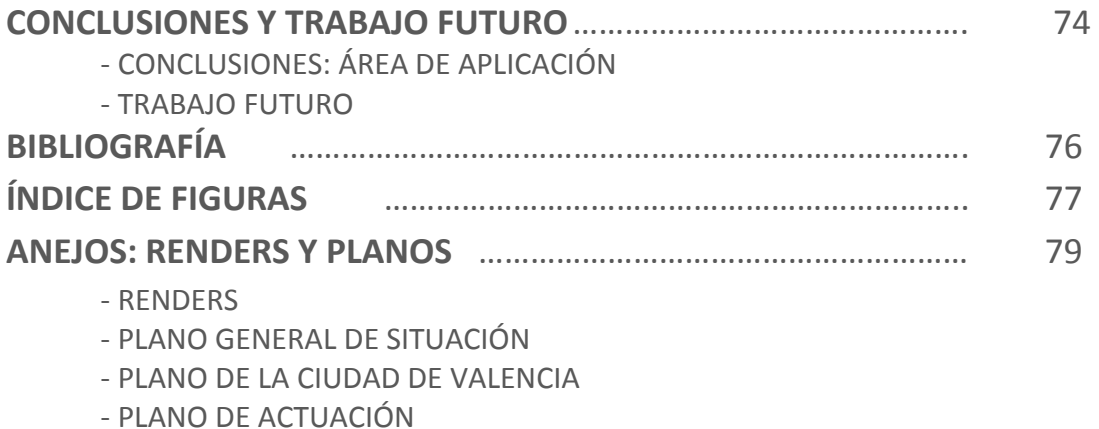

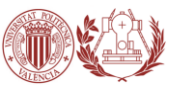

# INTRODUCCIÓN

La primera revolución informática en el sector de la arquitectura y la construcción fue cuando surgió la tecnología **CAD** ampliamente utilizada hasta día de hoy, que si bien reduce el tiempo de elaboración, imita el tradicional proceso de dibujo a lápiz y papel, creando planos independientes, que dan lugar a incoherencias y problemas no previstos a la hora de la ejecución del proyecto. Esto se acaba materializando en 3 aspectos: más tiempo necesario, más gasto económico y más dificultad para visualizar el proyecto.

No obstante, recientemente ha surgido la que parece ser la segunda gran revolución del sector, la metodología conocida como **BIM** (Building Information Modeling) que ya está siendo una realidad promovida por los gobiernos para las obras públicas. En la Unión Europea, "*el Parlamento ya ha instado a los países miembros para que aborden la modernización de las normativas de contratación y licitaciones públicas". (http://www.fomento.gob.es)*

En España, el Ministerio de Fomento decidió "*asumir el liderazgo del proceso de adopción de la metodología BIM, a través de una Comisión para la implantación de la metodología BIM*" constituida el 14 de julio de 2015. (*http://www.fomento.gob.es*)

Para un mayor entendimiento de este trabajo, es necesario explicar el contexto en el que se desarrolla.

La constante evolución tecnológica, sumada al creciente interés por el diseño asistido ha situado a la informática como una de las principales herramientas utilizadas en diversas áreas. Según los primeros en dominar este arte fueron los arquitectos, ingenieros y aquellos relacionados a la construcción. Los ordenadores son utilizados como herramientas de diseño hace más de 30 años en el género de la construcción, en un principio su capacidad de representación era limitada, capaz de esbozar algunas geometrías y hacer cálculos estructurales. Su evolución fue progresiva y en la actualidad la magnitud de los programas nos brindan la capacidad de simular un prototipo rápido, como así también permiten obtener representaciones realistas de los diseños digitales.

Los cambios que han ido sufriendo a lo largo de los años los métodos de representación, trajo aparejado aumento en la magnitud como en la complejidad de los proyectos a realizar. Es por ello que a su vez los programas encargados de representar estos proyectos fueron evolucionando, logrando mejorar la gestión e intercomunicación entre especialistas, permitiendo elaborar correctamente una planificación y control entre todas las áreas involucradas en el proceso.

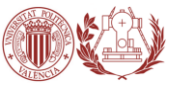

Dentro de las diversas metodologías de coordinación de proyectos se encuentra BIM, que por su complejidad y modo de empleo podría ser implementado para satisfacer estas necesidades. Este sistema es capaz de reconstruir y elaborar una simulación virtual de algún proyecto constructivo, donde se une el modelo virtual con los elementos paramétricos, y se controlan los procesos de diseño, construcción y operación de un cierto proyecto durante sus distintas etapas de desarrollo. Una de las ventajas de ello es que al ser un diseño virtual podremos experimentar y hacer ajustes en el proyecto, previo a su posible construcción, ahorrando tiempo y evitando desperdicio de recursos. La plataforma BIM trabaja con interoperabilidad entre las distintas áreas incluidas, logrando mejorar la comunicación entre ellos y facilitando el traspaso de información a todos los participantes, respecto de los cambios en todo momento y durante todas las fases.

Este tipo de sistema rompe la barrera del 3D, ya que se puede estimar el tiempo (4D), coste (5D), sostenibilidad (6D) y vida útil (7D) del proyecto.

El sistema BIM además de ser capaz de elaborar un proyecto a partir de los planos 2D, que por las características paramétricas del programa va a ir modelándose en tres dimensiones al mismo tiempo, permitiendo observar las imperfecciones posibles y solucionarlas en un lapso de tiempo menor, también puede desarrollarse de manera inversa, partiendo de un modelo 3D como sería una posible nube de puntos y ello transformarlo en un modelo virtual (planos 2D, Perspectivas, 3D, etc.).

La obtención de modelos tridimensionales y su medio ambiente, a partir de las tecnologías de escaneado laser, es parte de una investigación en constante avance. Es un tema de gran importancia, ya que esta tecnología permite la extracción de gran cantidad de medidas precisas que reflejan con gran detalle la complejidad de los edificios relevantes. La aplicación de estos dispositivos abarca muchos aspectos, desde el modelado industrial hasta el patrimonio cultural.

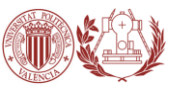

# MOTIVACIONES

Explicar qué me ha motivado a la hora de elegir la temática de este **TFG** es explicar qué me motivó para elegir estudiar **Grado en Ingeniería en Geomática y Topografía**.

Desde la adolescencia me han fascinado los modelos tridimensionales del terreno, de grandes edificios, urbanísticos… etc. Fue el programa **Google Earth** el que me cautivó cuando incorporó elementos naturales en su Base de Datos Principal, como modelado 3D de la topografía del terreno por el que poder navegar a vista de pájaro, y luego diferentes tipos de construcciones.

Más tarde Google lanzó el programa **SketchUp** y creó la red de usuarios "**3D Warehouse**", dándonos la oportunidad de dibujar cualquier tipo de construcción, real o ficticia (aquellos modelos que se correspondieran con la realidad, Google lo obsequiaba con una "medalla" y lo fijaba en la capa de Edificios 3D, pudiendo ser visto por cualquier persona que entrara en el visor).

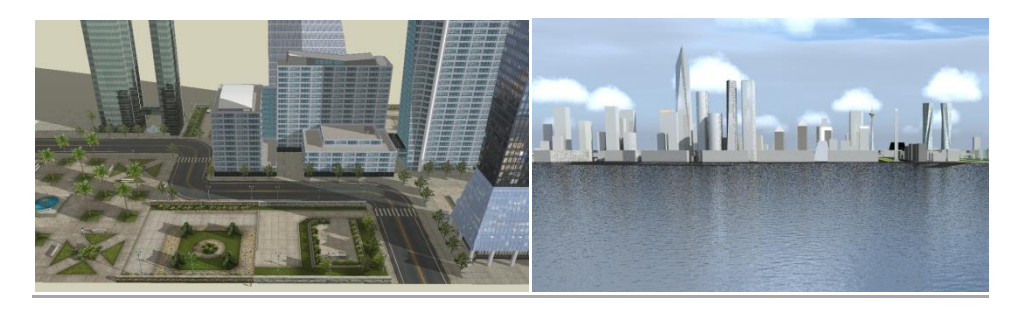

Fig. 1 | MODELOS 3D PROPIOS

A parte de la infinidad de proyectos inventados también disfrutaba modelando los grandes edificios de algunas ciudades españolas (Madrid, Barcelona, Valencia, Benidorm…), me bastaba con saber la altura del edificio y tener una ortofoto de la zona para poner en marcha la memoria fotográfica y empezar a modelar.

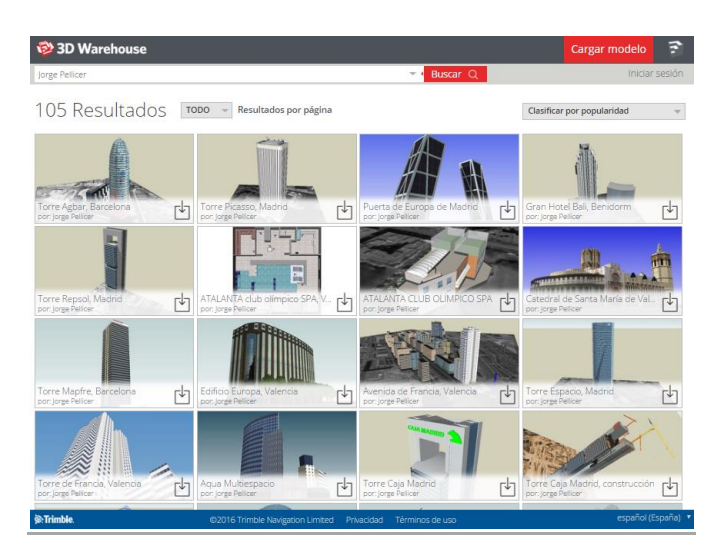

Fig. 2 | GALERÍA PROPIA EN 3D WAREHOUSE

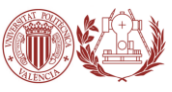

Así, como se puede ver en la imagen superior, me dediqué a publicar modelos en la plataforma, un total de 105, de los que muchos de ellos han estado visibles en Google Earth durante unos cuantos años.

En la siguiente imagen se puede ver la fecha de uno de mis primeros modelos cargados en la galería, cuando por aquel entonces, tenía solamente 15 años.

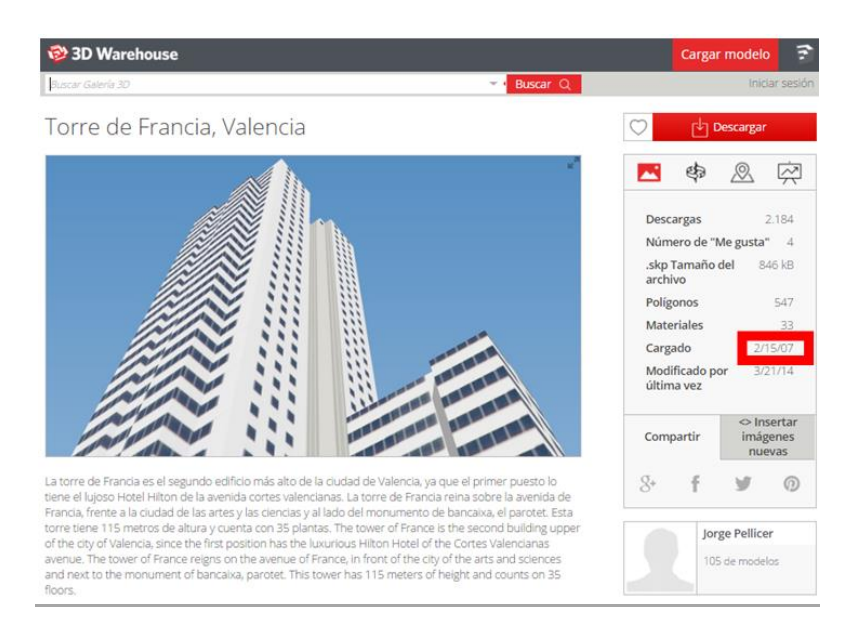

Fig. 3 | MODELO EJEMPLO EN 3D WAREHOUSE

En la siguiente imagen se puede observar el modelo 3D que realicé en 2008 referente al proyecto ganado por Kathryn Gustafson para el Valencia Parque Central.

Más imágenes en el vídeo del enlace inferior.

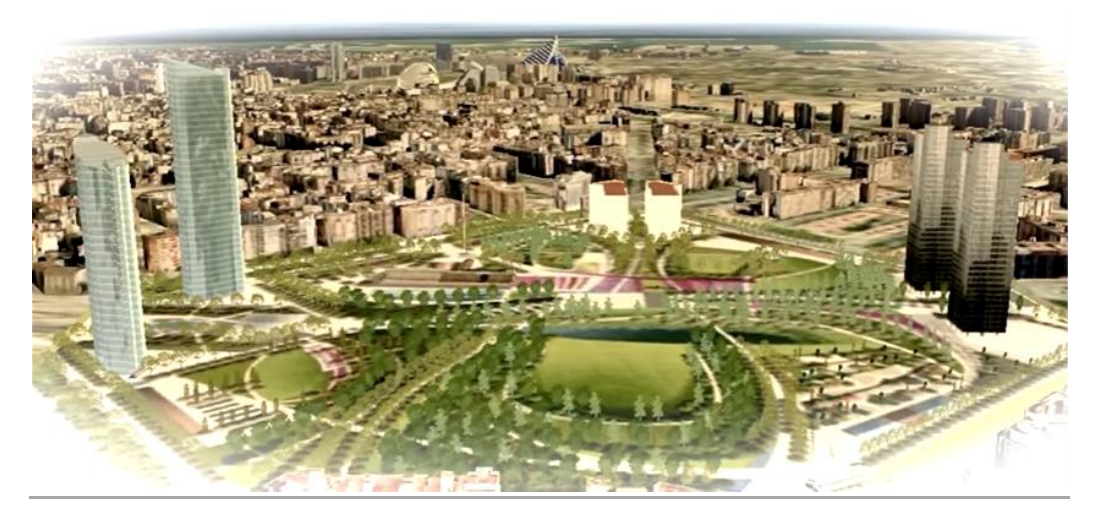

Fig. 4 | PARQUE CENTRAL | https://www.youtube.com/watch?v=1zzP3x4DFNM

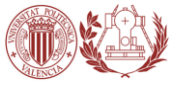

# **CAPITULO II.** DESARROLLO DEL TRABAJO

**A. ENFOQUE TEÓRICO B. ENFOQUE PRÁCTICO**

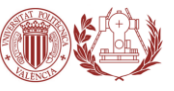

# **A. ENFOQUE TEÓRICO**

# **1. BUILDING INFORMATION MODELING (BIM)**

### 1.1 ANTECEDENTES Y JUSTIFICACIÓN DEL TRABAJO

La incorporación de la Marina Juan Carlos I y del Delta Verde a la trama urbana de la ciudad de Valencia, supone la realización de una nueva ordenación que se recoge en el documento denominado Masterplan del ámbito "Grao-Cocoteros". Esta nueva ordenación modifica algunas determinaciones que el Plan General de Ordenación Urbana de Valencia de 1988 fijaba para la red primaria de dotaciones públicas en el Sector de Suelo Urbanizable No Programado denominado NPR-4 (Grao). La formalización de estos cambios se plasma en la realización de una Modificación del Plan General de Ordenación Urbana de Valencia en el ámbito "Grao-Cocoteros", que tratará de adaptar el Plan General vigente a las nuevas características y necesidades, y que en lo relativo al suelo urbanizable se desarrolla en el documento de Planeamiento denominado Plan Parcial del Sector "Grao".

El ámbito del Masterplan, en virtud del convenio suscrito entre el Ayuntamiento de Valencia y la compañía CLH en el año 2005 y del ámbito del concurso internacional de ideas para la "ordenación de la Valencia del Mar-Marina Real Juan Carlos I", incluyó zonas urbanas semiconsolidadas y con cierto valor con el objetivo de integrarlas dentro de la propuesta. Estas zonas semiconsolidadas se mantienen como suelo urbano, por lo que su ordenación pormenorizada se afronta desde la Modificación del Plan General de Valencia en el ámbito "Grao-Cocoteros", estableciéndose dos ámbitos en suelo urbano (Ámbito Avda. del Puerto y Ámbito Cocoteros) y un sector de Suelo Urbanizable denominado "Grao", el cual será objeto de ordenación pormenorizada a través de un Plan Parcial.

Las citadas modificaciones recogidas en el documento de Modificación de PGOU en el ámbito "Grao-Cocoteros" afectan: al viario perteneciente a la Red Primaria (Paseo de la Alameda y Avenida de Francia), y la red primaria de Zonas Verdes, ya que gran parte del Delta Verde incluido en el sector se clasifica como tal.

Por último, la Modificación deberá asegurarse que las reservas de suelo dotacional público previstas en el PGOU de 1988 se incrementan hasta cumplir las reservas mínimas exigidas por la legislación urbanística vigente.

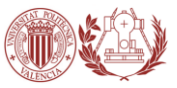

# 1.2 OBJETIVOS DEL PROYECTO

El objetivo general de este trabajo es proyectar una metodología de trabajo para la elaboración de modelos BIM, y demostrar con ello las ventajas de utilizar estas herramientas, a la hora de abordar, en nuestro caso, el diseño de un nuevo plan de ordenación urbana en la Prolongación de la Avenida de Francia hasta la Avenida del Ingeniero Manuel Soto correspondiente a la Modificación del Plan General de Valencia en el ámbito Plan Parcial Sector "Grao".

### 1.3 INTRODUCCIÓN AL BIM

El modelado de información de construcción (BIM, Building Information Modeling), es el proceso de generación y gestión de datos del edificio durante su ciclo de vida utilizando software dinámico de modelado de edificios en tres dimensiones y en tiempo real, para disminuir la pérdida de tiempo y recursos en el diseño y la construcción. Este proceso produce el modelo de información del edificio (también abreviado BIM), que abarca la geometría del edificio, las relaciones espaciales, la información geográfica, así como las cantidades y las propiedades de sus componentes.

#### **DEFINICIÓN**

BIM es el acrónimo de Building Information Modeling. Pero, ¿qué es exactamente y porqué es tan importante para el futuro de la construcción? A día de hoy no existe una definición universal, aunque todas ellas coinciden en términos generales, por ello para responder a esta pregunta se citan algunas de las definiciones representativas:

#### **Eloi Coloma Picó** en INTRODUCCIÓN A LA TECNOLOGÍA BIM. Define BIM como

*"El conjunto de metodologías de trabajo y herramientas caracterizado por el uso de información de forma coordinada, coherente, computable y continua; empleando una o más bases de datos compatibles que contengan toda la información en lo referente al edificio que se pretende diseñar, construir o usar. Esta información puede ser de tipo formal, pero también puede referirse a aspectos como los materiales empleados y sus calidades físicas, los usos de cada espacio, la eficiencia energética de los cerramientos, etc."*

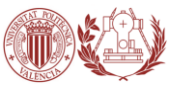

**BuildingSMART**, asociación privada sin ánimo de lucro con el objetivo de fomentar la eficacia en el sector de la construcción, a través de estándares abiertos de interoperatividad sobre BIM y de modelos de negocio orientados a la colaboración, establece:

*"Building Information Modeling (BIM) es una metodología de trabajo colaborativa para la creación y gestión de un proyecto de construcción. Su objetivo es centralizar toda la información del proyecto en un modelo de información digital creado por todos sus agentes. BIM supone la evolución de los sistemas de diseño tradicionales basados en el plano, ya que incorpora información geométrica (3D), de tiempos (4D), de costes (5D), ambiental (6D) y de mantenimiento (7D). El uso de BIM va más allá de las fases de diseño, abarcando la ejecución del proyecto y extendiéndose a lo largo del ciclo de vida del edificio, permitiendo la gestión del mismo y reduciendo los costes de operación."*

#### Según la National **Institution of Building Sciences (NIBS 2015):**

*"A BIM is a digital representation of physical and functional characteristics of a facility. As such it serves as a shared knowledge resource for information about a facility forming a reliable basis for decisions during its lifecycle from inception onward"* http://www.nationalbimstandard.org/faq.php que podríamos traducir como: Representación digital de las características físicas y funcionales de una infraestructura. Posee información total del edificio, es capaz de brindar los conocimientos sobre las instalaciones y con ello forma un base fiable para las tomas de decisiones durante su ciclo de vida.

Para **Autodesk**, compañía del programa REVIT ARCHITECTURE,

*"El Modelado de Información para la Edificación (BIM - Building Information Modelin) es un método innovador para facilitar la comunicación entre los sectores de la arquitectura, la ingeniería y la construcción. Con BIM, arquitectos e ingenieros general e intercambian información de manera eficiente, crean representaciones digitales de todas las fases del proceso de construcción y simulan el rendimiento en la vida real, lo que perfecciona el flujo de trabajo, aumenta la productividad y mejora la calidad…".*

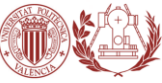

**Jerry Laiserin**, establece:

*"BIM, o el modelo del edificio basado en datos, es un proceso de representación que crea "vistas" multi-dimensionales, con gran cantidad de datos disponibles, para todas las fases del proyecto y su construcción. Este método repercute muy positivamente en la comunicación, la colaboración, la simulación y la optimización."*

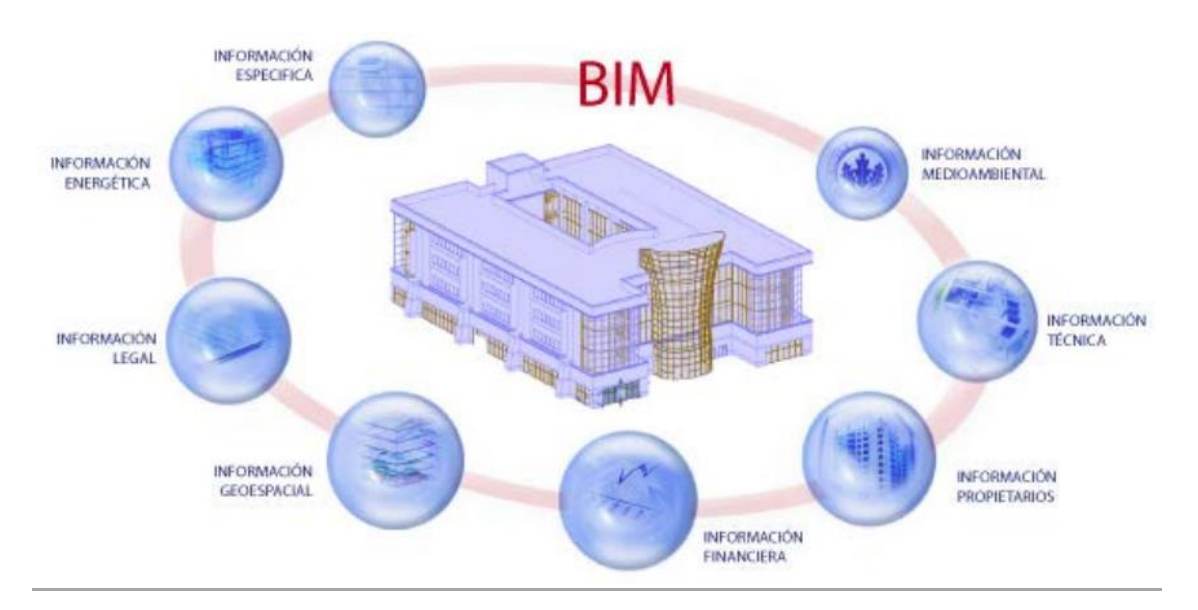

Fig. 5 | CONCEPTO BIM | http://idesie.com/mbim/presentacion.php.com

### 1.3.1 ORIGEN DEL BIM

Encontramos varios puntos de vista sobre el origen de este concepto:

La empresa pionera en la aplicación del concepto BIM fue la empresa húngara Graphisoft, la cual lo implementó bajo el nombre de Virtual Building (Edificio Virtual) desde 1984 en su programa ArchiCAD, reconocido como el primer software de CAD para computadora personal capaz de crear tanto dibujos en 2D como 3D; Autodesk comenzó a utilizar el concepto BIM desde 2002 cuando compró la compañía texana Revit Technology Corporation por 133 millones de dólares, mientras que otros postulan que fue el profesor Charles M. Eastman, del Georgia Tech Institute of Technology, el primero en difundir el concepto de modelo de información de edificación, como un sinónimo de BIM, a inicios de los setenta en numerosos libros y artículos académicos.

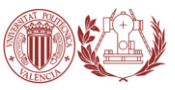

Sin embargo, parece haber un consenso generalizado acerca de que Jerry Laiserin fue quien lo popularizó como un término común para la representación digital de procesos de construcción, con el objetivo de intercambiar e interoperacionalizar información en formato digital. Esta capacidad hoy es ofrecida por diferentes proveedores tecnológicos como: Tekla, Nemetschek, Sigma Design, Autodesk, StruCad de AceCad Software, Bentley Systems, Graphisoft, ACCA software, sds/2 por Design Data (líder en ingeniería de detalle), CADDetails, Dlubal Software, entre otros.

Por otra parte, el concepto de BIM, en el área de la arquitectura y la construcción, presenta varias opciones en cuanto a plataformas y software para su implementación.

En 1978 se presentó la primera versión de SigmaGraphics, desarrollado por Sigma Design International, de Alexandria, Louisiana, el cual posteriormente se denominó ARRIS CAD en el año de 1984: un entorno completamente dedicado a la arquitectura y la construcción. Este software originalmente fue desarrollado para entornos multitarea tales como UNIX/XENIX y actualmente trabaja bajo sistemas operativos de Windows.

### 1.3.2 OBJETIVOS GENERALES DEL BIM

El modelado de la construcción apuntan a soportar un ciclo completo del diseño y la construcción que sea de alta calidad, eficiente, seguro y conforme con un desarrollo sostenible. Los modelos del edificio (BIM) se utilizan a lo largo de todo el ciclo de vida del edificio, lo que se conoce como 360°, empezando en el diseño inicial, continuando durante la construcción e incluso más allá, hasta el uso del edificio y la gestión del mismo una vez que el proyecto de construcción ha finalizado. Los modelos del edificio con información (BIM) permiten obtener una serie de resultados. Algunos de estos ejemplos son:

- Dar soporte a las decisiones de inversión, comparando la funcionalidad, el alcance y los costes de las diferentes soluciones.
- Análisis comparativo de los requisitos energéticos y medioambientales, para elegir las opciones de diseño y objetivos para el seguimiento posterior de la explotación del edificio y sus servicios.
- Visualización del diseño y estudios de viabilidad de la construcción.
- Mejora del aseguramiento de la calidad y del intercambio de datos para hacer el proceso de diseño más efectivo y eficiente.
- Uso de los datos del proyecto del edificio durante las operaciones de construcción y explotación y mantenimiento.

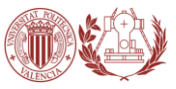

# 1.3.3 CARACTERÍSTICAS

Las características de BIM más representativas son:

- o Contenedor único
- o Diseño paramétrico
- o Interoperatividad

#### **CONTENEDOR ÚNICO**

Un BIM, es un modelo único en 3D accesible a todos los agentes intervinientes en el proceso constructivo que incorpora toda la información relativa al proyecto, que queda almacenada en una única base de datos, pudiendo ser consultada y modificada en cualquier momento. Por tanto, la información es bidireccional, es posible extraerla, gestionarla y devolverla al modelo, siendo también por ello información multidisciplinar.

#### **DISEÑO PARAMÉTRICO**

Los objetos no son representaciones, sino entidades definidas según sus características que después se generan y muestran a través de todo tipo de vistas especializadas (como plantas, secciones o aconometrías). Gracias a ello, al hacer cualquier modificación en el modelo, automáticamente todas las vistas se actualizan eliminando posibles incoherencias.

Para que el modelado sea controlable y rápido, los elementos se definen como objetos paramétricos cuyas características y comportamientos vienen preestablecidos. El término paramétrico se refiere a las relaciones existentes entre todos los elementos del modelo que permiten la coordinación y la gestión de cambios del software.

#### **INTEROPERATIVIDAD (BUILDING SMART)**

La BuildingSMART es una asociación sin ánimo de lucro que integra a los diferentes agentes que intervienen en el sector de la construcción. Es una asociación a nivel internacional que cuenta en España con la BuildingSMART Spanish Chapter.

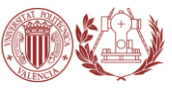

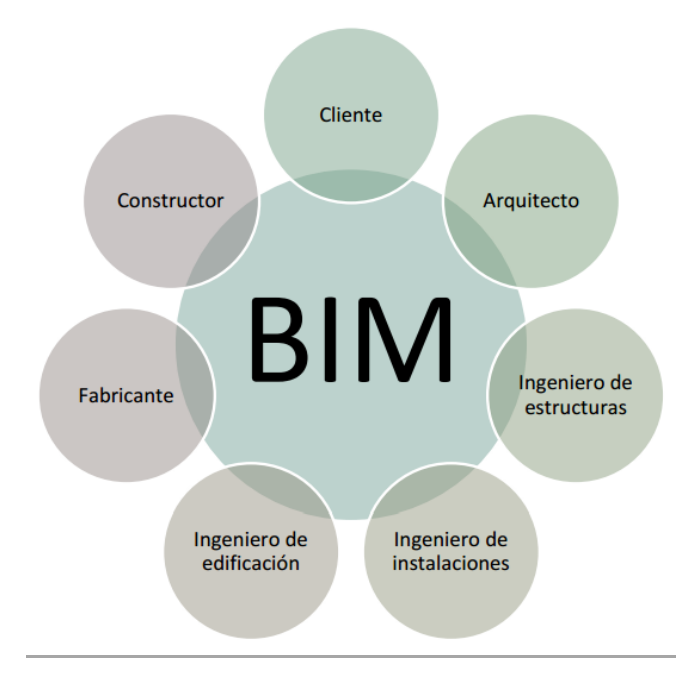

Fig. 6 | AGENTES DE UN BIM

# 1.3.4 METODOLOGÍA BIM. "EL BIG DATA"

El término de "BIG DATA" o "BIG BIM" ha nacido como forma de englobar a un gran proyecto, es decir, inicialmente se realiza un pequeño proyecto BIM que puede ser simplemente el modelo, anotaciones y pequeños documentos de lo que sería el proyecto. Pero gracias a las propiedades del BIM y poder interrelacionar archivos y compartirlos, el proyecto se puede hacer más extenso colaborando con otras entidades, programas y plataformas diferentes, lo que engloba una gran cantidad y variedad de información de archivos y documentos, que deben ser accesibles a toda persona que lo necesite involucrada en el proyecto.

Por eso debido al gran volumen de información que se maneja en un proyecto BIM el contenido de la información y el archivo principal deben estar adheridos a una red o servidor para que todas las personas involucradas tengan siempre la información actualizada.

Hoy en día todas las grandes empresas y en particular las multinacionales disponen de sus propios sistemas de redes y servidores tanto internas como externas para compartir y guardar toda la información.

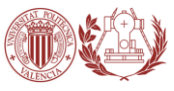

## 1.3.5 USO

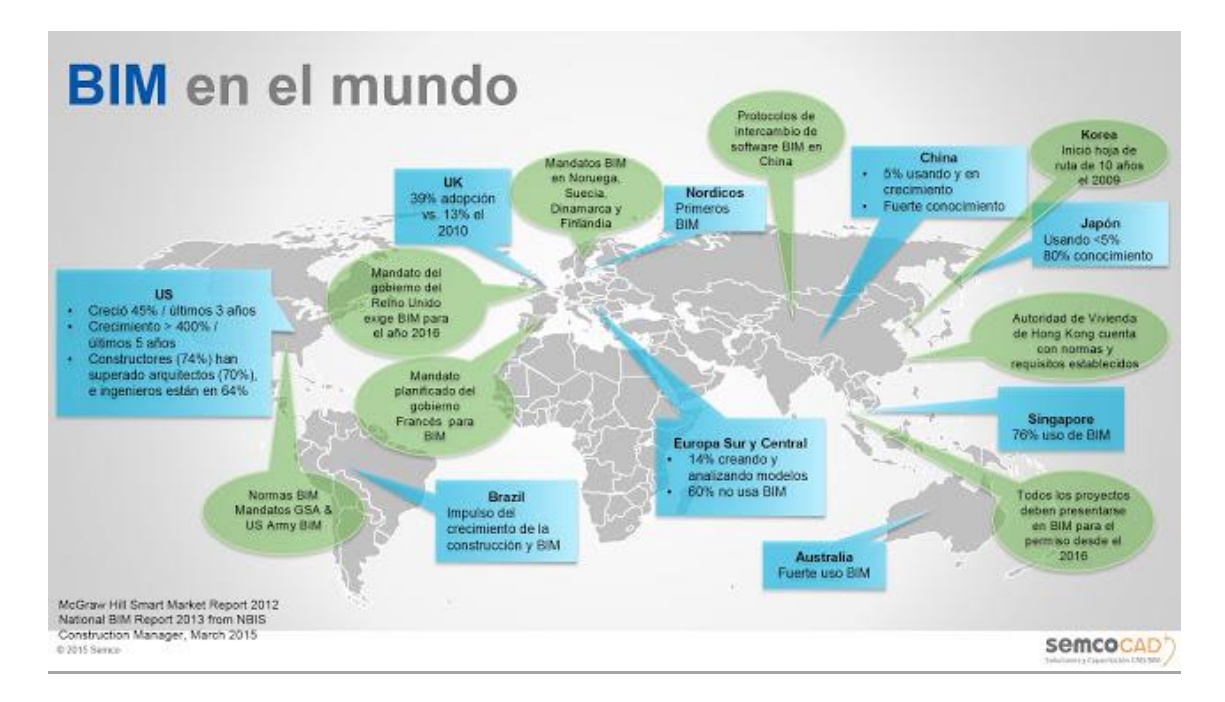

Fig. 7 | USO DE BIM EN EL MUNDO http://www.cadbim3d.com/2015/06/el-bim-sigue-avanzando-en-el-mundo.html

#### 1.3.5.1 BIM A NIVEL INTERNACIONAL

Los países que lideran el desarrollo de la metodología BIM a nivel mundial son: Estados Unidos, Finlandia y también Canadá, Australia, China o Singapur.

En **Estados Unidos**, BIM es requerido en todos los proyectos del gobierno desde 2007. El Institute for BIM de **Canadá** lidera y facilita el uso coordinado de BIM en lo referente a diseño, construcción y gestión dentro del ámbito canadiense.

La **Irán** Building Information Modeling Association (IBIMA) comparte los recursos y conocimientos con la industria, para colaborar en los procesos de toma de decisiones.

**China** con el apoyo del gobierno siendo incluido en el 12º Plan Quincenal e impartiendo la metodología en las universidades. Hay que tener en cuenta también que el sector de la construcción cuenta con mucho movimiento y capacidad de inversión actualmente, lo que ayuda a su implementación.

El Servicio de Contratación Pública de **Corea del Sur** también asume el objetivo de usar BIM en todos los proyectos públicos, y en todos los proyectos de más de 50 millones de dólares para el 2016.

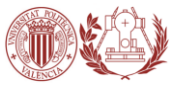

En **Singapur** el gobierno también apoya estas metodologías. En 2008 lideró una plataforma para poder realizar las entregas de proyectos realizados con la tecnología BIM de electrónica. Y además exige entregar todos los proyectos del sector público en BIM a partir de 2015.

#### 1.3.5.2 BIM A NIVEL EUROPEO

Dentro de la Europa hay grandes diferencias en cuanto a la implementación del BIM. Por una parte están los países escandinavos, entre los que destaca **Finlandia**, donde el uso de BIM es una realidad desde que en 2007 se exigiera archivos IFC a cualquier profesional que realice y entregue proyectos de ejecución.

**Noruega** y **Suecia** también tienen un gran nivel de desarrollo implementando BIM desde la universidad. La Dirección de Obras Públicas y de la Propiedad del Gobierno Noruego (Statsbygg) exige su uso en todos sus edificios.

En **Holanda**, desde 2011 los proyectos para el Rijksgebouwendienst deben emplear BIM.

En **Dinamarca** los proyectos públicos de más de 1 millón de dólares deben emplear modelos BIM.

En el área del centro y este de Europa está empezando a implantarse de una manera activa. En países como **Alemania, Reino Unido** o **Francia**.

Sin embargo en el sur de Europa si implantación va por detrás del resto, siendo solamente por iniciativa privada.

No obstante, esto podría cambiar a partir de este año con la adopción de la Directiva, cuyo nombre oficial es la Directiva sobre contratación pública de la Unión Europea (EUPPD) que se está desarrollando desde 2014 y por la cual "*all the 28 European Member States may encourage, specify or mandate the use of BIM for publicly funded construction and building projects in the European Union by 2016*" que podríamos traducir como que los 28 Estados miembros de la UE pueden fomentar, especificar o exigir el uso de BIM para proyectos de construcción financiados con fondos públicos en la Unión Europea para el año 2016.

#### 1.3.5.3 BIM EN ESPAÑA

En España, el uso de la metodología BIM es casi testimonial, sin embargo y viendo cómo avanza el sector más allá de nuestras fronteras, parece inevitable un cambio de CAD o BIM.

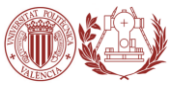

La Comunidad Valenciana, Madrid y Cataluña son las comunidades más avanzadas en este aspecto.

Existen algunos grupos de iniciativa privada que intentan potenciar el intercambio de información como el Grupo de Usuarios Revit de Valencia (GURV), creado en 2010 y con sede de reuniones en la Escuela Técnica de la Edificación, en la Universidad Politécnica de Valencia.

En Cataluña, el Colegio de Aparejadores de Barcelona (CAATEEB), Bim Academy, la Generalitat de Cataluña y el Ayuntamiento de Barcelona han presentado conjuntamente el Manifiesto BIMCAT Barcelona (13 de febrero de 2015) por el que se pretende para 2018 "Los equipamientos y las infraestructuras públicas de presupuesto superior a 2M € deberán producirse en BIM en las fases de Diseño a Construcción" y para 2020 "todos los equipamientos y las infraestructuras públicas deberán producirse en BIM en todas las fases, Diseño - Construcción - Operación (Mantenimiento y Facility Management)."

REVIT destaca en mercados altamente profesionalizados y en especial en entornos donde la exportación de proyectos y la escala internacional es determinante.

### 1.3.6 ORIGEN DEL SOFTWARE

A pesar de que el concepto BIM nació en la década de los 70, el origen del software ocurrió unos años antes, pues en 1961 el Doctor Patrick J. Hanratty, considerado como el padre del CAD, ayudó a desarrollar DAC, uno de los primeros gráficos de diseño asistido por ordenador de sistemas.

A mediados de los años 80, Autodesk lanzó por primera vez al mercado AutoCAD que supuso una revolución en cuanto a la modalidad de trabajo de arquitectos, ingenieros y constructores. Se pasó del lápiz y papel al lápiz y papel virtual, ofreciendo mayor rapidez y más eficiencia.

Pero fue la empresa húngara Graphisoft la primera en aplicar el concepto BIM bajo el nombre Virtual Building (Edificio virtual) desde 1987 en su programa ArchiCAD, el cual es reconocido como el primer software de CAD para computadora personal capaz de crear tanto dibujos en 2D como en 3D.

Autodesk por su parte, empezó a utilizar el concepto BIM en su tecnología años más tarde, en 2002 con la compra de la empresa Revit Technology Corporation. Hoy en día son muchas las compañías que ofrecen estas tecnologías entra las que destacan: Autodesk (Revit), Graphisoft (ArchiCAD), Nemetschek (Allplan), Tekla y Bentley System.

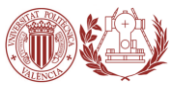

## 1.3.7 SOFTWARE DISPONIBLE PARA BIM

En este apartado, expondremos una relación del software BIM más utilizado actualmente y, finalmente, las opciones que hemos elegido para desarrollar el presente trabajo que se encuentran disponibles en la Universidad de Valladolid como licencias educativas o licencias de prueba.

En el mercado existe gran variedad de software para la modelización de proyectos, como ya hemos mencionado antes los más utilizados son:

- REVIT de la compañía Autodesk.
- ARCHICAD de la empresa Graphisoft.
- ALLPLAN de la empresa Nemetschek.

En nuestro caso como programa base o fundamental se ha elegido **Revit 2017** de la empresa Autodesk por ser uno de los programas más empleados entre los arquitectos e ingenieros en el mercado laboral, además de haber sido una herramienta recomendada por el tutor del TFG.

También existen otros programas relacionados que sirven como complemento o apoyo al software principal de modelado, de los cuales citaremos algunos. Estos se pueden englobar en varios bloques:

**Instalaciones MEP**: sirven todos aquellos que posean extensión MEP "Mechanical Electrical Plumbing" compatibles con archivos de intercambio IFC.

- CYPECAD MEP
- MAGICAD

#### **Estructuras:**

- ROBOT (Autodesk)
- TRICALC
- CYPECAD

#### **Presupuesto y mediciones:**

- PRESTO
- MEDIPLAN

#### **Visualización:**

- BIM VISION
- NAVISWORK (Autodesk)

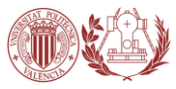

#### **Renders:**

- LUMION
- 3Ds Max (Autodesk)

#### **Estudios energéticos:**

- GREEN BUILDING STUDIO (Autodesk)
- ECOTECT (Autodesk)

#### 1.3.7.1 CYPECAD MEP

CYPE Ingenieros es un software diseñado para profesionales de la arquitectura, ingenieria y construccion.

El software CYPE Ingenieros abarca tres areas fundamentales en la elaboracion de un proyecto:

- Diseño y análisis estructural
- Diseño y análisis de instalaciones. (CYPECAD MEP)
- Gestión de obras y documentos del proyecto

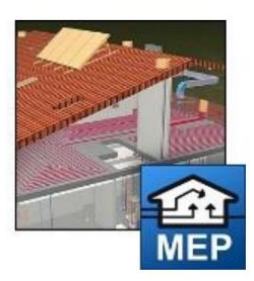

Fig. 8 | LOGO DE CYPECAD MEP

CYPECAD MEP es un subprograma dentro del bloque instalaciones de los que posee la estructura CYPE Ingenieros, en el que se calculan todo lo referido a las instalaciones MEP "Mechanical Electrical Plumbing".

Este subprograma engloba toda la parte de instalaciones que se puede realizar sobre una edificación siguiendo la normativa del CTE "Código Técnico de Edificación" vigente para los edificios en España.

Si hablamos del conjunto del programa CYPE Ingenieros es un programa dirigido para diseñar un proyecto y poder obtener presupuestos y toda la memoria necesaria para la ejecución del proyecto. Aunque parezca que CYPE es mucho más completo que otros programas como Revit o Archicad, en realidad no lo es porque todavía no está implementado en una metodología 100% BIM, aunque si es capaz de interrelacionar y ayudar con proyectos BIM, como importar y exportar los archivos "IFC" con los que intercambian la información los proyectos BIM.

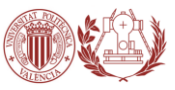

#### 1.3.7.2 BIM VISION

BIM Vision es un visualizador gratuito de modelos IFC. Permite visualizar los modelos procedentes de sistemas CAD tales como Revit, ArchiCAD, Graitec, DDS-CAD, Tekla, VectorWorks, Bentley y otros, sin la necesidad de comprar una licencia comercial de estos sistemas. Bim Vision muestra los modelos en formato IFC 2×3. Tiene muchos recursos para revisión incorporados y es uno de los primeros visualizadores con un interface de programación abierto.

Podemos destacar como características potenciales:

- Visualizar el modelo usando la estructura de diseño, tipos de elementos y capas,
- Colorear elementos dependiendo de su tipo,
- Ajuste de niveles de transparencia, cortes y opciones para generar secciones,
- Vista 3D, proyecciones y fachada en 2D,
- Visualización de propiedades asignadas al elemento en el fichero IFC,
- Medida digital de volumen, área, longitud y distancia.

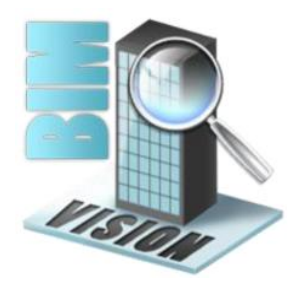

Fig. 9 | LOGOTIPO DE BIM VISION

#### 1.3.7.3 LUMION

Render es un término inglés que proviene del ámbito de la informática y del diseño 3D para hacer referencia a una imagen, video o animación partiendo de un modelo virtual. Es decir, su objetivo es obtener una imagen lo más natural y real posible con su geometría, textura e iluminación según ha sido diseñado.

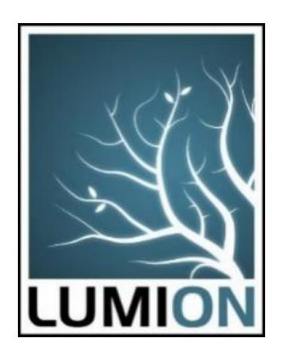

LUMION es un software muy útil para realizar estos rendes de los proyectos. Siendo una de las mejores opciones si se quiere obtener imágenes que apenas se diferencian de la realidad de lo que será el proyecto construido, o para proyectar un video animado desde distintos ángulos del edificio y hacer un recorrido tanto interiormente como del exterior planteando un entorno más atractivo que el simple edificio, con agua, montañas, bosques, e incluso personas en movimiento, etc.

Fig. 10 | LOGOTIPO DE LUMION

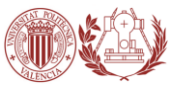

Es por ello, que aunque no cuenta con versión educativa, dada la elevada calidad de los resultados que ofrece este programa, nos hemos decantado por su utilización en su versión de prueba.

El mayor hándicap que tiene este programa es la necesidad de unos requisitos muy elevados de hardware tanto tarjeta gráfica, procesador, como memoria RAM. En ningún momento el programa pide unos mínimos, pero si estos son muy bajos el programa no podrá con grandes archivos. Esto lo convierte en un programa no muy accesible desde cualquier ordenador, a pesar de tener versión libre y con menos características. Por eso debido a la falta de medios informáticos no se ha podido realizar estudios con profundidad sobre este programa.

Un ejemplo de lo que puede llegar a realizar un buen renderizado es el mostrado. A la derecha tenemos el modelado lo más realista que nos podría dar un software de modelado y a continuación tenemos el render de LUMION. Como se puede observar prácticamente parece una imagen real. Hay que reseñar que al necesitar grandes prestaciones de hardware, este ejemplo esta obtenido desde webs que destacan y hablan sobre este programa y analizan más en profundidad sus posibilidades.

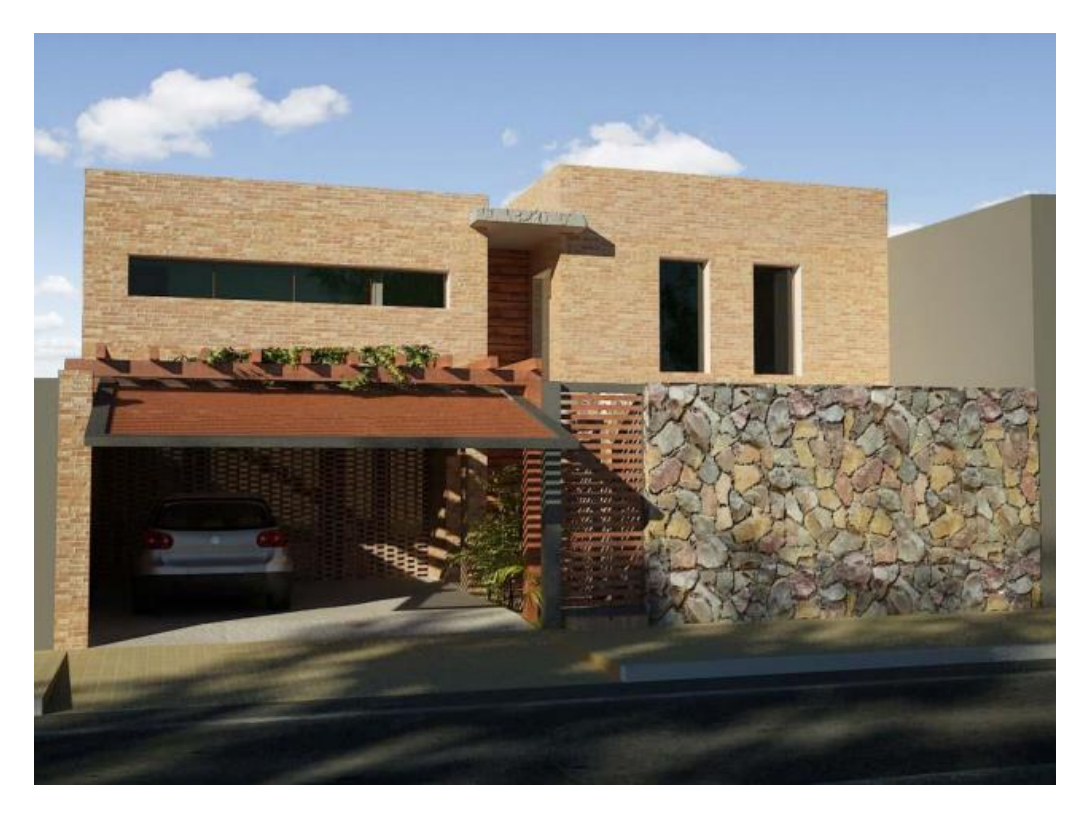

Fig. 11 | RENDER REALISTA HECHO CON EL PROGRAMA LUMION

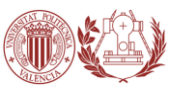

#### 1.3.7.4 CLOUD AUTODESK 360

A pesar de que no es un software para modelado de BIM nos ha sido de gran utilidad la extensión "CLOUD" de Autodesk llamado Autodesk 360. Con lo que se tiene la posibilidad de trabajar online con todos los archivos de esta compañía, de este modo y

debido a que los archivos de Revit son muy pesados, esto nos facilita el trabajar desde distintos ordenadores en los que esté instalado este pequeño programa o plugin. Esto es muy útil también para trabajar con distintas personas sobre un mismo proyecto. Además aunque no se puede trabajar sobre una tablet o Smartphone existe una aplicación móvil para poder visualizar y tener seguimiento de las actualizaciones de los archivos que se tienen y comparten.

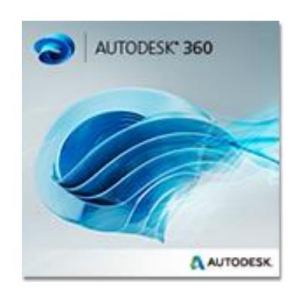

Fig. 12 | LOGOTIPO DE CLOUD AUTODESK 360

#### 1.3.7.5 REVIT 2017

Revit es un software de la compañía Autodesk para la realización de proyectos BIM, dirigido para ingenieros, arquitectos, diseñadores o contratistas, que permite en una única plataforma el diseño constructivo, arquitectónico, instalaciones MEP y estructural. Ofrece la posibilidad de visualización 3D, vistas, planos de corte, detalles constructivos sin necesidad de dibujarlos individualmente.

Una gran característica es que podemos distinguir las distintas etapas y/o fases en que puede dividirse el proyecto.

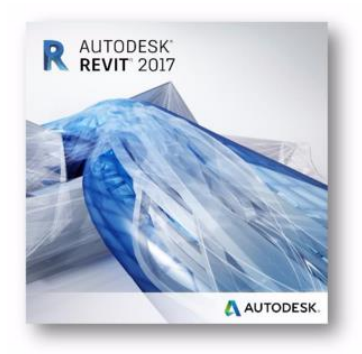

Fig. 13 | LOGOTIPO DE AUTODESK REVIT 2017 Nuestra versión de trabajo es Revit 2017 en español con licencia de estudiante universitaria, lo que nos permite trabajar con todo el software completo, pero sin poder utilizarlo para documentos oficiales ni realizar proyectos empresariales o lucrativos.

Gracias a pertenecer a una gran plataforma como Autodesk existe la posibilidad de poder comunicarse y trabajar conjuntamente con diversos programas adicionales de la propia compañía como bien pueden ser Robot Structural, AutoCAD o Building Design.

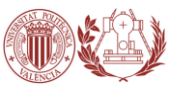

Todo esto nos permite interconectar y facilitar el diseño del proyecto. Aparte de la compatibilidad de los programas internos de la compañía, también existe la opción de crear un archivo de intercambio IFC para trabajar con otros programas, (este tema lo trataremos más adelante en el capítulo de compatibilidad BIM), pero por ahora podremos decir que está la posibilidad de actuar sobre el proyecto con otros programas.

Una de las grandes ventajas que nos ofrece BIM y en este caso Revit es la facilidad de trabajo, usando las librerías de familias gráficas y la relación entre todos los componentes y vistas. Esto significa que al modificar un elemento en una vista, este cambio se produce en todo el proyecto, en sus vistas, cortes o detalles que le afecten.

Revit es un programa que inicialmente puede parecer muy complejo por la gran cantidad información que puede trabajar, pero en realidad es todo lo contrario, gracias a las familias y librerías, que son los elementos con los que trabajamos en Revit y de los que nos surtimos para realizar el proyecto.

Para empezar a trabajar con Revit deberemos familiarizarnos con el entorno de trabajo y sus plantillas.

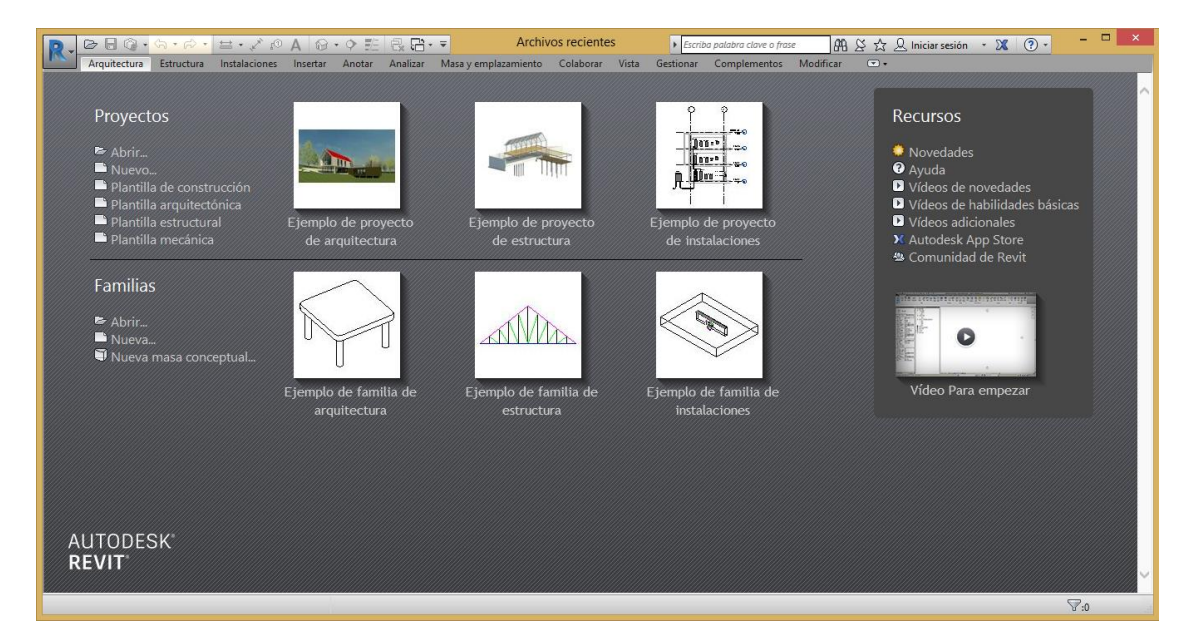

Fig. 14 | PANTALLA DE INICIO DE REVIT 2017

Posee una serie de plantillas con configuración predeterminas para la elaboración de distintas partes de nuestro proyecto, de este modo podemos diseñar en distintos archivos la parte arquitectónica, estructural, eléctrica o de fontanería. Esto permite trabajar en varias partes del proyecto a la vez y mantener el proyecto actualizado para el resto del equipo de diseño.

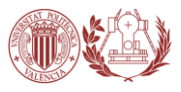

Aunque no es el momento adecuado para explicar profundidad la manera en cómo trabaja Revit, este se basa en las llamadas "familias" que son los elementos que nosotros representamos en nuestro modelo. Las familias bien pueden ser las que ya vienen cargadas por defecto o que se pueden incluir más tarde desde la librería que contiene, de proveedores u otros usuarios, o incluso nosotros mismo podremos crear familias propias para introducirlas a nuestro proyecto.

En el entorno de trabajo se diferencian tres grandes zonas: en la zona central tenemos el visor del proyecto donde visualizamos nuestro proyecto, en la parte superior de encuentran los menús y grupos de trabajo, y en la parte izquierda tenemos las propiedades del elemento o familia y la paleta de navegación del proyecto.

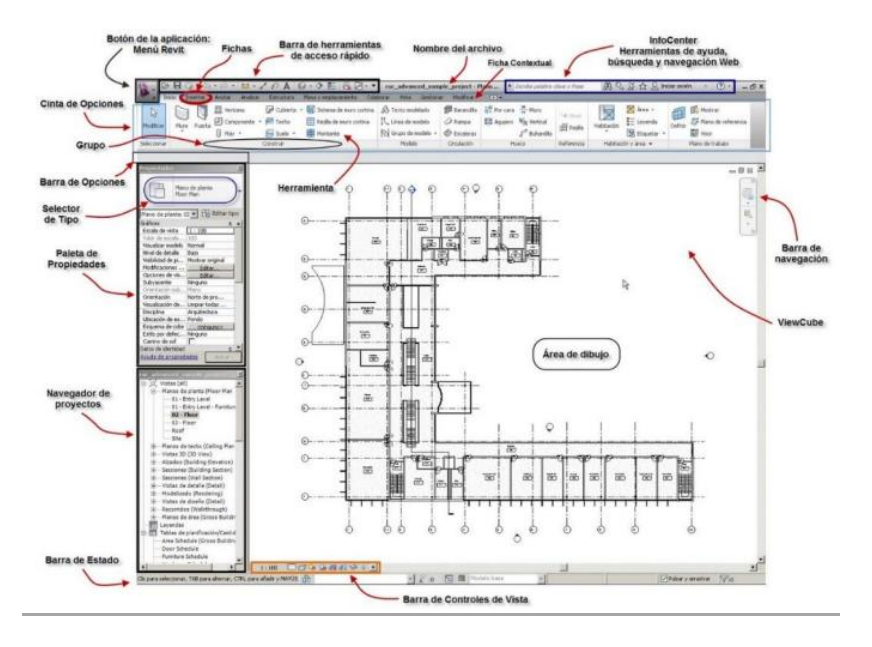

Fig. 15 | EJEMPLO DE ENTORNO DE TRABAJO REVIT

Los primeros pasos que debemos de dar una vez familiarizado con el entorno de Revit es empezar a planificar los distintos niveles de edificación que vamos a tener (planta baja, primera planta, azotea, cimentación, etc.) seguidamente podremos comenzar a diseñar y modelar nuestro proyecto (muros, suelos, estructuras, etc.) podremos detallar las propiedades de los elementos ahora o más tarde.

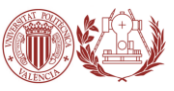

# 1.3.8. AUTODESK REVIT COMO APLICACIÓN BIM

#### 1.3.8.1 GENERALIDADES

#### **GESTIÓN DEL PROYECTO**

Cuando hablamos de gestión es importante señalar la manera con que un sistema BIM modela o asiste en la creación de un proyecto virtual, que en la mayoría de los casos es un ente complejo, siendo factible controlarlo en su globalidad.

Es por ello que señalamos que en Revit la base de datos de un proyecto se guarda en un fichero único el cual poseerá el total de la información del modelo. La información de un modelo virtual está constituida por los elementos paramétricos que son llamados familia, pueden guardarse en una biblioteca individualizada y ser usados en otros proyectos. También posee un navegador de proyectos, el cual se manifiesta en forma de ventana y es el encargado de mostrar todos los elementos del proyecto, además posee las herramientas de diseño que se encargaran si es necesario en modificar el modelo.

Otras de las cualidades que debemos remarcar es una que se viene señalando a lo largo de este documento y es el de la posibilidad de trabajar en grupo en un mismo proyecto, es decir seremos capaces de trabajar con interoperabilidad si fuera necesario. El trabajo sobre el modelo será coordinado, donde cada usuario podrá trabajar una parte determinada del proyecto sin interferir en la del compañero. Al intentar modificar algún elemento que se esté trabajado, el programa nos advertirá que es una acción imposible de realizar ya que se está siendo tratada por otro usuario. Entonces nos es grato decir que esta plataforma es multidisciplinar, donde la información del edificio puede ser tratada por varias disciplinas relacionadas a la construcción.

Existen tres versiones de Revit, el Architecture, el MEP, y el Structure, en la actualidad el nuevo Revit 2014 engloba los tres tipos. Esta plataforma es capaz de vincular archivo de otros formatos como DWG, DGN, Dxf, Sat Y SKP, lo cual es útil a la hora de trabajar entre varios profesionales.

#### **ORGANIZACIÓN ESPACIAL**

Al mencionar la organización espacial en Revit y al ser este una plataforma de BIM sabremos que estamos hablando de un modelador tridimensional, pero como mencionamos con anterioridad el modelo debe ser tratado en su totalidad, es por ello que precisa de estrategias para mantener la coherencia del proyecto a partir de la correcta colocación de los elementos.

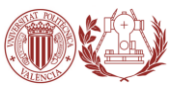

Otro objeto que compone a esta plataforma son los planes de trabajo, estos tienen forma rectangular y consisten en lograr que a partir de una cuadricula personalizada se marquen la dirección de los ejes de coordenadas. El modelo arquitectónico se puede construir en las unidades que se desee, pudiendo cambiarlo en cualquier momento.

Al igual que los sistemas CAD posee las clásicas herramientas de traslación, rotación, escalar, copiar, división, extensión, etc., las cuales se manipulan de forma gráfica a través de cotas y referencias temporales. A diferencia de otros sistemas BIM, Revit trabaja con niveles de referencia los cuales generan mayor dinamismo a la hora de modelar, ya que seccionan al proyecto y sirven como plano de referencia a las vistas en planta, además es posible trabajar en todos los niveles de un edificio a la vez. A este conjunto de utilidades podemos sumarles los ejes de referencia que son utilizados como ejes de replanteo o de estructura, y consisten en planos de referencias numerados.

Es posible generar restricciones en los objetos, por ejemplo es posible bloquear las cotas ya que estas al ser elementos de anotación deben poseer sus extremos vinculados a los elementos del modelo, también posee restricción de igualdad con el cual se puede garantizar la igualdad de los espacios. Al bloquear los elementos evitamos que ellos puedan moverse, cuando se generan restricciones en las alineaciones podremos establecer relaciones entre varios elementos de tal manera que cuando se mueva uno arrastre al resto.

#### **VISUALIZACIÓN**

Al trabajar estos sistemas con modelos tridimensionales, y al ser estos manipulados a través de vistas graficas estáticas y dinámicas, decimos que la visualización pasa a ser una herramienta muy importante, es por ello que señalaremos los distintos tipos que actúan sobre Revit y los elementos que la componen.

La visualización permite extraer información del edificio pero también permite modelar con ella. Existe un tipo de vista que denominaremos leyendas que son las encargadas de unir la información gráfica con la alfanumérica. Ya que el modelo se representa en su totalidad y su visualización depende de cada vista no es necesario vincular los elementos a algunas capas determinadas, como si lo hacen otros tipos de programas.

Como lo hemos discutido a lo largo de este capítulo una de las virtudes que posee Revit es de simular vistas reales, y sumado ello el poseer elementos paramétricos, permiten que cualquier cambio que se realice en el modelo, es transmitido instantáneamente a todas las vistas. Es decir el cambio se hace dentro del mismo entorno gráfico.

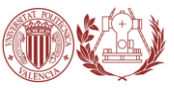

Al no utilizar capas Revit dispone de otras herramientas para controlar las características gráficas, dentro de las cuales se destacan la escala de representación la cual se especifica para que el programa dimensione adecuadamente las tramas, simulando a las medidas originales pero adaptadas a un ordenador o portátil. El nivel de detalles se divide en tres categorías, baja, media y alta. Esta característica dependerá de la escala y de lo que se desee mostrar. Dentro de lo que es visibilidad es factible señalar que los objetos se agrupan en categorías, y cada una de ellas está compuesta de subcategorías. Esto último mencionado permite compartir elementos de diseño a tercereas personas.

Gracias a los gráficos de modelo avanzado Revit es capaz de mostrar en tiempo real la proyección la sombra de una vista, indicando la posición del sol respecto al edificio. Es posible controlar la extensión de la vistas, por ejemplo en las plantas y secciones se controla el plano de corte y la profundidad, y las vistas dinámicas disponen de una caja de recorte capaz de seccionar el modelo en tiempo real.

En esta categoría también contamos con herramientas de modificación, las líneas de una representación gráfica pueden ser tratadas tanto en las vistas como en los planos. Cada elemento posee un material y el mismo puede ser modificado, solo se necesita selecciona la cara a modificar y designarle el material correspondiente. Es posible editar el perfil seleccionado, modificando el contorno del elemento, tanto en plantas como en alzado. En todas las vistas estáticas se pueden añadir elementos bidimensionales que se superponen a la vista.

Cuando hablamos de asignación de materiales es preciso señalar que estos juegan un papel muy importante para interpretar los elementos. Cada categoría, y a su vez cada subcategoría puede tener un material asignado. Cada material posee identidad, grafica, apariencia, comportamiento físico y térmico, y pueden ser utilizados para varias funciones. Las vistas de plantas, secciones, alzados son tratadas de la misma manera ya que estaríamos trabajando en dos dimensiones, aunque todas las vistas sean tridimensionales. En las vistas dinámicas podremos cambiar el punto de vista en cualquier momento de manera dinámica.

#### **MODELADO DE LA INFORMACIÓN DEL EDIFICIO**

En este apartado haremos mención de como el modelo se organiza en torno a los objetos que contienen, entendiendo que solo alguno de ellos describen los elementos físicos del edificio. Lo que no se encargan de ello realizan las anotaciones, los sistemas de referencia espacio o las vistas que interactúan en el modelo. Los objetos paramétricos se organizan en categorías, familias, tipos, etc. Estos objetos paramétricos tienen posibilidades y características preestablecidas.

Otra de las cualidades que ofrece esta plataforma es ofrecer una interfaz de modelado muy coherente que sobre pasa la frontera entre el espacio de trabajo del edificio y sus

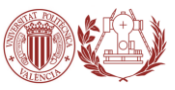

componentes. Esta plataforma es capaz de conectarse con otras aplicaciones, por ejemplo el formato Adsk permite exportar a Inventor y AutoCAD Civil 3D, el GbXML nos relaciona con las herramientas de análisis energético como Green Building Studio y Ecotec. FBX nos permite ser importado por 3DMAX y el IFC para el resto de los casos.

#### 1.3.8.2 HERRAMIENTAS

En este apartado explicaremos de forma sintética las distintas herramientas que componen el programa Autodesk Revit. Al ser Revit un sistema BIM mencionamos que su gama de utilidad es muy amplia. Las distintas herramientas que hacen al programa poseen sus propias características y a su vez se dividen en grupo.

Del análisis de la página oficial de Autodesk determinamos que:

#### **- Análisis**

Este grupo aborda las siguientes herramientas:

Energy Analysis for Revit: (Análisis energética para Revit)

Este tipo de herramientas nos permite realizar análisis energéticos con el cual seremos capaces de:

- o Tomar decisiones de diseño sostenible en las primeras etapas del proceso de diseño.
- o Comparar las estimaciones del consumo energético y los costes del ciclo de vida de las diferentes alternativas de diseño.
- o Los resultados de los análisis se presentan en un formato gráfico muy visual que facilita su interpretación.
- Análisis energético con elemento de construcción:

Una vez realizado el modelo virtual con los elementos paramétricos que posee el programa, en conjunto a los cambios realizados por el usuario dependiendo de material empleado, se procederá al análisis energético, la cual realizara una simulación completa, relacionando la ubicación geográfica, la temperatura promedio, la incidencia del sol, de los vientos, la humedad, la precipitación y también la época del año. Con ello lograremos lo explicado en la herramienta anterior.
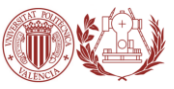

Análisis estructural para Revit:

Puede efectuar análisis estáticos para diversas construcciones desde la nube. Los resultados de los análisis sirven para fundamentar mejor las decisiones de diseño con mayor antelación dentro del proceso.

Modelo analítico estructural:

Proporciona dos tipos de modelos, uno físico utilizado en la documentación y otro analítico compuesto por una representación 3D simplificada, componentes estructurales, geometría, propiedad de los materiales, etc., el cual es utilizado en el diseño y análisis estructural.

#### **- Colaboración**

Dentro de este grupo encontraremos:

Vinculación de IFC:

Este es un nuevo tipo de herramienta, su función es vincular un archivo IFC con un proyecto de Revit existente. Al producirse un cambio en el archivo IFC y volverse a cargar en el proyecto, este se actualiza para mostrar los cambios. Permiten exportar los archivos al entorno Revit con los valores y las unidades correctas.

Compartición de proyecto:

Con esta herramienta podremos compartir entre múltiples usuarios el mismo modelo avanzado de información de construcción y guardar su trabajo en un archivo central. Es importante remarcar que la compartición de proyecto potencia a todo el equipo vinculado a la construcción, ya que con esto, disminuyen el tiempo de obra, reducen los riesgos de errores, etc.

- Revit Server: (Servidor Revit) Permite libre comunicación y trabajo entre los encargados del proyecto situados en distintos lugares a través de una red de área amplia (WAN).
- $\bullet$  Integración con Vault:

Es una herramienta diseñada para funcionar con Revit. Agiliza la gestión de datos, desde la planificación hasta el diseño. Ayudando a lograr ahorro de tiempo, e incremento de la exactitud.

**·** Integración con Autodesk 360:

La función integrada 360 permite entre otras cosas, la renderizacion y el análisis energético.

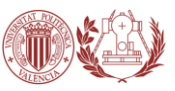

- Certificación IFC.
- Vínculos bidireccionales, múltiples programas de análisis: Gracias a la vinculación bidireccional, los resultados de los análisis actualizan el modelo automáticamente. Revit también se vincula a programas de diseño y análisis estructural de terceros. Pueden compartirse:
	- o Condiciones de contorno y de transmisión de esfuerzos
	- o Cargas y combinaciones de carga
	- o Propiedades de material y de sección
- Comprobación de interferencias: Permite detectar colisiones entre los elementos del modelo de Revit.

### **- Diseño**

Dentro de este grupo se destacan:

Recortar/Extender varios elementos:

Permitir su uso con varios elementos. Dependiendo del recorrido del cuadro de selección si es de izquierda a derecha, o de derecha a izquierda, serán seleccionados los elementos. Logrando con ello aumentar la productividad minimizando los pasos necesarios.

- Mejoras en elementos bloqueados: Los elementos bloqueados no se pueden suprimir a menos que lo especifique. Para poder suprimir los elementos, antes se deben desbloquear. También puede suprimir objetos en un contexto no gráfico, como en una tabla de planificación.
- $\bullet$  Informaciones de herramientas para parámetros de la familia: Permite describir los parámetros y documentar su uso, facilitando el aprendizaje del producto.
- Ajuste del orden de los parámetros de familia: Facilita la ubicación y distribución de los parámetros de familia den tro del cuadro de propiedades.
- Plantillas de vista temporales: Reduce la necesidad de guardar y mantener vistas de trabajo. Esto le proporcionará más control sobre lo que se están visualizando.
- Métodos de cálculo de la pérdida de carga: Permite calcular la perdida a partir de dos ecuaciones la de Haaland o la de Colebrook.

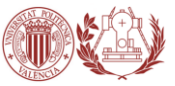

Configuración de código de montaje:

Permite modificar la ubicación del archivo txt., que nos indica la posición del montaje. Al abrir un documento, si no se encuentra el archivo de código de montaje, se utiliza la última versión que se haya cargado.

- Herramientas de diseño conceptual: Puede dibujar con libertad, crear formas libres con más facilidad y manipular las formas interactivamente.
- Autodesk Exchange: (Cambios Autodek): Permite acceder a más funciones de Revit y a una biblioteca de contenido ampliada.
- Precisión de la definición de modelos conforme a obra Permiten definir y colocar con precisión los elementos de armazón estructural. Siendo posible realizar ajustes más precisos mientras se trabaja en el área de dibujo sin tener que calcular ni introducir manualmente los valores de los parámetros en la paleta Propiedades.
- Propiedades de sección estructural: Pueden identificar el tipo de sección, y contener la definición clara y coherente de las propiedades de sección.
- Refuerzos para piezas: Adición de piezas de hormigón de refuerzo.
- Componentes paramétricos:

Los componentes paramétricos, también denominados familias, constituyen la base de todos los componentes de construcción diseñados en Revit. Para su elaboración no es necesario escribir código ni utilizar ningún idioma de programación.

- Asociatividad bidireccional: Toda la información del modelo se almacena en un solo lugar y cualquier dato que se modifique se cambia eficazmente en todo el proyecto.
- Herramientas de nube de puntos:

Conectan directamente las digitalizaciones láser al sistema BIM, lo que contribuye a agilizar los proyectos de rehabilitación y reacondicionamiento. Esta herramienta facilita el modelado exacto y seguro de la información para construcción.

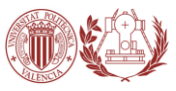

#### **- Documentación**

En este grupo mencionaremos:

- Líneas ocultas mejoradas: Permite visualizar fácilmente las líneas ocultas de los huecos en muros y suelos.
- Mejoras de revisión: Permite suplantar las revisiones por bocetos en formas de nubes de revisión.
- Mejoras en las etiquetas: Al mover los elementos las etiquetas acompañaran a cada uno de ellos, facilitando la elaboración de una planilla de construcción.
- Mejoras en tablas de planificación y cómputos de materiales: Se realizaron mejoras que permiten planificaciones con las opciones Parámetros, Filtro y Totales generales.
- $\bullet$  Imágenes en tablas de planificación: Con esta herramienta podremos tener conocimiento visual del elemento que se utilizara en el modelo.
- Configuración de creación de notas clave: Emite un indicador de advertencia si se produce un error al leer el archivo de notas, o al volver a cargarlo.
- Vistas duplicadas:

Se pueden duplicar las vistas realizadas, el nombre por defecto que poseen es el mismo que la original más el sufijo 1.

Modelado de construcción:

Nos brinda la posibilidad de dividir y manipular objetos, como capas de muros y vaciados de hormigón, para representar con mayor precisión los métodos de construcción. Esto nos permitirá documentar con mayor facilidad los elementos del modelo.

Cómputo de materiales:

Esta herramienta ayuda a calcular cantidades de materiales detalladas y a supervisarlas en las estimaciones de costes.

Compatibilidad:

Es capaz de importa, exporta y vincular los datos con los formatos más extendidos, como DWG, DXF, DGN e IFC.

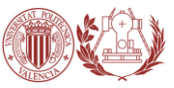

### Detalles estructurales:

Se pueden importar detalles desde un archivo CAD, o crearlos a partir de vistas de un modelo 3D o desde cero con las herramientas de dibujo 2D.

### **- Visualización**

- Líneas de croquis: Basta con pulsar un botón para lograr un aspecto informal de croquis dibujado a mano. Una vez activada esta herramienta es posible seguir trabajando.
- Mejoras en el anti-aliasing: Esta herramienta nos ayudará a reducir el tiempo necesario para los cálculos y mejorar el rendimiento.
- Vistas desplazadas:

Nos permite visualizar con mayor nitidez los montajes de construcción y ver la secuenciación de construcción.

#### Visualización de diseños:

Es posible generar imágenes con calidad casi fotográfica. Esta herramienta a su vez permite mejorar la presentación de los diseños.

Renderización:

Es la herramienta por excelencia encargada de generar imágenes fotorrealistas, capaces de representarnos como quedaría un proyecto, o la composición misma de algún objeto. Ayuda a diseñadores, arquitectos, ingenieros y contratistas a reducir los plazos y los costes de los proyectos.

### 1.3.8.3 VENTAJAS Y DESVENTAJAS

Una vez analizado los distintos puntos generacionales de la aplicación y explicadas algunas de sus herramientas esenciales para nuestro proyecto se procederá a mostrar las ventajas y desventajas del programa.

Ventajas:

- o En el uso y prestaciones de la aplicación se percibe una estructura interna muy coherente.
- o Facilidad de uso en comparación a otras aplicaciones.
- o Calidad de la representación lineal. Representaciones limpias y precisas del modelo en todas las vistas.
- o Múltiples opciones de visualización.

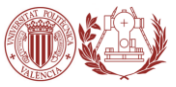

- o Inmediatez en la transmisión de los cambios, hace que el trabajo con los objetos sea muy natural.
- o Herramientas para el diseño conceptual, las familias de masa y las herramientas asociadas de vinculación de familias, hacen realidad el concepto de diseño conceptual.
- o Integración de herramientas de múltiples disciplinas. Existen tres módulos que abarcan el diseño arquitectónico, la construcción, las instalaciones y la estructura, con lo que la idea de un BIM multidisciplinar es una realidad. Como vimos anteriormente posee varias herramientas que cubren un amplio abanico de posibilidades.
- o Unidades universales para todo el proyecto, afortunadamente, las medidas se pueden introducir en cualquier unidad siempre que se siga de la abreviación correspondiente.
- o Se puede crear la propia biblioteca de elementos con total libertad y de manera sencilla, lo que es esencial.

### Desventajas:

- o Trazado de muros poco flexible, dificultad a la hora de crear formas complejas.
- o Unión de familias, elementos y componentes de masa.
- o Dificultad a la hora de dibujar elementos de detalle, como contornos rellenos, en vistas axonométricas.
- o El programa es incapaz de unir la geometría de familias de sistema que están vinculadas a geometrías no verticales de una masa.
- o Al visualizar plantas y secciones se perciben los defectos producidos por la intersección de muros con geometrías vinculadas a masas complejas con los que no es posible una unión.
- o Dificultad a la hora de realizar cálculos térmicos. El programa permite la ejecución de cálculo térmico únicamente si se trata de un modelo de masa o si el proyecto está realizado con los elementos/familias convencionales. Dejando al descubierto la incapacidad de realizar algún cálculo de esta índole al momento de mezclar las familias con, componentes y masas.
- o Incapacidad para mostrar elementos en proyección posterior.
- o Pocos formatos de importación y exportación admite exportación en formato DWG, DGN, DXF, DWF, FBX, TXT, SAT, IFC y gbXML. Con la importación la cosa no mejora mucho, sólo se añaden los formatos de imagen y el formato de Sketch-Up. Se puede insertar nube de puntos en varios formatos.
- o Dificultades para identificar a los implicados en una restricción, al producirse una se muestra lo implicado pero no las caras afectadas.

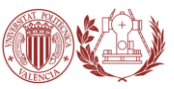

- o La aplicación de renderizado, por ejemplo, es de calidad muy inferior a la que ofrecen sus competidores.
- o Biblioteca amplia pero poco variadas, hay pocas familias en cada tema.
- o La biblioteca española es distinta a la inglesa en cuanto a nombre de las familias, siendo el problema que la mayoría de los tutoriales se refieren a los elementos situados en la biblioteca inglesa.

### 1.3.9 DIFERENCIAS CAD-BIM

Aunque la herramientas BIM suponen una revolución similar a la que supuso en los años 80 la tecnología CAD, conceptualmente se trata de aproximaciones muy diferentes al diseño arquitectónico y su documentación.

Las aplicaciones de **CAD (Computer Aided Design)** imitan el tradicional proceso de dibujo mediante lápiz y papel en dos dimensiones creados desde elementos gráficos como líneas, tramas… teniendo por tanto un dibujo virtual que agiliza el proceso en cuanto a cambios, copias, etc. Pero igual que ocurre en el dibujo manual, los dibujos de CAD, son creados de forma independiente, por lo que cada cambio en el diseño debe revisarse y modificarse manualmente en cada uno de ellos.

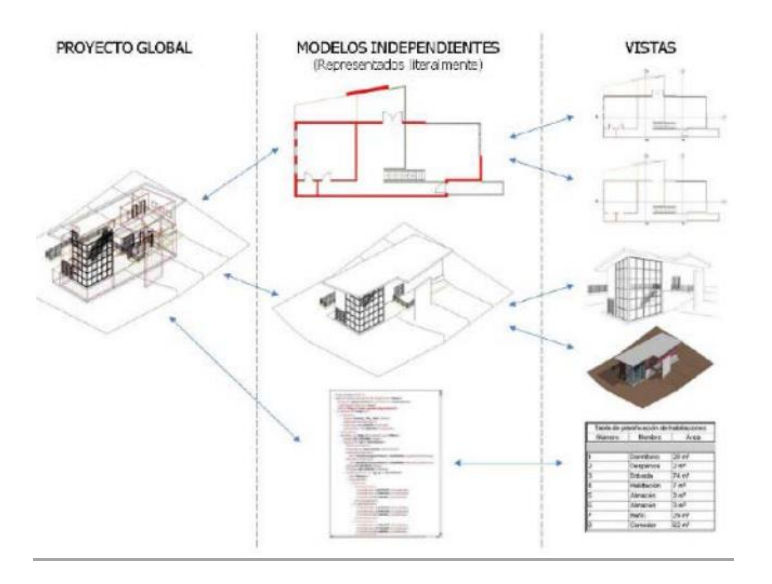

Fig. 16 | METODOLOGÍA CAD

Las aplicaciones BIM **(Building Information Modeling)** imitan el proceso real de construcción. En lugar de crear dibujos con líneas 2D se construyen los edificios de forma virtual modelándolos con elementos reales de construcción, como muros, ventanas, forjados, cubiertas… que a su vez contienen información de materiales, características técnicas, fabricantes, precios…

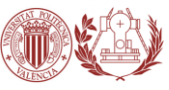

Como todos los datos están guardados en el modelo virtual central, los cambios en el diseño son automáticamente detectados y realizados en todos los dibujos individuales generados desde el modelo.

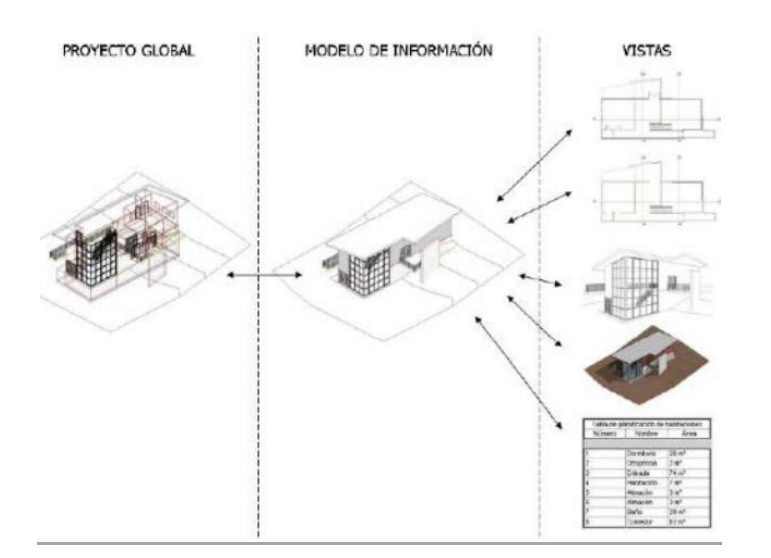

Fig. 17 | METODOLOGÍA BIM

En la gráfica siguiente, conocida como "The MacLeamy Curve" se puede apreciar a simple vista la utilidad y la repercusión que tiene BIm en el sector de la construcción.

Patrick MacLeamy, CEO de HOK, un estudio de arquitectura estadounidense, introdujo en el eje de abscisas las distintas fases del proyecto en el tiempo, desde su diseño conceptual, su desarrollo y documentación hasta su construcción. En el eje de ordenadas representó el esfuerzo dedicado a cada una de estas fases. Vemos claramente que en la metodología tradicional (azul), la mayor parte del esfuerzo se requiere durante la documentación, mientras que en la tecnología BIM (roja), la curva se desplaza hacia la izquierda, es decir, que el mayor esfuerzo se requiere en fases previas.

Por tanto y como indica la línea "ability to impact costs" (1) al concentrar el esfuerzo en la fase de diseño, ya es posible detectar en esta etapa inconveniencias que se evitarán durante la construcción. El coste y el esfuerzo durante la construcción serán mucho menores, al haber dejado definido casi por completo el proyecto en fases previas.

En cambio, en la metodología tradicional, como vemos en la línea "cost of design changes" (2), cualquier cambio de diseño que no se hubiera definido con anterioridad, se producirá en las fases de construcción, por lo que aumentará significativamente el coste y el esfuerzo.

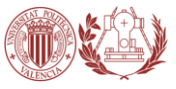

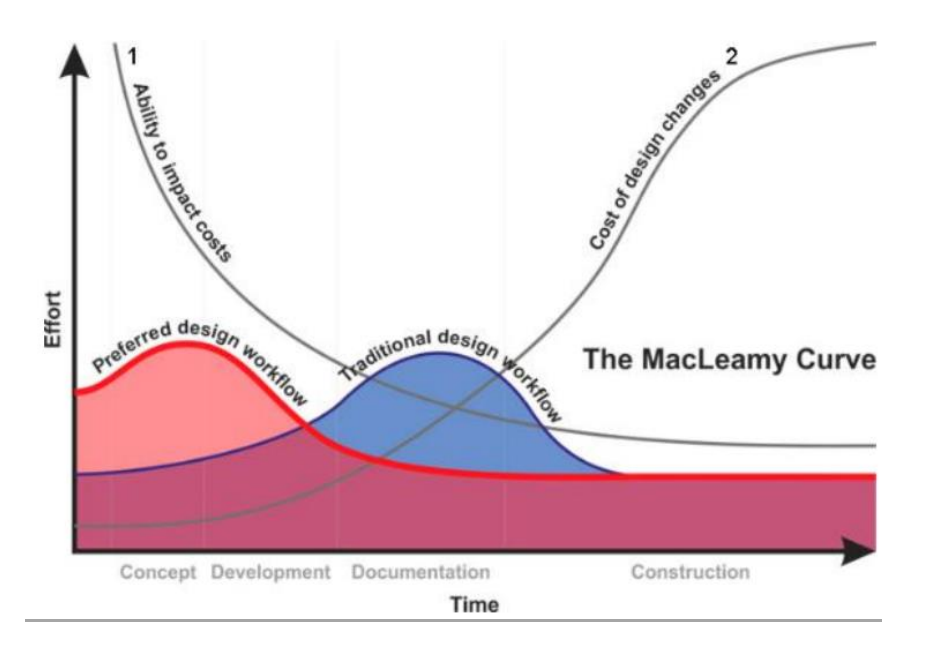

Fig. 18 | BIM VS CAD | AEC Magazine

En la siguiente tabla, podemos ver algunas de las diferencias más representativas entre CAD y BIM.

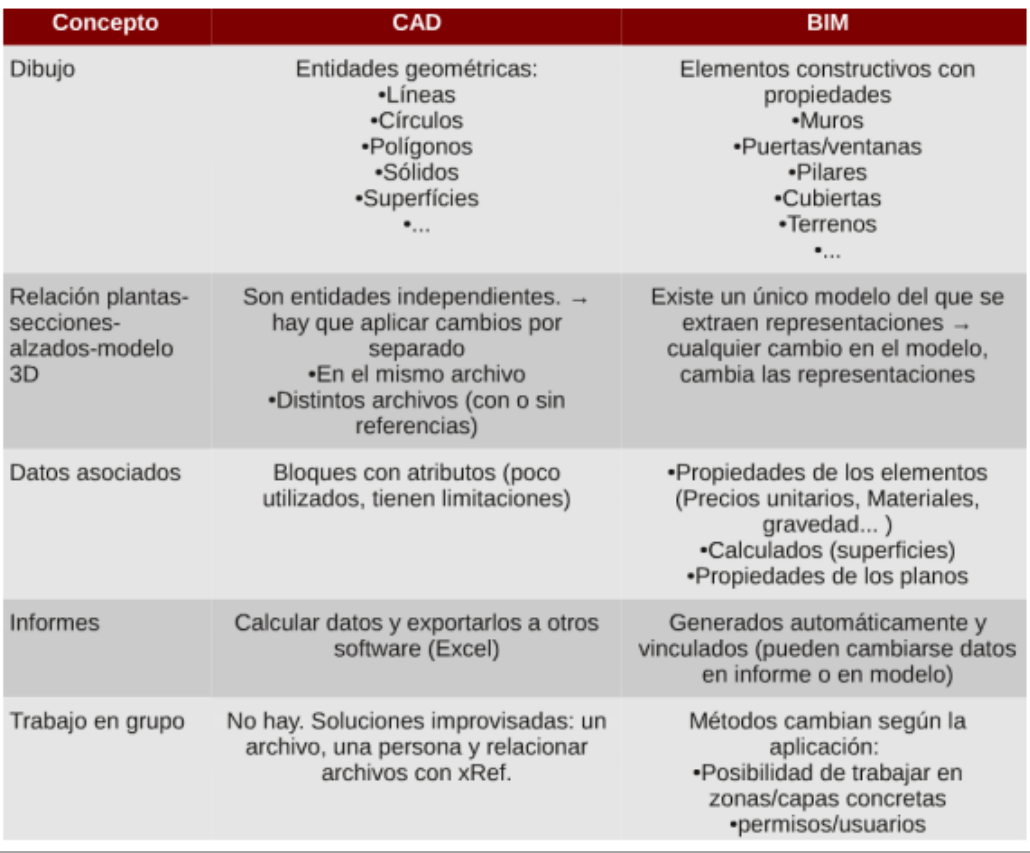

Fig. 19 | DIFERENCIAS CAD/BIM

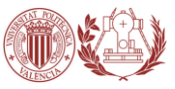

### 1.3.10 DIMENSIONES 4D, 5D, 6D, 7D

Tal y como hemos visto anteriormente, con BIM se trabaja con un único modelo tridimensional, sin embargo a este modelo 3D se pueden añadir más dimensiones.

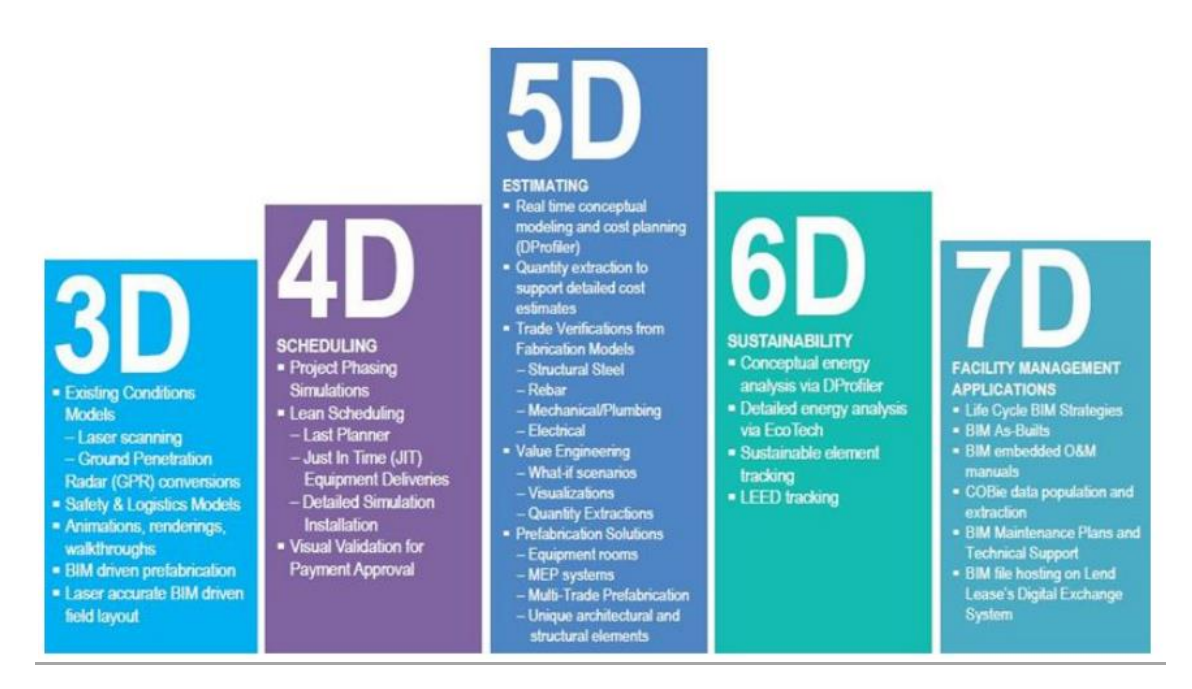

Fig. 20 | DIMENSIONES BIM | www.bradleybim.com

**- BIM 4D**, Al modelo se le agrega la dimensión del **tiempo**. Es decir, se puede asignar a cada elemento una secuencia de construcción. Nos permite controlar la dinámica del proyecto, realizar simulaciones de las diferentes fases de construcción, diseñar el plan de ejecución y anticiparnos a posibles dificultades, aumentando así la productividad y facilitando el cumplimiento de plazos previsto inicialmente.

**- BIM 5D**, Abarca el control de **costes** y estimación de gastos de un proyecto, teniendo así más control sobre la información contable y financiera y mejorando por tanto la rentabilidad del proyecto, facilitando el cumplimiento de presupuestos previsto incialmente.

**- BIM 6D**, La sexta dimensión de BIM (también llamada Green BIM), está relacionada con un factor que tiene cada vez más importancia, **sostenibilidad** del edificio, nos brinda la oportunidad de conocer cómo será el comportamiento del proyecto antes de que se tomen decisiones importantes y mucho antes de que comience la construcción teniendo en cuenta su situación, orientación, conductividad térmica de los materiales, etc.

Al realizar estos análisis energéticos con software especifico para ello, el proyecto puede reducir significativamente su consumo de energía.

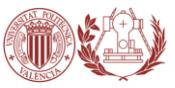

- **BIM 7D**, o Facility management, es la dimensión empleada para las operaciones de **mantenimiento** de las instalaciones durante la vida útil de los edificios, ya que consiste en un modelo *as-built* de los mismos. Permite conocer el estado de las instalaciones, especificaciones sobre su mantenimiento, manuales de uso, fechas de garantía, etc.

Se consigue optimizar la gestión del edificio hasta su demolición ya que se utiliza por el propietario una vez construido el edificio, vinculando información del fabricante y de la construcción, así como manuales e información de garantía.

El término de Facility Management hace referencia a una nueva profesión vinculada con el mantenimiento de edificios.

- No obstante, se empieza a hablar de **BIM 8D, 9D** e incluso **10D** ya que toda nueva información puede ser registrada y vinculada al modelo BIM.

### 1.3.11 VENTAJAS Y LIMITACIONES DEL BIM

### **VENTAJAS**

La metodología BIM presenta ventajas en todas las fases del proceso y para todos los agentes intervinientes. Las podemos agrupar en tres conceptos que suponen un ahorro económico, un ahorro de tiempo y una mejor visualización y comprensión del proyecto.

### Coherencia de la información:

Toda la documentación del proyecto está contenida en un único modelo, evitando errores derivados de distintas versiones del modelo. Todo cambio que se haga en el modelo, se actualizará en todas las vistas y cálculos, haciendo que esté siempre actualizada. (Contiene información que "no se ve" en los planos, como coste, materiales, calendario de ejecución…)

#### Colaboración:

Facilita el intercambio de información entre los distintos agentes, posibilitando la cooperación y evitando las contradicciones entre las distintas partes.

#### Visualización 3D:

Además de facilitar el entendimiento de la construcción y posibilitar la toma de decisiones previamente a la ejecución prevé y detecta conflictos e incoherencias de diseño antes de su construcción, pudiendo aportar soluciones. Es por tanto interesante para el cliente además de para el ingeniero y otros agentes que aportan su servicio. (Facilidad de entendimiento en el proyecto por quienes no lo han diseñado)

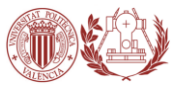

Estas ventajas permite un fácil seguimiento durante la vida útil del edificio, mejorando reparaciones y su desmantelamiento, pero lo más significativo es que se traducen en una reducción drástica del coste y del tiempo empleado.

#### **LIMITACIONES**

Si bien hemos visto que la tecnología BIM presenta múltiples ventajas frente a la tecnología tradicional, es cierto que también muestra algunas dificultades.

#### Cambio de mentalidad:

Como en todo cambio, lo que más dificulta su implementación es el cambio de filosofía. BIM significa una nueva forma de trabajar, dejar atrás las costumbres y aprender nuevas herramientas.

#### Formación necesaria:

Es por tanto necesario, destinar tiempo y dinero al aprendizaje de estas nuevas herramientas. Así como invertir en equipos más potentes, en las correspondientes licencias de software, etc.

#### Falta de perfeccionamiento:

Si bien la interoperatividad es una de las principales características de la metodología BIM, la realidad demuestra que son muchas las incompatibilidades entre programas que obligar a volver a pasar por diferentes versiones del modelo, cada una utilizable para un software distinto. Por lo que aún queda mucho por mejorar, así como en cuanto a la visualización y rendimiento, que dependiendo de nuestro quipo será más o menos rápida y con más o menos detalle. Pero para asegurar un funcionamiento correcto, hoy en día estos software requieren de hardware muy potentes que suelen ser también muy costosos.

Estas limitaciones afectan en mayor medida a empresas pequeñas, por lo que la migración de CAD a BIM se está realizando de forma lenta, sin embargo se prevé un crecimiento exponencial como ya ocurrió en la aparición de la tecnología CAD.

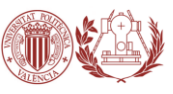

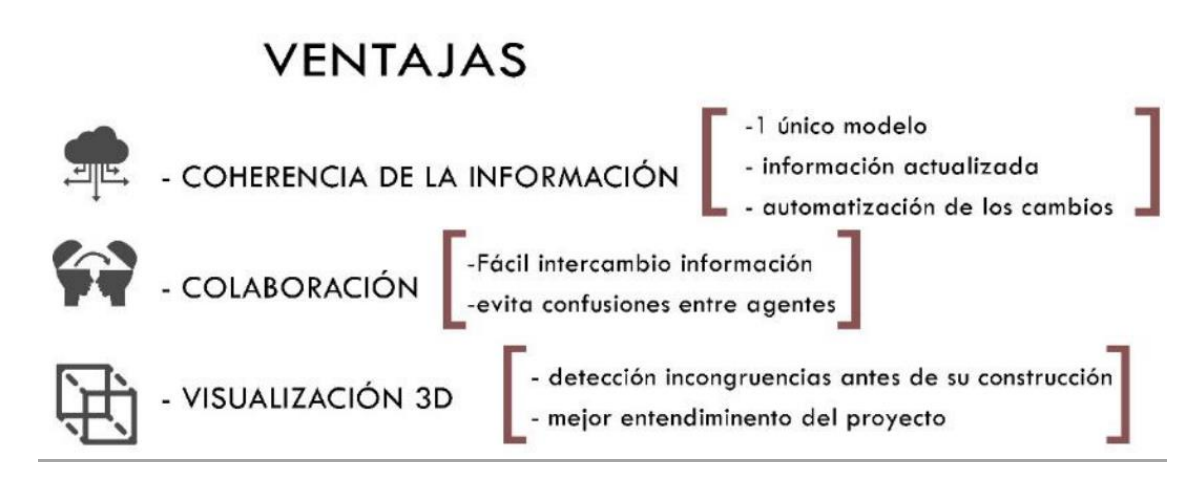

Fig. 21 | VENTAJAS DE BIM

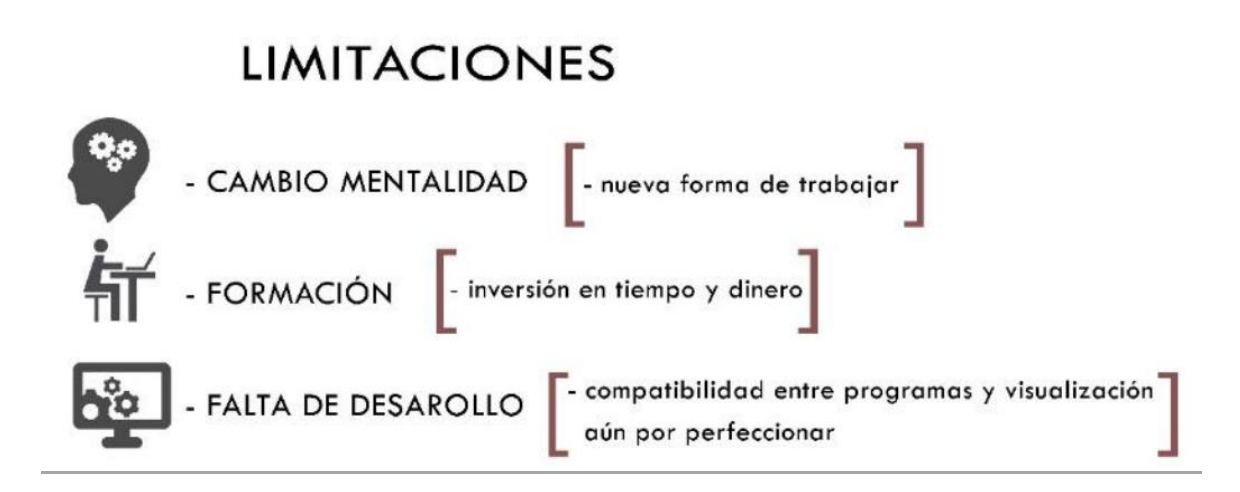

Fig. 22 | LIMITACIONES DE BIM

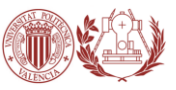

# **2. PRESUPUESTO**

### 2.1. HONORARIOS DE DISEÑO BIM

Cuando se tiene experiencia, el creador de un proyecto reduce tiempos e incrementa la calidad. El uso de BIM permite que el edificio sea construidos dos veces, una vez digitalmente en fase de diseño y una segunda vez como el edificio físico, esto permite a la constructora ahorrar evitando conflictos constructivos, disponiendo de información precisa, comunicando y coordinando de forma más rápida y finalmente el propietario se beneficia a la hora de poner en valor la infraestructura construida además de coordinar su mantenimiento, uso, ahorro energético dado que está estudiado y optimizado en la fase de proyecto, etc. En definitiva todos los actores implicados se ven beneficiados.

La mayoría de factores o variables que marcan el **precio** son:

- Tipo de empresa: hay que tener en cuenta que hay empresas muy grandes y que tienen unos costes de estructura grandes, este es otro elemento importante a la hora de los precios.
- Calidad de la geometría e información aportada.
- La complejidad del proyecto y el nivel de detalle del modelo (LOD). Se determinan cinco niveles, en función del uso que se va a dar a la documentación de salida aportada. Los niveles son como sigue:
	- *- 100 Conceptual.*
	- *- 200 Geometría aproximad.*
	- *- 300 Geometría precisa.*
	- *- 400 Fabricación.*
	- *- 500 Conforme a obra.*
- La cantidad de trabajos iguales existentes, como edificios repetitivos, torres con muchas plantas iguales, etc.
- Envergadura del proyecto
- Superficie total
- Dificultad del edificio
- Especialidades a incluir (arquitectura, estructura, instalaciones)
- Uso para el que va destinado (proyecto, as built, explotación, construcción, marketing)
- Calidad de la documentación de partida.

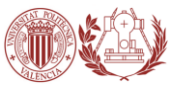

#### **Parámetros para calcular el precio:**

Partiendo de un nivel de detalle de ANTEPROYECTO, es decir solo planos de arquitectura sin equipamiento interior y sin documentación de instalaciones. previo se suelen ponderar los siguientes parámetros, muchos creadores aplican los siguientes precios aproximados que nos pueden orientar :

Precio por superficie construida (€/m2) para anteproyectos (Nivel LOD 300)

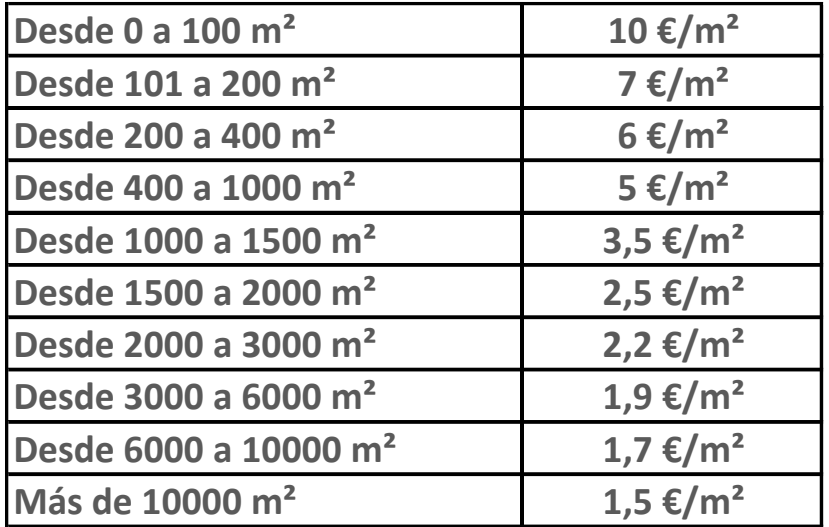

Fig. 23 | TABLA DE PRECIOS BIM POR SUPERFICIE CONSTRUIDA

Si aplicamos instalaciones, se puede multiplicar el precio al menos por dos. Hay que tener en cuenta que el capítulo de instalaciones es normalmente el que mayores ahorros aporta.

Precio por horas (€/h). Se usa fundamentalmente en fase de modificaciones, normalmente no se aplica en la realización de un proyecto completo. El precio por hora de operador BIM ronda de 50-75 € /hora.

Precio por documentación aportada: precio por cada plano y documento que se aporta. Esta modalidad no se suele aplicar dado que las técnicas de desarrollo BIM conllevan la ventaja de poder aportar una gran cantidad de soporte documental de salida.

### **¿Cuánto se tarda en hacer un proyecto BIM?**

El tiempo de desarrollo de un proyecto en entorno BIM viene condicionado por factores expuestos anteriormente. No debemos olvidar que el modelo BIM es una base de datos con campos geométricos, técnicos, de materiales, de componentes etc.

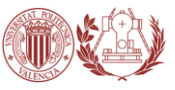

La calidad de la base de datos afectará a los tiempos de creación. De forma general podemos apuntar una ahorro del 50% en tiempos con respecto a los sistemas

tradicionales, pero hemos de entender que para crear en BIM hay que tener una experiencia importante en el manejo del software, hay que generarse recursos propios, metodologías, etc., por lo que el ahorro de tiempo está muy condicionando a la calidad del operador BIM.

### 2.1.1. COST-IT

Otra opción para obtener el presupuesto de un BIM sería mediante el complemento de Revit para Presto (Cost-It).

Cost-It genera automáticamente todo el paquete de información necesario para ofertar un proyecto realizado con Revit, incluyendo las especificaciones, las unidades de obra con sus mediciones estructuradas en la EDT del proyecto, los planos e incluso un modelo IFC.

Usando Presto puede convertir estas mediciones en un presupuesto valorado, partiendo del coste unitario introducido en Revit o mediante enlaces a cuadros de precios para la construcción. Es un proceso bidireccional que permite volver a introducir información de Presto en Revit así como identificar gráficamente los elementos del presupuesto en el modelo o viceversa con un clic.

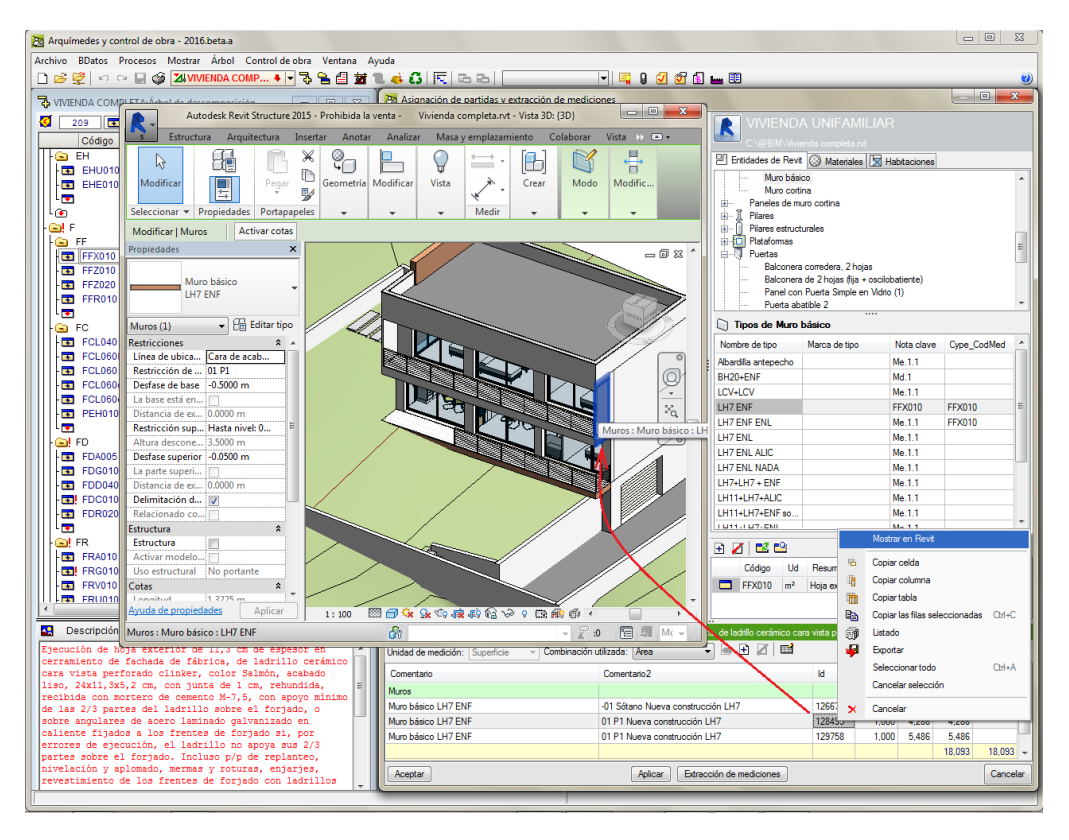

Fig. 24 | EJEMPLO DE PRESUPUESTO CON COST-IT

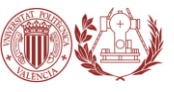

### **B. ENFOQUE PRÁCTICO**

# **3. CASO DE ESTUDIO. PROLONGACIÓN AVDA. DE FRANCIA (VALENCIA)**

Tras este análisis de componente teórico, nos encontramos en condiciones de hacer un estudio práctico a través del modelado de un proyecto, mediante el cual, podremos comprobar la eficacia y validez de esta metodología frente a la tradicional. El proyecto elegido es la prolongación de la avenida de Francia hasta la avenida del Ingeniero Manuel Soto, en la localidad de Valencia, Comunidad Valenciana, España.

El primer paso será realizar un estudio de la información de la que disponemos.

### 3.1 ESTUDIO PREVIO DE LA INFORMACIÓN

### 3.1.1 DESCRIPCIÓN GENERAL DE LA ZONA

El proyecto se desarrolla en la ciudad de Valencia, capital de la Comunidad Valenciana (España). El tramo de la avenida a prolongar se encuentra en el barrio de El Grao, perteneciente al distrito de Poblados Marítimos. Con ayuda del visor del IGN (IBERPIX) podemos conocer las coordenadas del punto central de la zona de ejecución, siendo (39°27'27.43"N ; 0°20'13.37"W) las coordenadas geográficas y (729.113,07 ; 4.370.946,13) las coordenadas UTM en metros.

La superficie sobre la que se va a trabajar es de **232.532,81 m².**

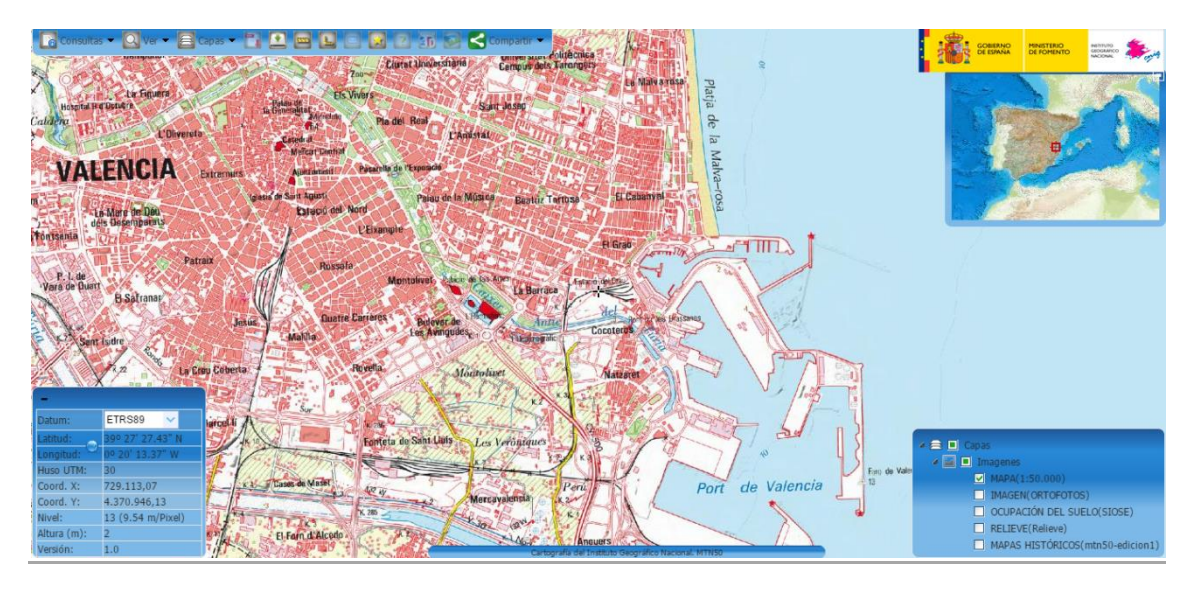

Fig. 25 | CIUDAD DE VALENCIA EN IBERPIX | VISOR IGN

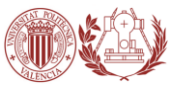

# 3.1.2 IMÁGENES AÉREAS DE LA ZONA DE EJECUCIÓN

Para poder proceder al posterior estudio de alternativas debemos conocer primero la zona en la que pretendemos construir. Como ya se ha comentado anteriormente, nuestra zona de actuación se encuentra en el Plan Parcial del Sector "Grao" de la ciudad de Valencia, por ello resulta conveniente analizar algunas imágenes aéreas.

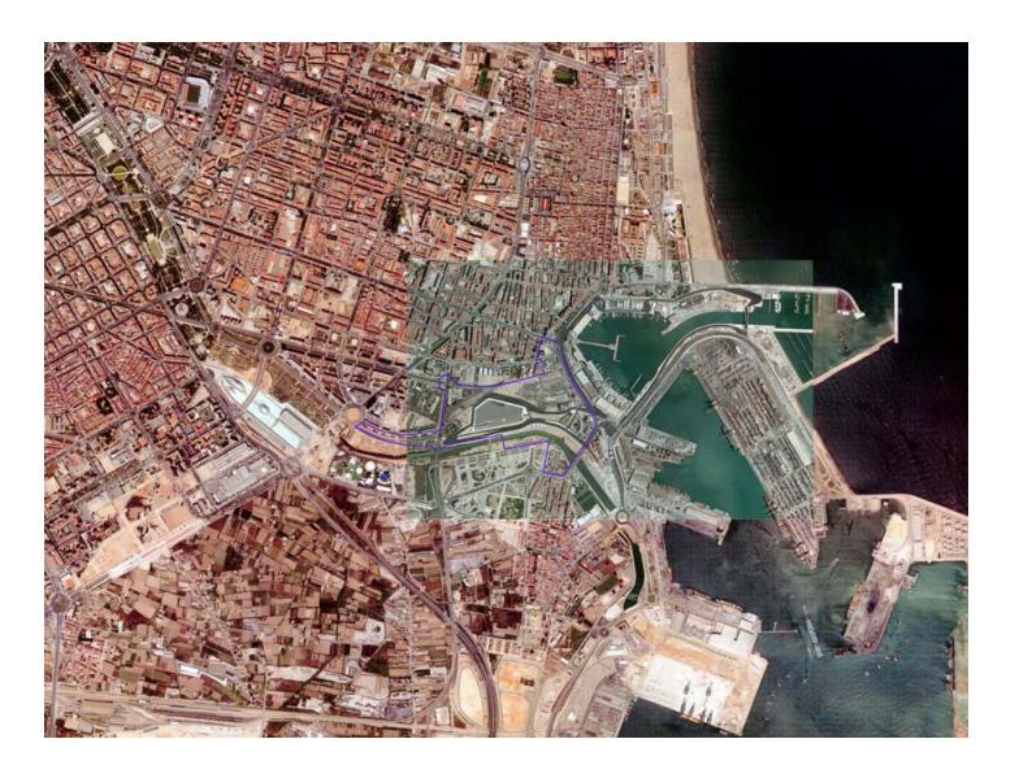

Fig. 26 | ORTOFOTO DEL PLAN PARCIAL DEL SECTOR "GRAO"

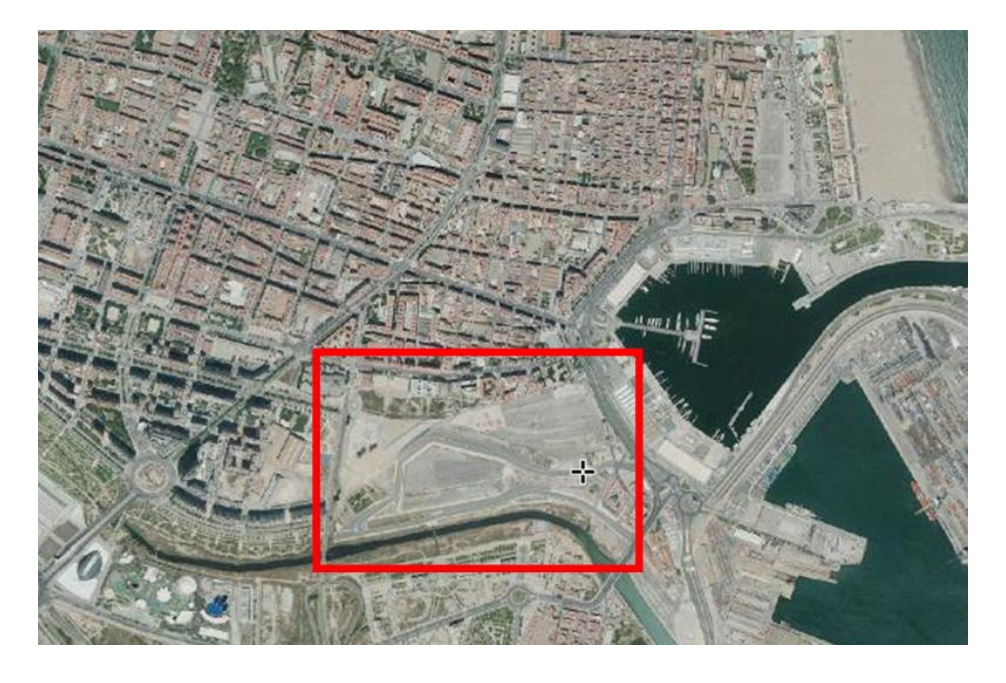

Fig. 27 | ORTOFOTO DE LA ZONA CON VISOR IBERPIX DEL IGN

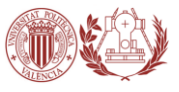

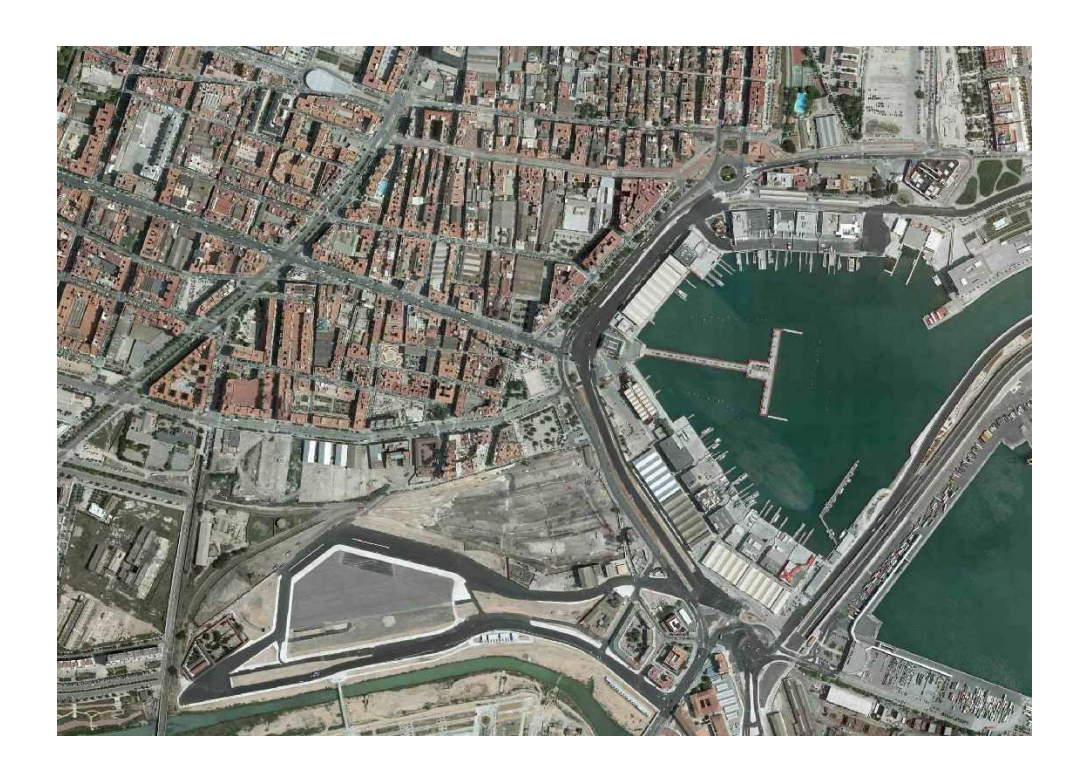

Fig. 28 | ORTOFOTO AYUNTAMIENTO DE VALENCIA | 2008

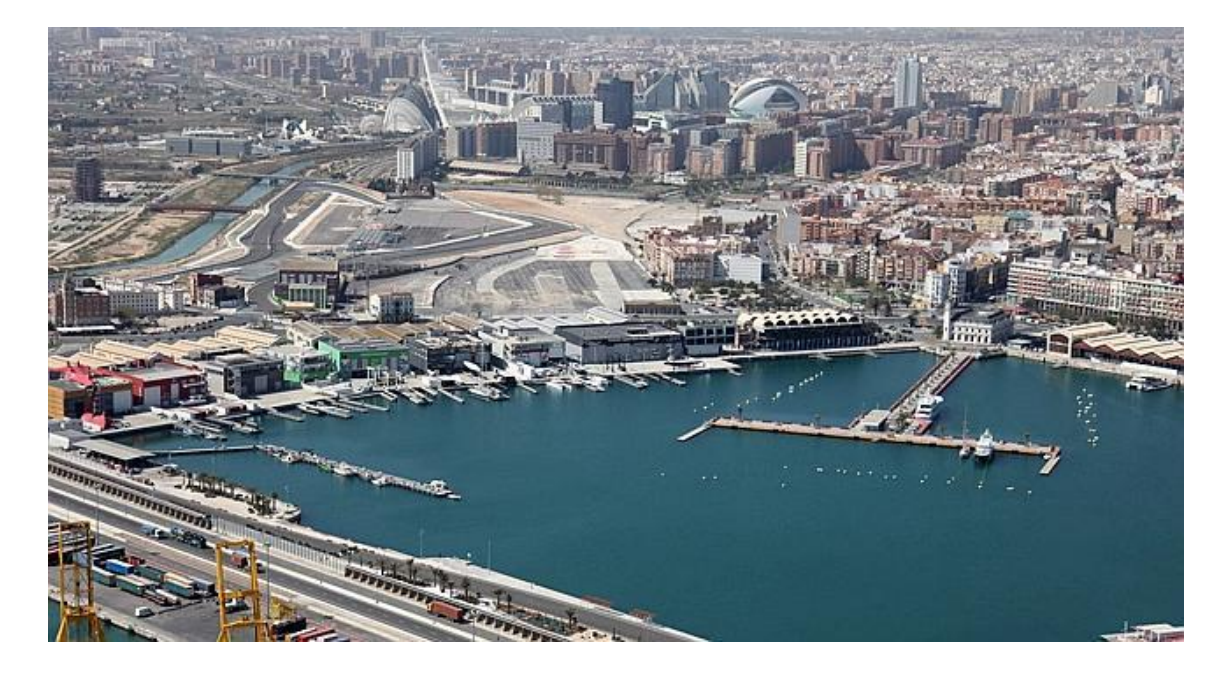

Fig. 29 | FOTOGRAFÍA AÉREA DEL PUERTO DE VALENCIA | COPA AMÉRICA 2007

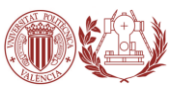

## 3.1.3 DESCRIPCIÓN GRÁFICA DEL ESTADO ACTUAL

Este apartado es, sin duda, de los más importantes en un proyecto. Las imágenes aéreas nos ayudan a la hora de hacernos una idea de cómo es una zona y sus alrededores, pues puede darse el caso de que perdamos el tiempo observando una ortofoto de hace años, y que la realidad sea muy distinta. Para conocer bien un lugar ¿qué mejor que una visita?

Las siguientes imágenes se han obtenido mediante la plataforma "Street View" de Google Maps (en constante actualización). Todas ellas describen el estado actual de la zona de actuación, tanto del tramo existente de la avenida de Francia como del tramo referente a la solución adoptada (más detallada posteriormente).

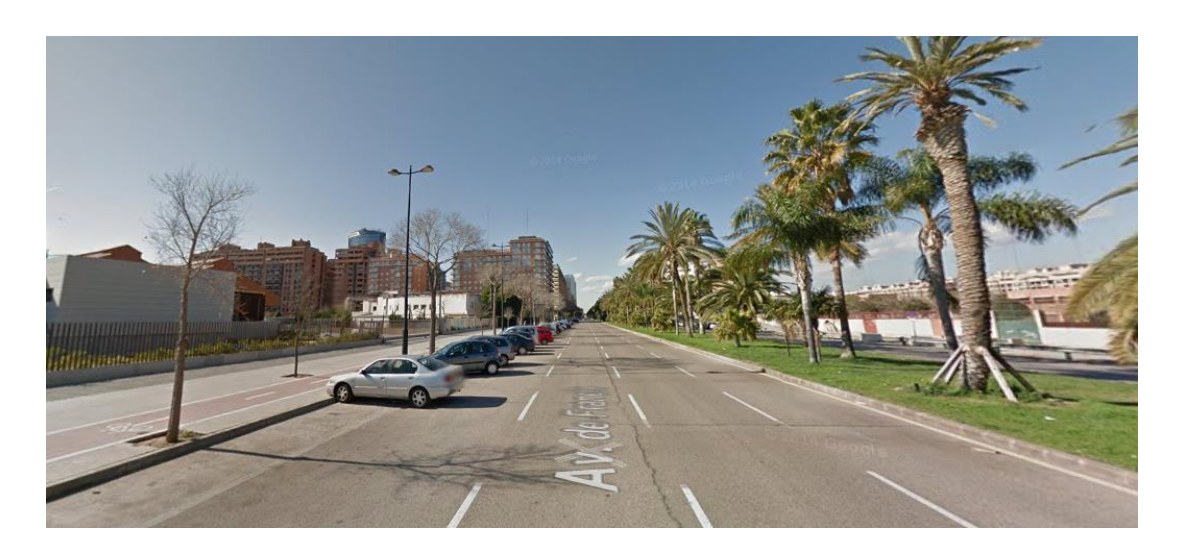

Fig. 30 | IMAGEN 1 DEL ESTADO ACTUAL | Google Street View

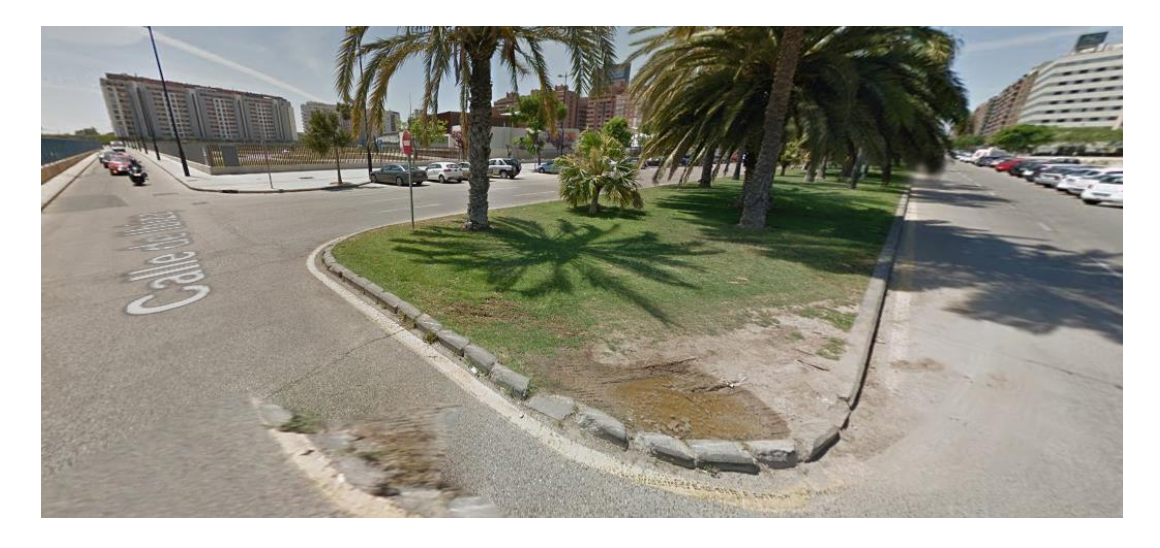

Fig. 31 | IMAGEN 2 DEL ESTADO ACTUAL | Google Street View

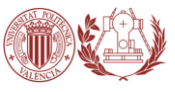

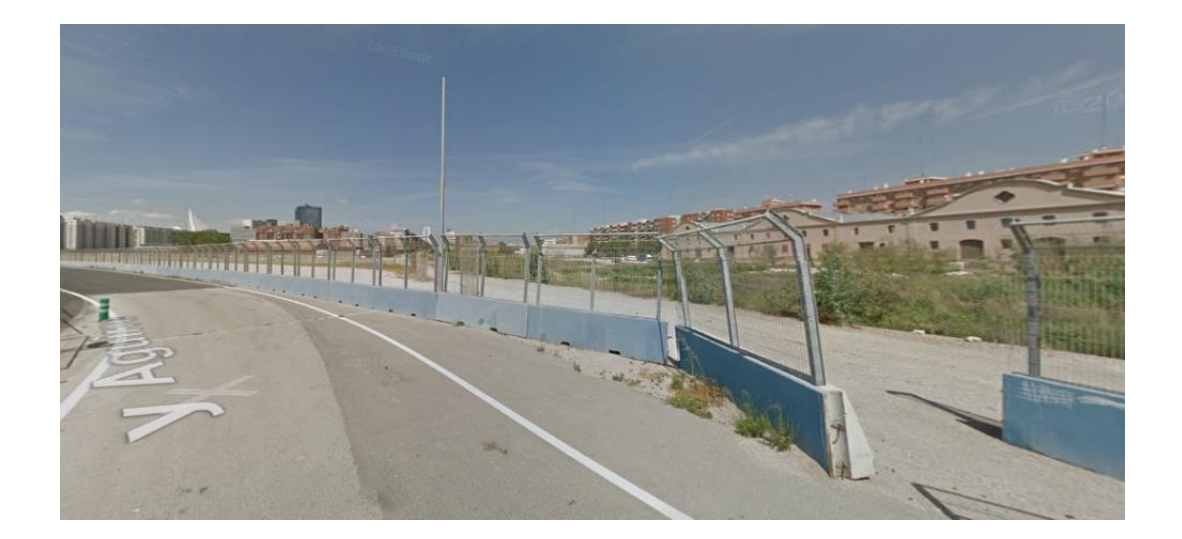

Fig. 32 | IMAGEN 3 DEL ESTADO ACTUAL | Google Street View

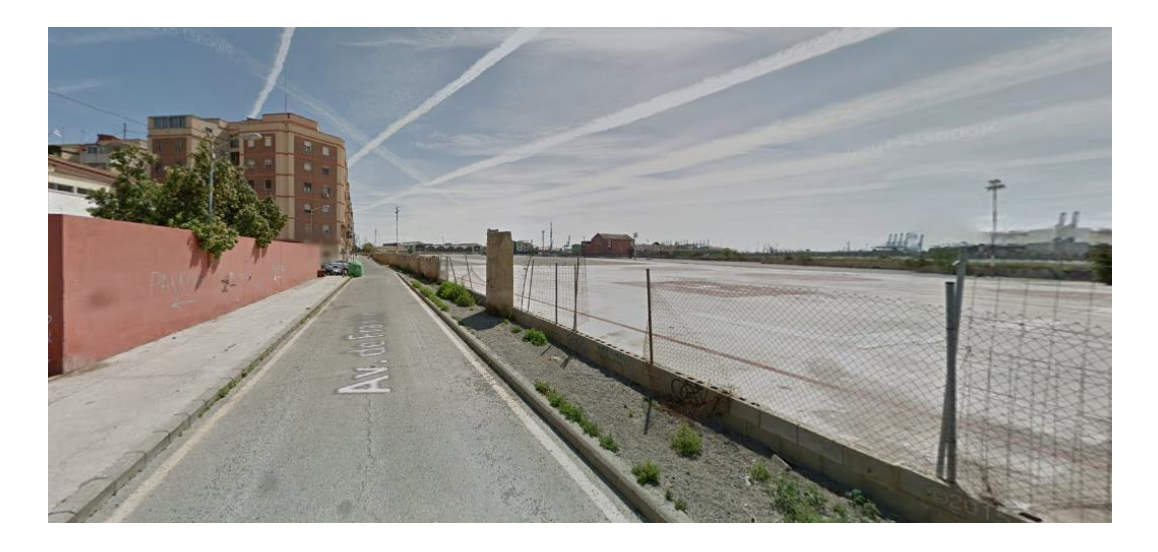

Fig. 33 | IMAGEN 4 DEL ESTADO ACTUAL | Google Street View

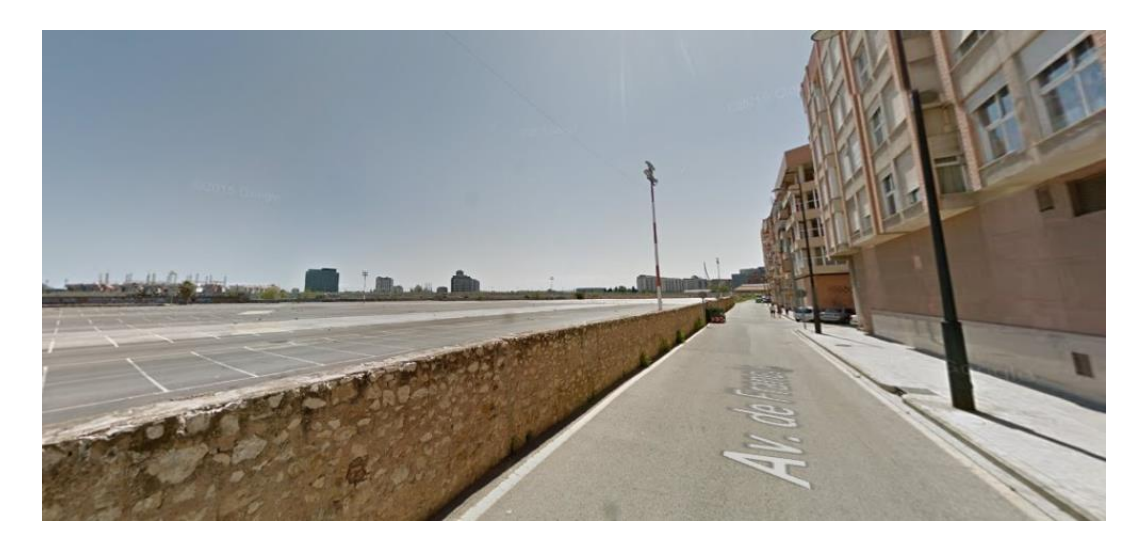

Fig. 34 | IMAGEN 5 DEL ESTADO ACTUAL | Google Street View

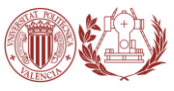

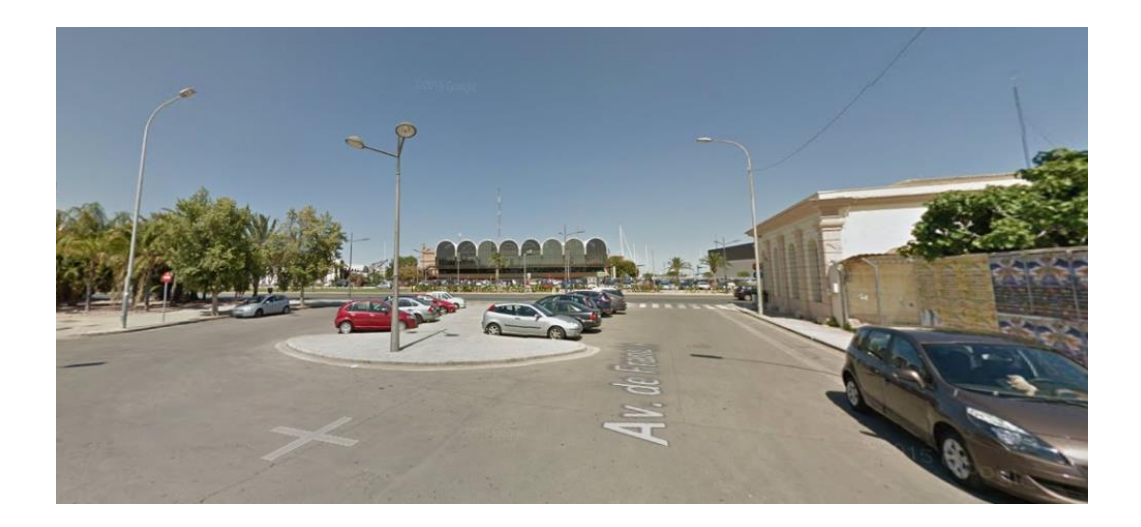

Fig. 35 | IMAGEN 6 DEL ESTADO ACTUAL | Google Street View

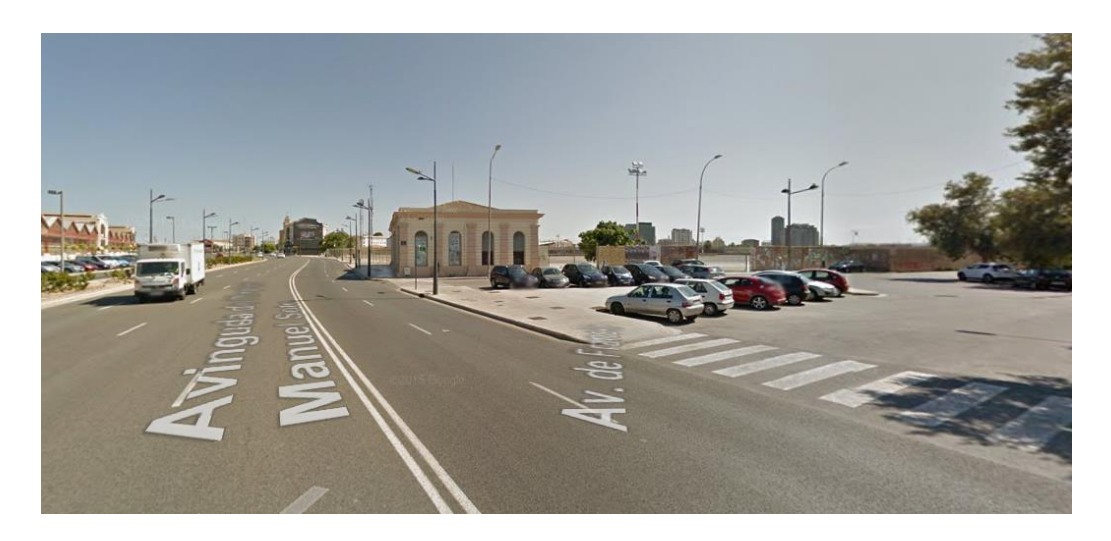

Fig. 36 | IMAGEN 7 DEL ESTADO ACTUAL | Google Street View

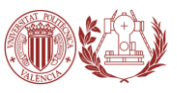

### 3.1.4 ESTUDIO DE ALTERNATIVAS

En esta etapa, se investiga la solución básica más adecuada utilizando bocetos espaciales para diseños alternativos. Los modelos de diseño de cada disciplina deben estar siempre disponibles para las demás, y se consigue acordando un protocolo de subidas con la suficiente frecuencia al servidor del proyecto.

Como bien se ha comentado en el objeto del trabajo, se pretende prolongar la Avenida de Francia hasta la Avenida del Ingeniero Manuel Soto en la ciudad de Valencia.

La topografía del terreno y las construcciones existentes ayudan a la hora de estudiar diferentes opciones. De este modo, las alternativas se reducen a dos: (1) prolongar la Avenida de Francia en línea recta, o bien, (2) prolongarla en dirección hacia otro tramo existente de dicha avenida.

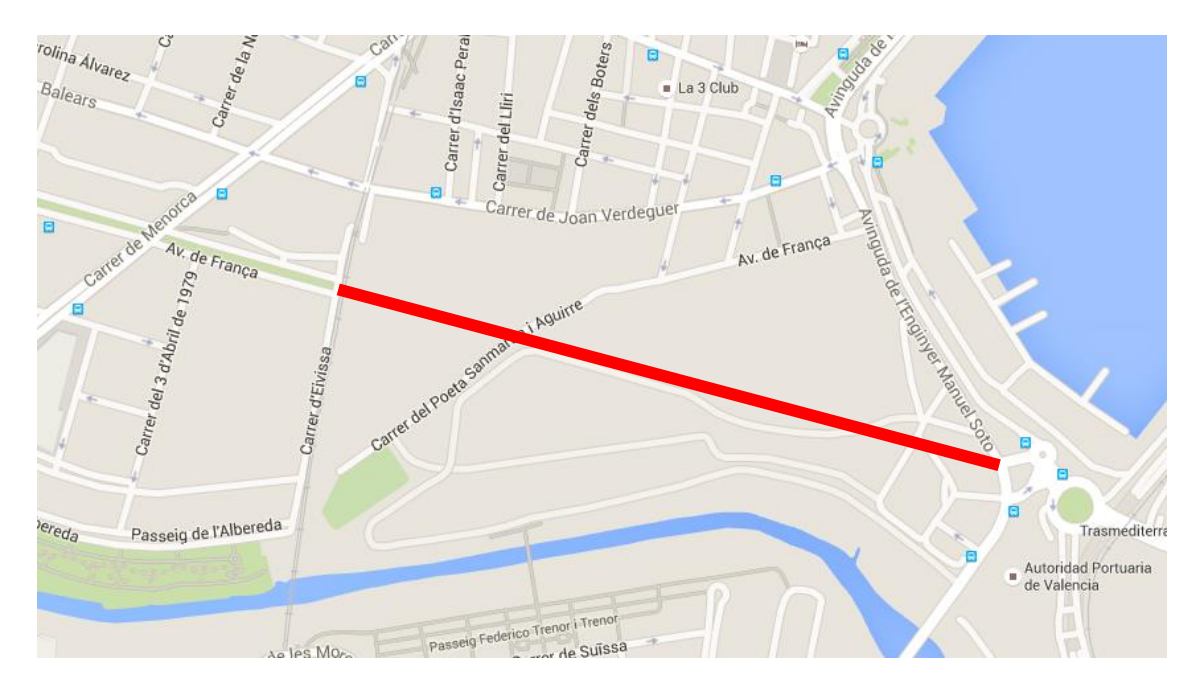

### **ALTERNATIVA 1**

Fig. 37 | ALTERNATIVA 1 PROLONGACIÓN | BASE: GOOGLE MAPS

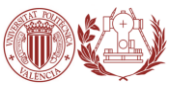

#### **ALTERNATIVA 2**

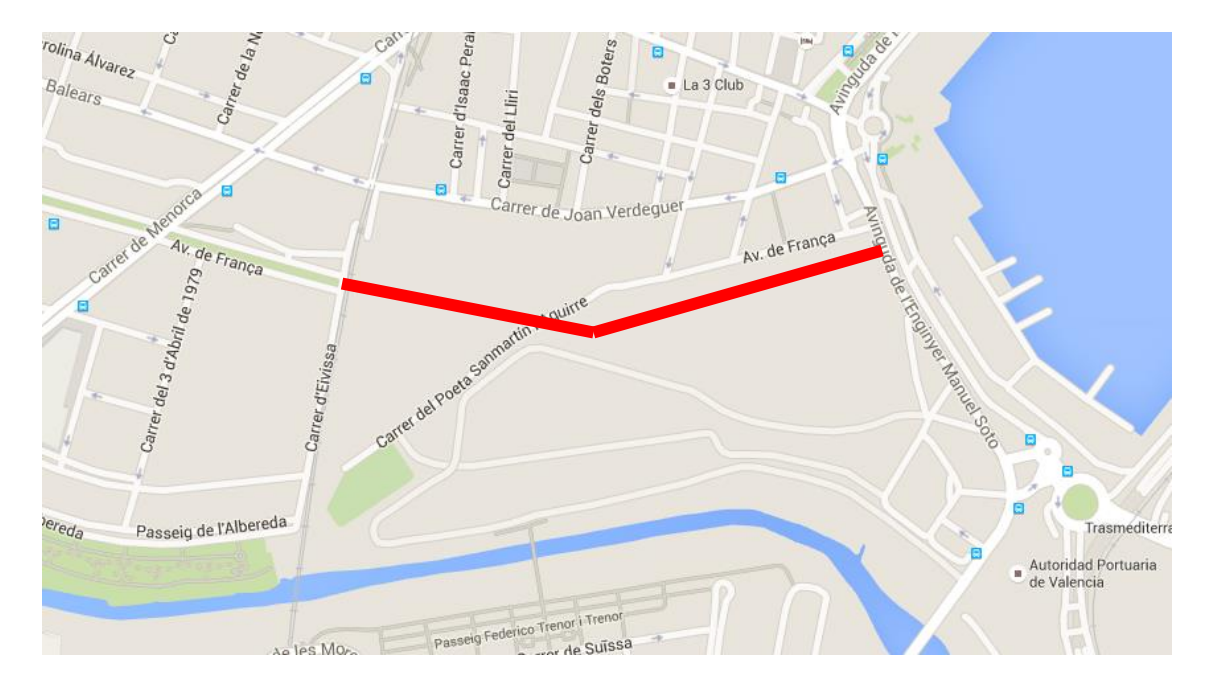

Fig. 38 | ALTERNATIVA 2 PROLONGACIÓN | BASE: GOOGLE MAPS

### 3.1.5 JUSTIFICACIÓN DE LA SOLUCIÓN ADOPTADA

Analizando cada una de las propuestas, concluimos que por comodidad, coherencia y mejora del funcionamiento del tráfico de la zona, la Alternativa 2 resulta más razonable que la Alternativa 1 a la hora de prolongar la Avenida de Francia hasta la Avenida del Ingeniero Manuel Soto.

La Alternativa 1 modificaría sustancialmente el Plan Parcial Sector "Grao", donde se aprovecharía un tramo del circuito de Fórmula 1 existente (Valencia Street Circuit) para prolongar la Avenida de Francia por dicha zona, pero en el último tramo se debería expropiar diversas edificaciones para que la avenida fuera recta (como se puede ver en la imagen inferior), esto elevaría notablemente el coste del proyecto. También cabe destacar que se debería cambiar el nombre del tramo de la Avenida de Francia superior que quedaría aislado.

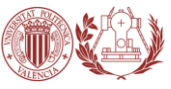

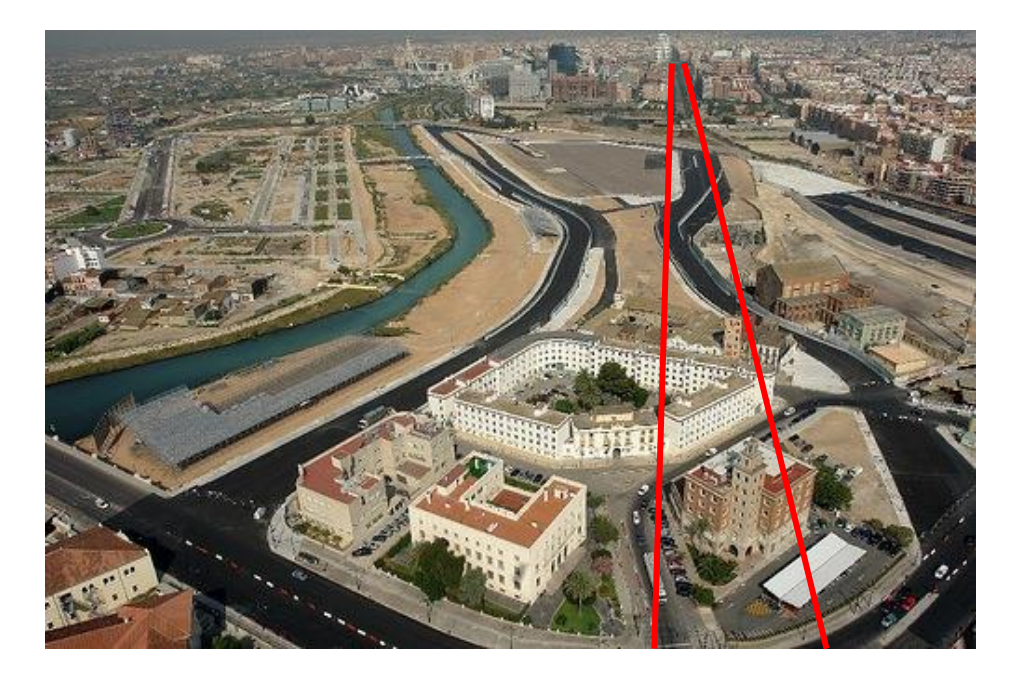

Fig. 39 | ALTERNATIVA 1 PROLONGACIÓN | BASE: IMAGEN AÉREA

Por todo lo anterior mencionado queda evidente que la mejor solución es la **ALTERNATIVA 2,** aprovechando el vial ya existente (cuyo nombre también es Av. De Francia) para prolongarla hasta la Avenida del Ingeniero Manuel Solo.

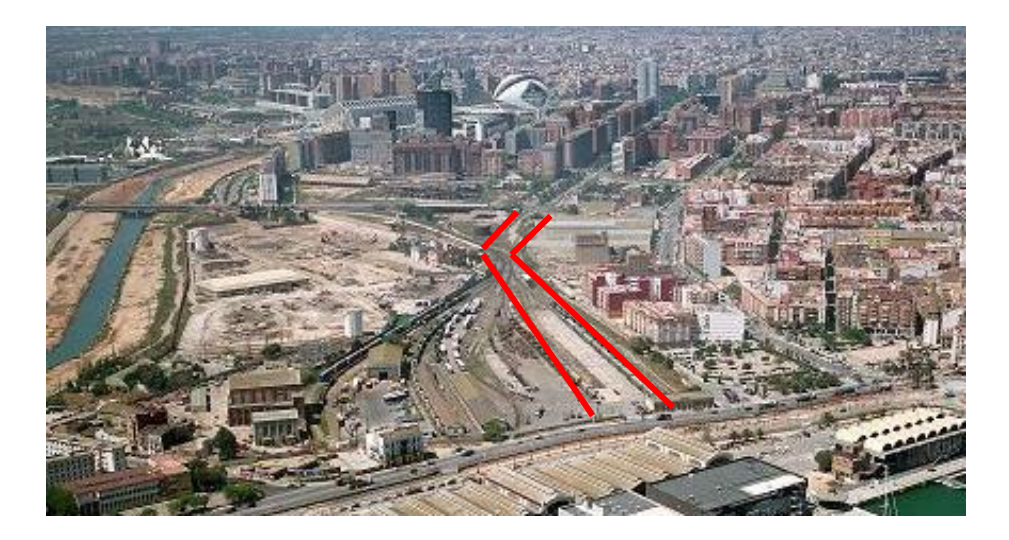

Fig. 40 | ALTERNATIVA 2 PROLONGACIÓN | BASE: IMAGEN AÉREA

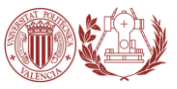

# 3.2. FASE DE DISEÑO

Como ya se ha explicado anteriormente, este Trabajo Fin de Grado no pretende simplemente mostrar el modelo tridimensional de un proyecto arquitectónicourbanístico, pero cabe decir que es probablemente la fase más importante de un BIM, pues es la base de todo el proyecto. Por ello nos centramos especialmente en el modelado 3D en la fase de diseño.

El modelo que a continuación se detalla está diseñado con el programa **SketchUp Make**, pues son muchos años los que llevo familiarizado con este programa y ha servido para que el TFG tenga una apariencia lo más profesional posible. Después veremos como el modelo se puede exportar a Revit para detallar cada uno de los componentes del modelo, en definitiva, crear el BIM.

### **SketchUp Make**

SketchUp es un programa de diseño gráfico y modelado en tres dimensiones basado en caras. Para entornos de arquitectura, ingeniería civil, diseño industrial, diseño escénico, GIS, videojuegos o películas. Es un programa desarrollado por Last Software, empresa adquirida por Google en 2006 y finalmente vendida a Trimble en 2012.

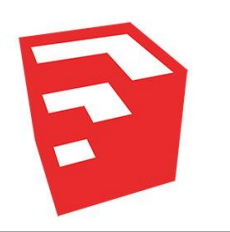

Fig. 41 | LOGOTIPO DE SKETCHUP

Su principal característica es la de poder realizar diseños en 3D de forma extremadamente sencilla. Permite conceptualizar y modelar imágenes en 3D de edificios, coches, personas y cualquier objeto o artículo que imagine el diseñador, además el programa incluye una galería de objetos, texturas e imágenes listas para descargar.

Al abrir el programa aparece un panel de bienvenida en el que poder elegir la plantilla. De la gran variedad existente yo siempre opto por "Urbanismo - Metros", según ellos, la más señalada para urbanismo, geo-modelado y topografía.

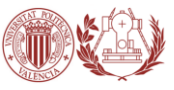

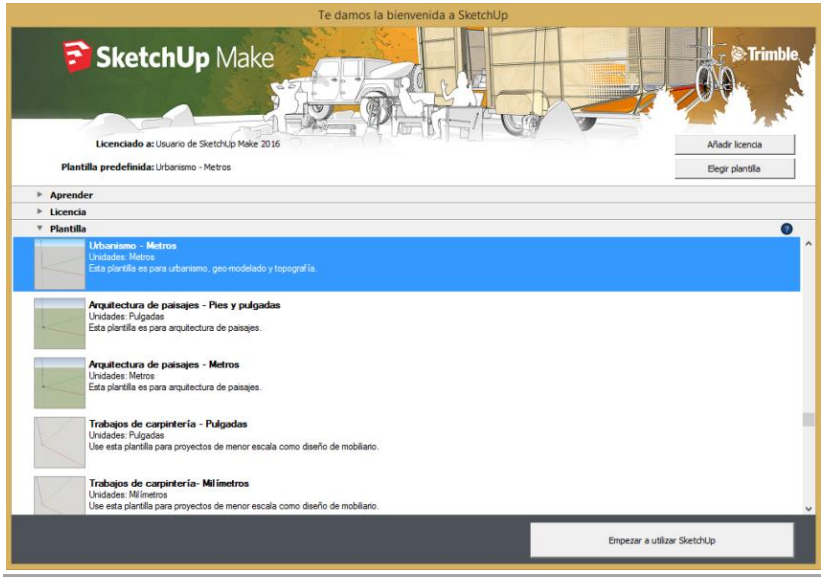

Fig. 42 | PANEL DE BIENVENIDA EN SKETCHUP MAKE

**SketchUp** tiene un gran vínculo con **Google Earth**, ya que podemos importar localizaciones y dibujar encima de dicha imagen, de este modo, al guardar nuestro modelo tiene una localización fijada y se puede guardar en formato **.kmz** para abrirlo con Google Earth.

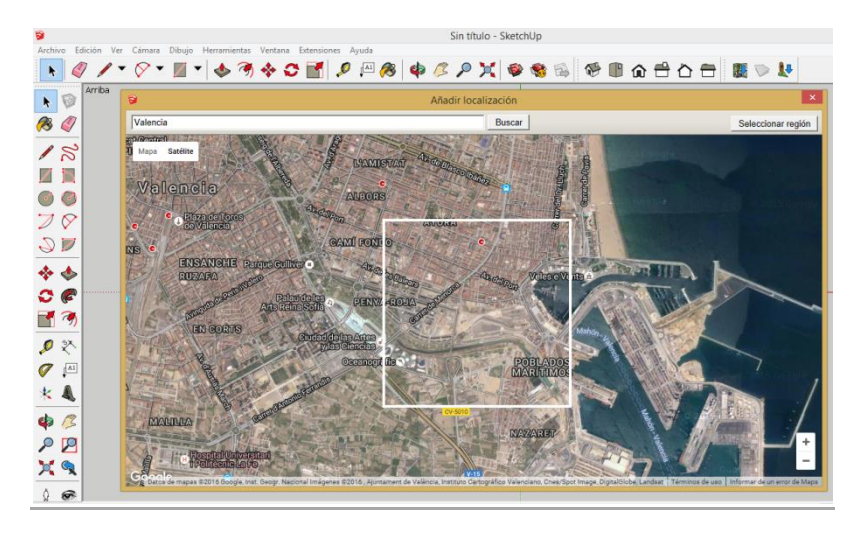

Fig. 43 | AÑADIR LOCALIZACIÓN EN SKETCHUP

Tras importar las ortofotos necesarias para localizar el modelo, se puede proceder al dibujo. En este TFG creamos un diseño muy básico de lo que podría ser la prolongación de la Avenida de Francia hasta la Avenida del Ingeniero Manuel Soto, evidentemente, las opciones son numerosas; se ha optado por una avenida de grandes edificios y amplias zonas verdes.

A continuación, dividimos el proceso de diseño en dos, diseño 2D y modelado 3D.

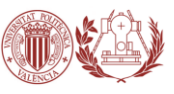

## 3.2.1 DISEÑO 2D

En este apartado se dibuja primero el vial, los tramos de la avenida que se desea prolongar.

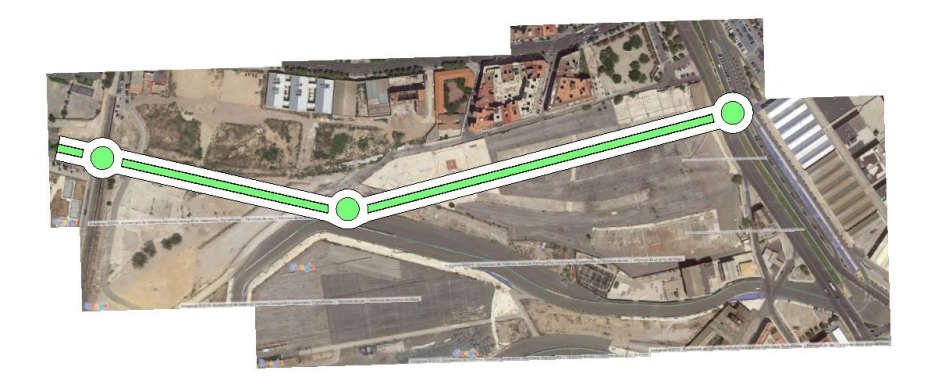

Fig. 44 | EJE Y CARRETERA DE LA AVENIDA | DISEÑO 2D

Seguidamente dibujamos y cerramos las parcelas en las que dibujaremos después todo lo referente al urbanismo de la avenida.

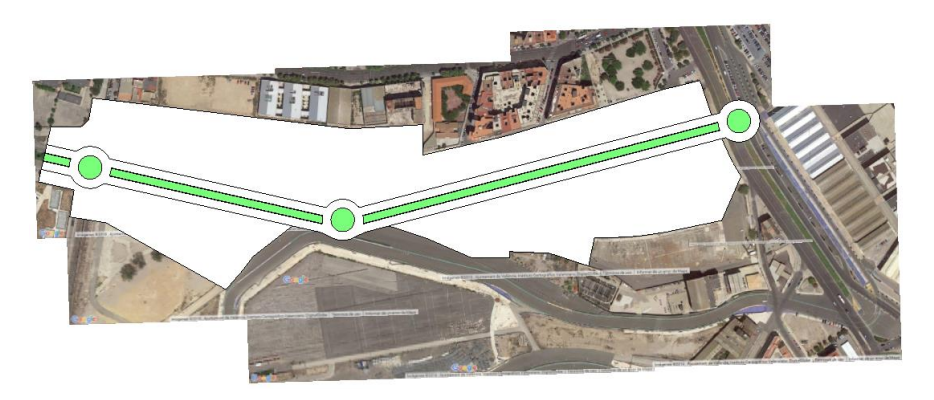

Fig. 45 | POLÍGONOS DE LAS PARCELAS | DISEÑO 2D

Finalmente dibujamos las áreas de zonas verdes y las bases de los edificios.

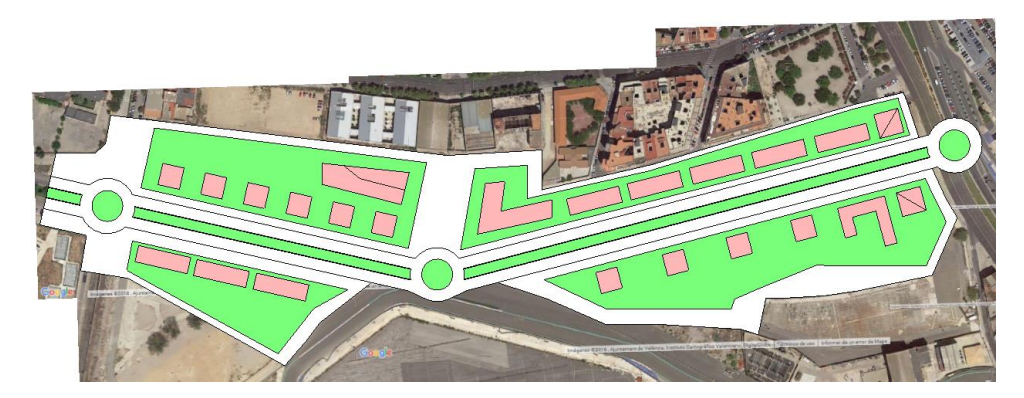

Fig. 46 | BASES DE EDIFICACIONES | DISEÑO 2D

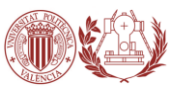

## 3.2.2 MODELADO 3D

En la fase de modelado 3D se dota de volumen al modelo, para ello, partiendo del diseño 2D previo, se debe dibujar, por plantas, cada uno de los edificios, así nos podemos hacer una idea de cómo quedará al final nuestro proyecto.

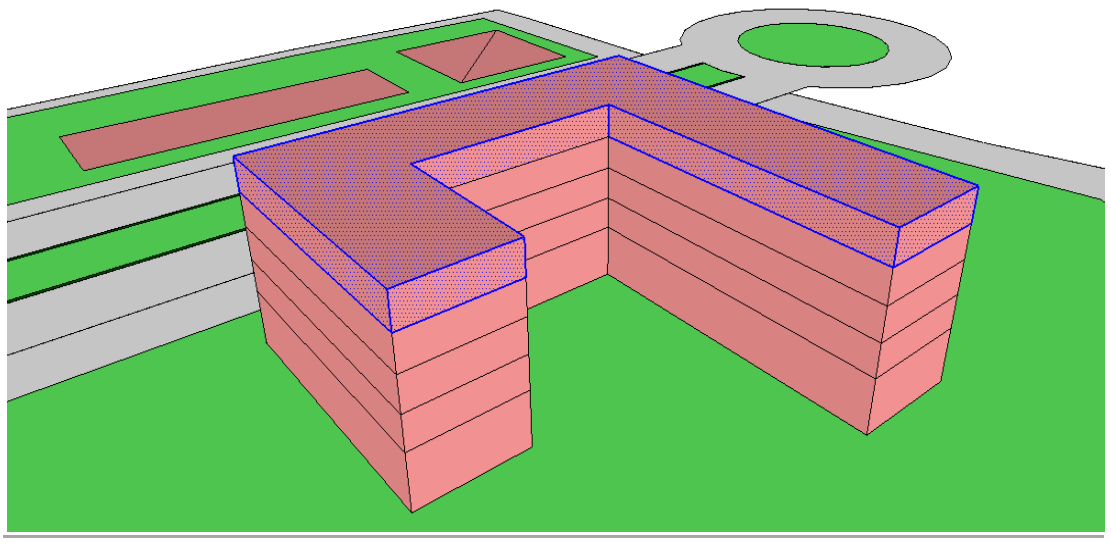

Fig. 47 | LEVANTAMIENTO DE PLANTAS | MODELADO 3D

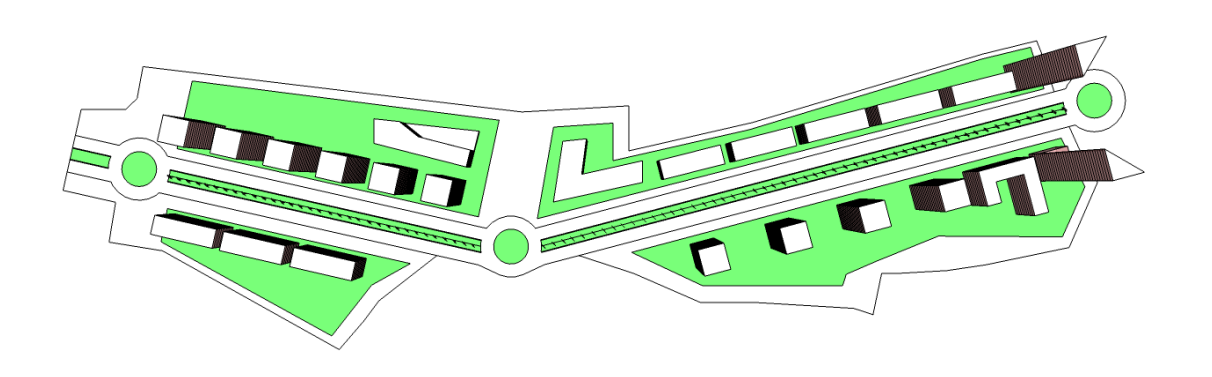

Fig. 48 | VISTA GENERAL PLANTA | MODELADO 3D

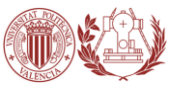

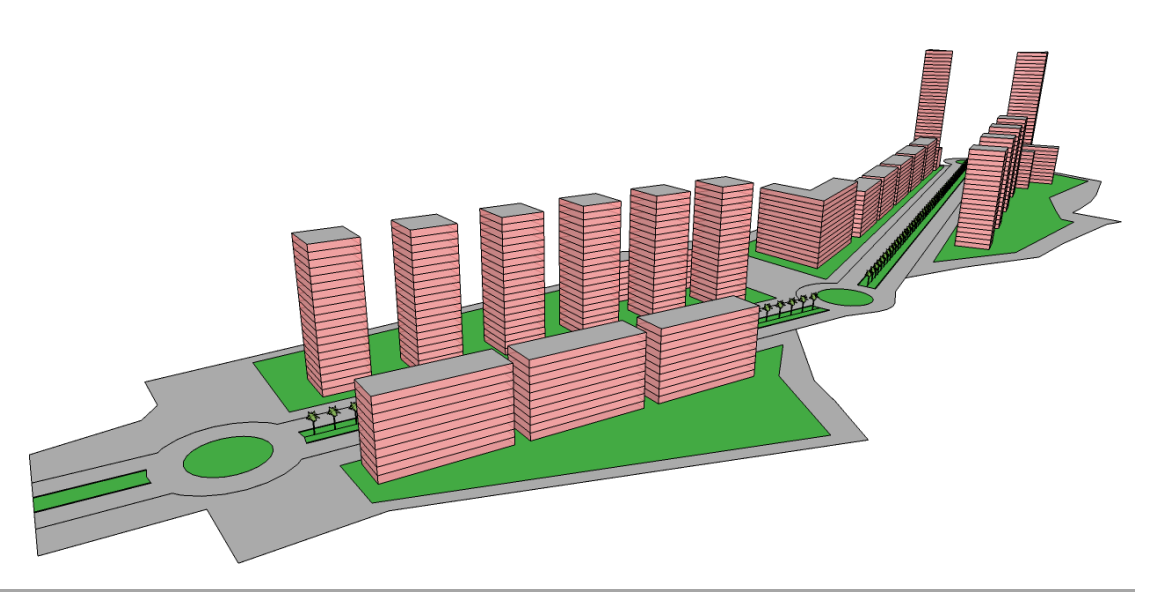

Fig. 49 | VISTA GENERAL ISOMÉTRICA | MODELADO 3D

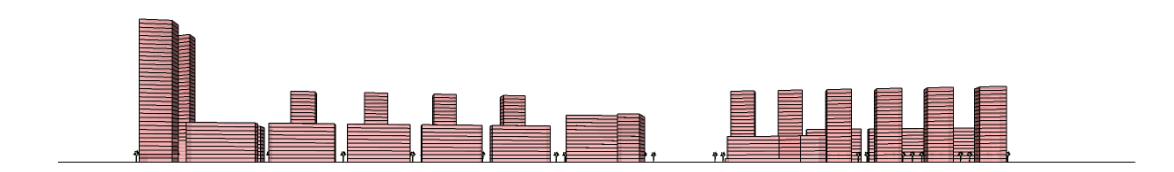

Fig. 50 | VISTA FRONTAL | MODELADO 3D

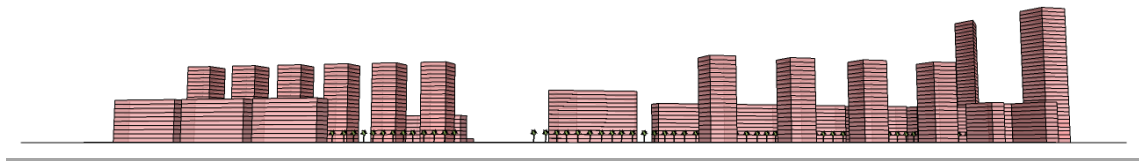

Fig. 51 | VISTA POSTERIOR | MODELADO 3D

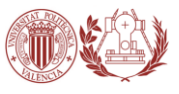

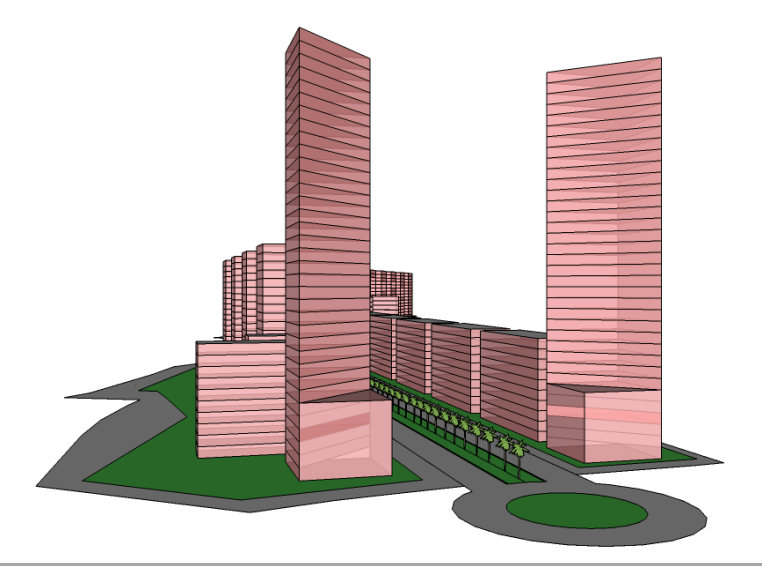

Fig. 52 | VISTA DERECHA | MODELADO 3D

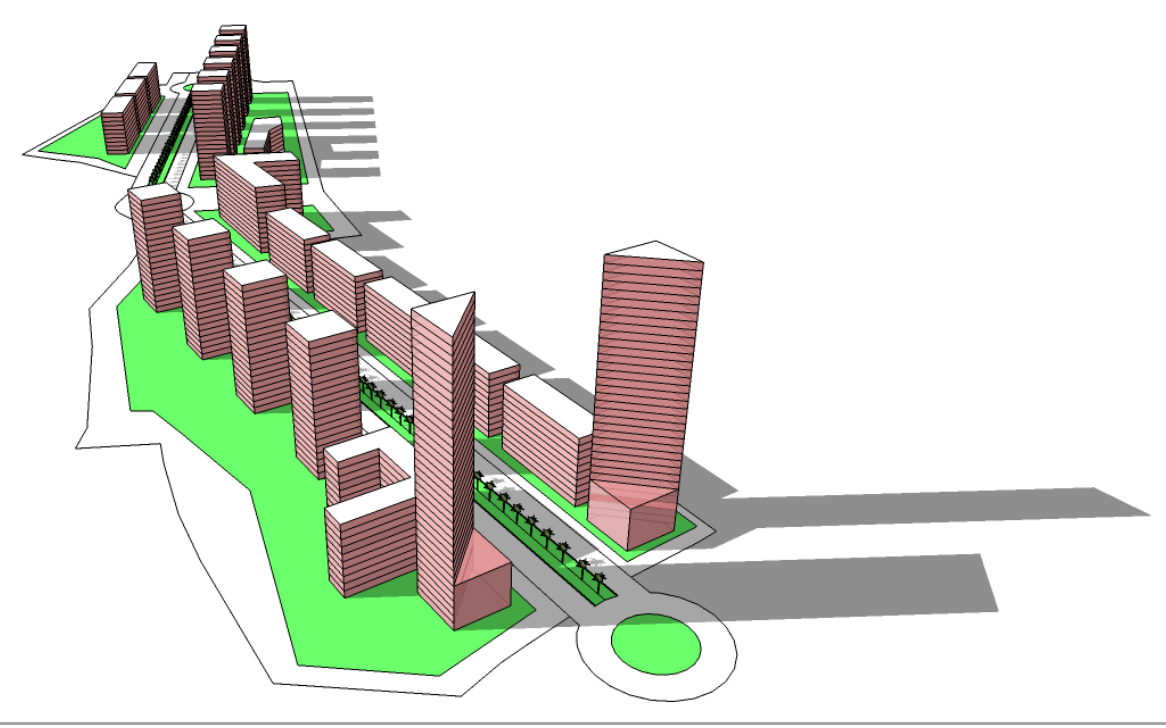

Fig. 53 | DETALLE ISOMÉTRICA MODELO SOMBRAS| MODELADO 3D

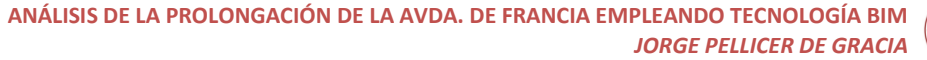

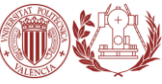

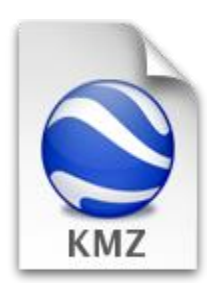

Para hacernos una mejor idea de **cómo quedará** nuestro diseño una vez construido, podemos guardar el archivo en formato .KMZ y abrirlo posteriormente en la aplicación Google Earth. En ella deberemos activar la capa de "Edificios 3D" dentro de la Base de datos principal para visualizar el resultado en su conjunto.

Fig. 54 | IMAGEN ARCHIVO .KMZ

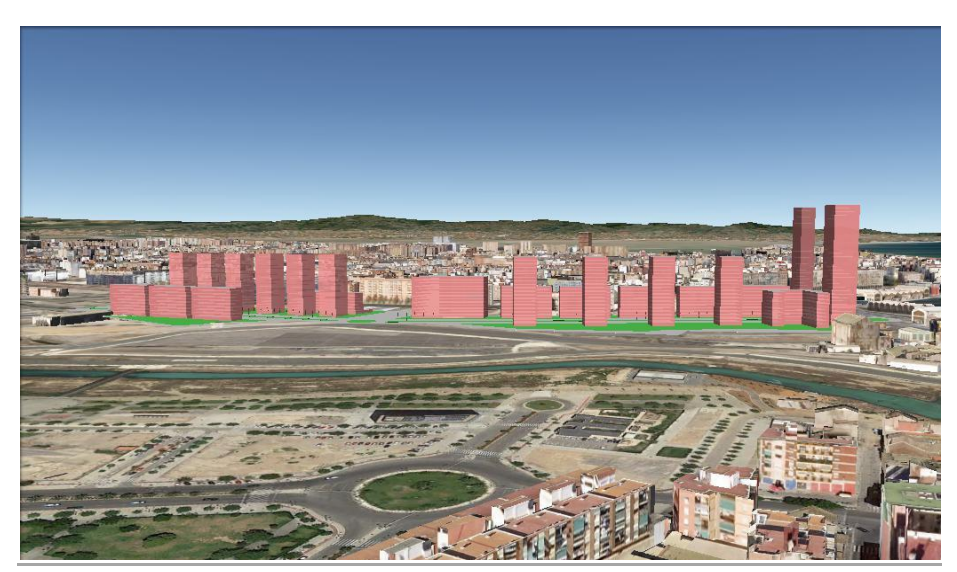

Fig. 55 | VISTA 1 | MODELO EN GOOGLE EARTH

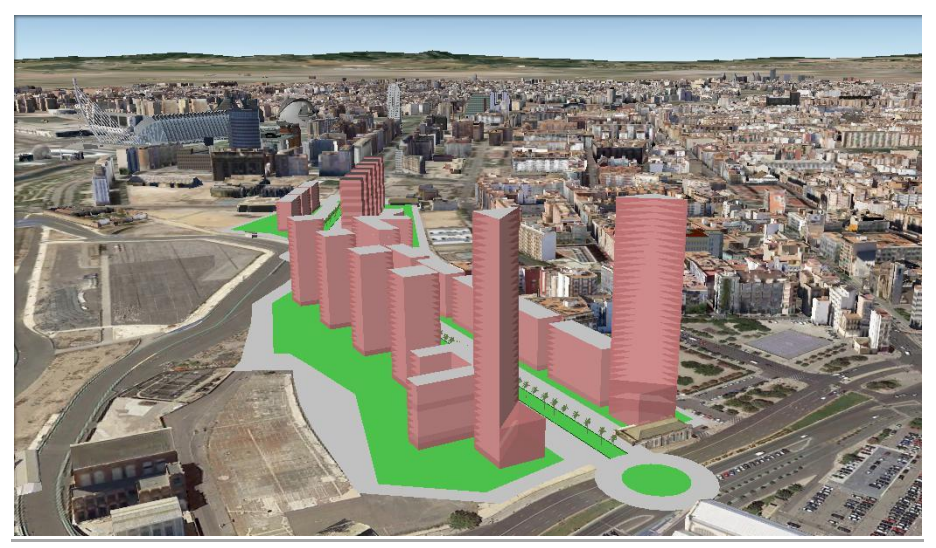

Fig. 56 | VISTA 2 | MODELO EN GOOGLE EARTH

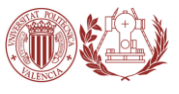

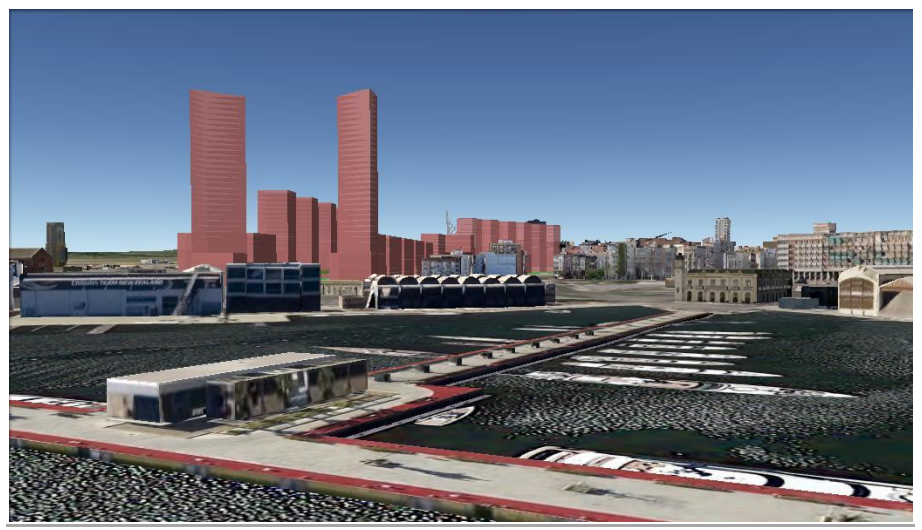

Fig. 57 | VISTA 3 | MODELO EN GOOGLE EARTH

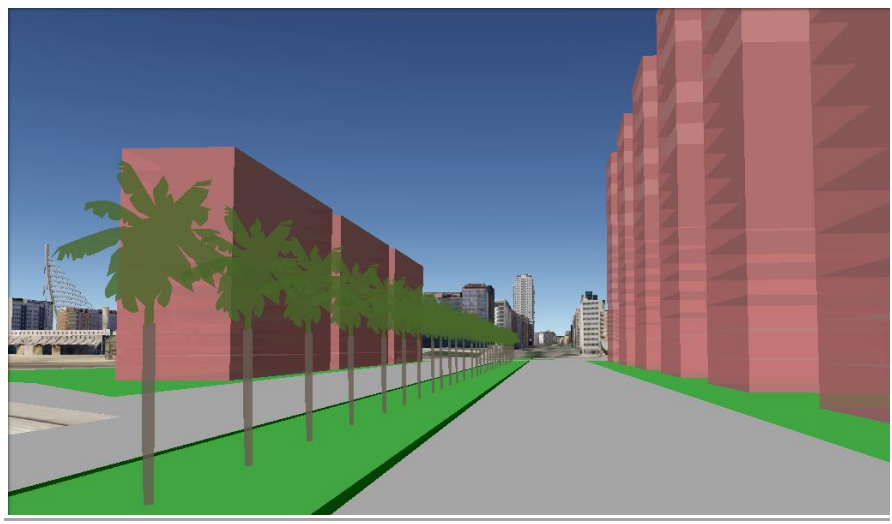

Fig. 58 | VISTA 4 | MODELO EN GOOGLE EARTH

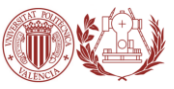

Para terminar, debemos dar un paso más, y crear la estructura de cada edificio, de modo que cada uno de ellos quede preparado ya para dotarlo de servicios y crear así el BIM de nuestro proyecto. Terminada esta fase se procederá a "decorar" el modelo (mobiliario urbano, jardinería, elementos varios… etc) para proceder finalmente a la realización de los renders.

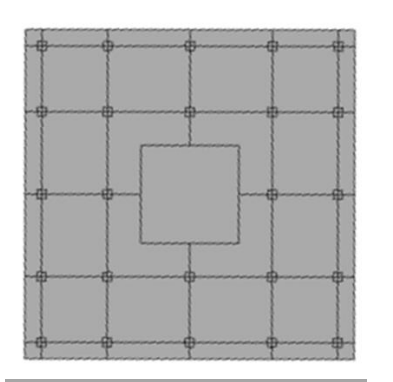

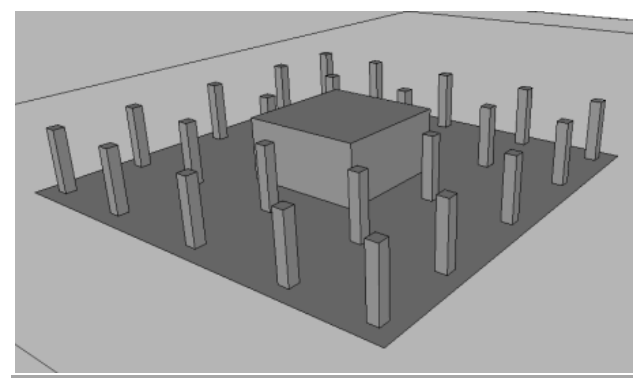

Fig. 59 | DISEÑO BASE DEL EDIFICIO Fig. 60 | NÚCLEO Y PILARES DEL EDIFICIO

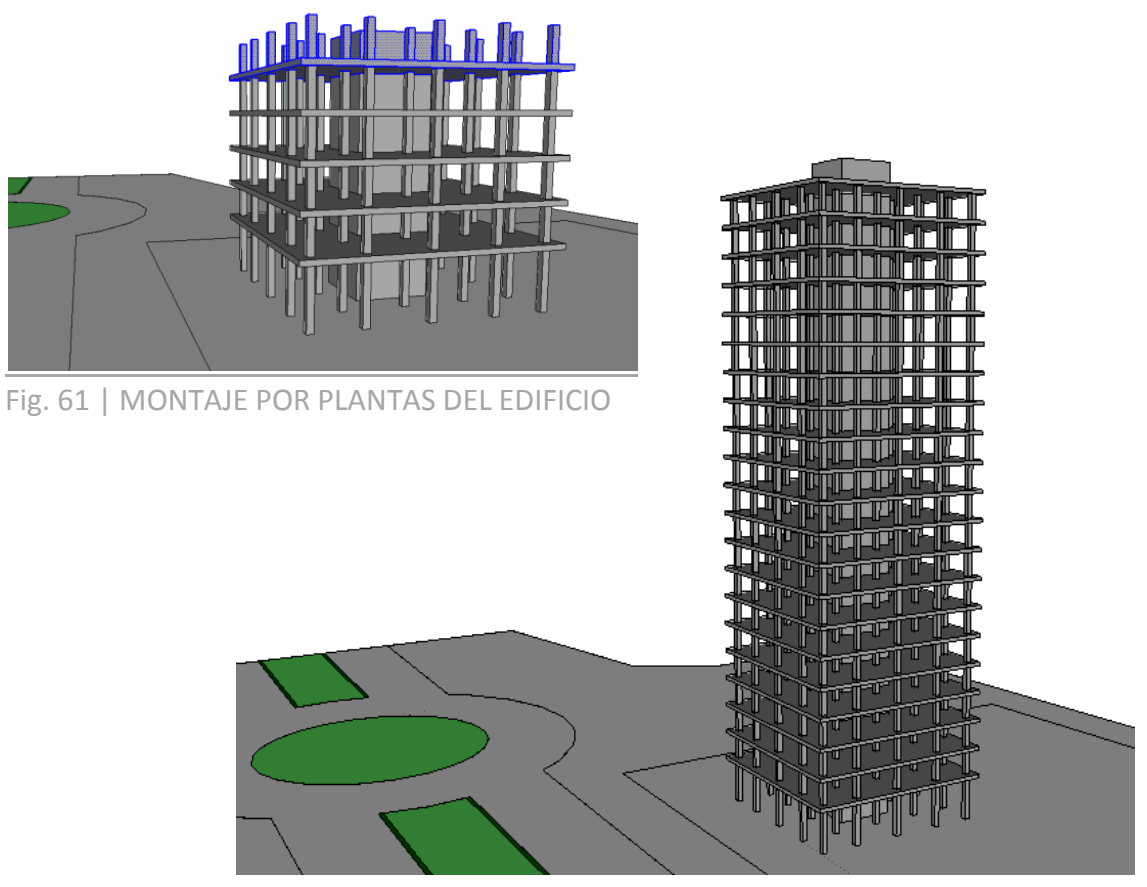

Fig. 62 | ESTRUCTURA COMPLETA DEL EDIFICIO

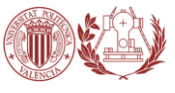

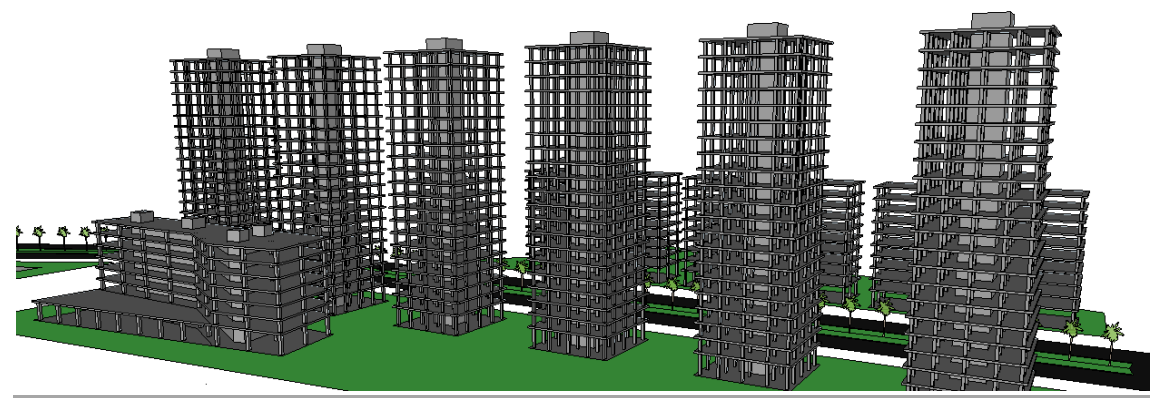

Fig. 63 | ESTRUCTURA DE CONJUNTO DE EDIFICIOS

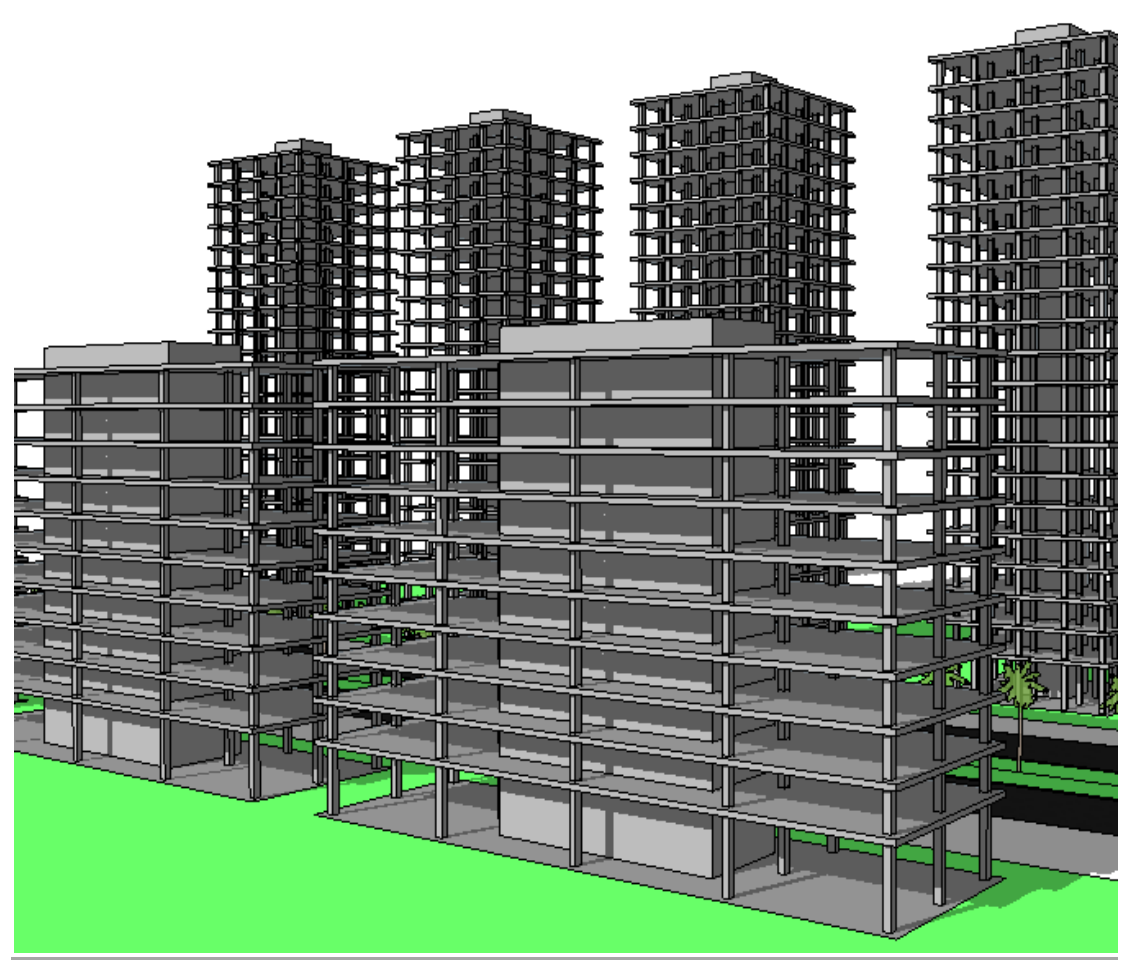

Fig. 64 | ESTRUCTURA DE CONJUNTO DE EDIFICIOS

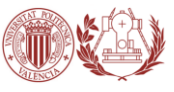

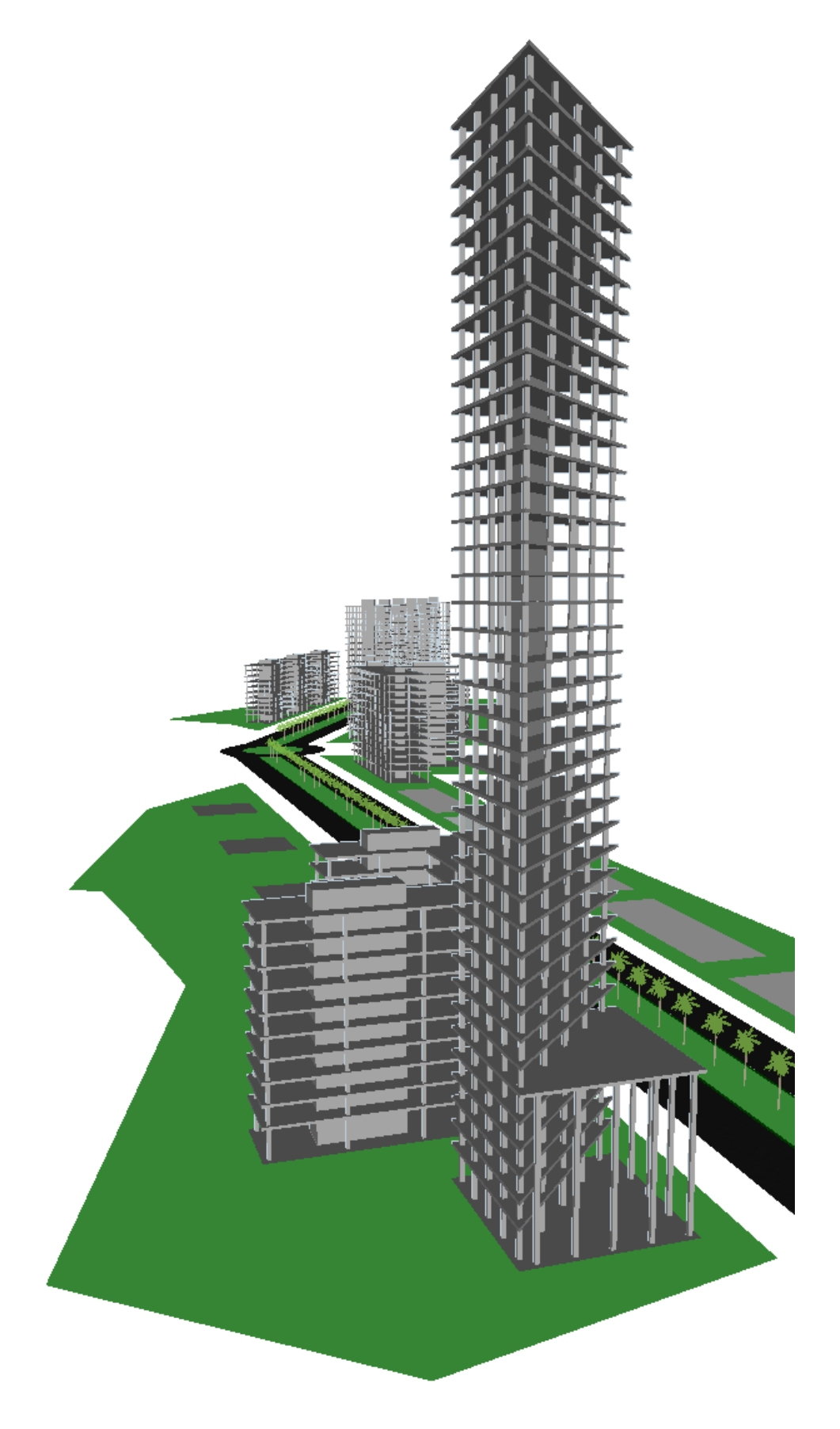

Fig. 65 | VISTA GENERAL DE LA ESTRUCTURA DEL RASCACIELOS
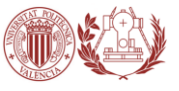

# **CAPÍTULO III.**

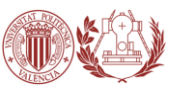

# **CONCLUSIONES Y TRABAJO FUTURO**

## CONCLUSIONES: ÁREA DE APLICACIÓN

A lo largo del desarrollo del presente TFG, se han ido cumpliendo los objetivos previamente propuestos. Llegados a este punto, nos encontramos en condiciones de dar respuesta a las preguntas que nos habíamos planteado en un principio y extraer unas conclusiones fruto del análisis teórico - práctico realizado.

Se ha podido verificar que la tecnología BIM mejora la tradicional metodología CAD en numerosos aspectos y principalmente en lo referente a la gestión de la información. La metodología BIM reduce considerablemente el tiempo invertido y el gasto económico, ajustándose mucho más al presupuesto y al calendario inicialmente previsto, reduciendo el grado de incertidumbre y aumentando la productividad del sector.

Habiendo comprobado las ventajas que BIM aporta, el cambio de metodología parece inevitable. No obstante, BIM integra diversas disciplinas y numerosos agentes intervinientes, por lo que debe haber un compromiso y una voluntad de cambio por parte de todos.

Como todo cambio, se necesita un tiempo de adaptación y BIM supone un cambio de mentalidad, sin embargo será necesario para cualquier obra pública de la Unión Europea en un futuro inmediato, así como en muchos otros países, por lo que deberíamos adaptarnos lo antes posible.

En lo personal, la realización de este TFG ha sido muy satisfactoria y enriquecedora, ya que me ha permitido conocer mejor la tecnología y las herramientas BIM, de las que había oído hablar y había utilizado desde hace muchos años pero no con tantos conocimientos.

Finalmente, espero que el presente trabajo haya ayudado a dar a conocer esta metodología y que desde la universidad se potencia para que entre todos podamos revitalizar el sector y sacar el máximo provecho de las nuevas tecnología y las posibilidades que éstas ofrecen. Por eso me gustaría seguir formándome y encaminando mi trayectoria profesional en este sentido para poder hacer, en un futuro próximo, proyectos de más calidad.

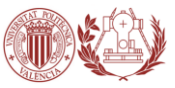

### TRABAJO FUTURO

Es importante entender que a medida que crezca la utilización de estas tecnologías, la mismas irán progresando y mejorado su rendimiento. Es importante remarcar que de cara al futuro muchas plataformas serán capaces de realizar simulaciones energéticas, constructivas, de iluminación en modelos con mayor complejidad…etc.

Otro factor importante es el avance en la investigación sobre la compatibilidad entre la plataforma Revit y las impresoras 3D, ya que se ha demostrado que las futuras herramientas de construcción serán las impresoras 3D a gran escala, capaces de imprimir viviendas completas, como así también elementos de construcción.

El constante avance en estas tecnología en conjunto con la expansión de los sistemas BIM, posicionan a la construcción en un primer plano de investigación.

Como se ha demostrado anteriormente, en la actualidad se está investigando sobre nuevos materiales capaces de ser manipulados por las impresoras 3D, logrando con ello un mayor vínculo entre esta tecnología y la construcción, ya que podrán ser utilizadas tanto para la reconstrucción como para la rehabilitación, creando desde los elementos faltantes (molduras, revestimiento, ornamentación, etc.), hasta nuevos tipos de aislantes, unificando entonces el proceso en un par de herramientas.

Se estima que estas tecnologías no suplanten al hombre, sino que sean un apoyo en su labor, mejorando la calidad, seguridad y rapidez de la obra u objeto a construir.

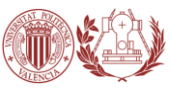

# **BIBLIOGRAFÍA**

[1] Parque metropolitano de "turisvalencia"

http://www.turisvalencia.es/Datos/IdiomaNeutral/PDF/parque\_metropolitano.pdf

[2] MODIFICACIÓN DEL PGOU DE VALENCIA EN EL ÁMBITO "GRAO-COCOTEROS" Y PLAN PARCIAL SECTOR "GRAO" Estudio Preliminar de Paisaje C.- Plan de Participación Pública

http://www.aumsa.es/masterplan/CD--

ESTUDIO%20PRELIMINAR%20PAISAJE%20MODIFICACION%20PGOU%20VALENCIA/PLA N%20DE%20PARTICIPACION%20PUBLICA/EP\_PLAN\_PART\_PUBLICA.pdf

[3] ¿EN QUÉ CONSISTE EL MODELO BIM?

http://www.hildebrandt.cl/en-que-consiste-el-modelo-bim/

[4] BIM (Modelos de información para la Construcción) Sebastian Zaje. Autodesk

http://www.sonda-mcolatam.com/pdfs/BIM-ExpoConstruccion\_Sonda-Autodesk.pdf

[5] TFG. INTERACCIÓN DE PROCESOS BIM SOBRE UNA VIVIENDA DEL MOVIMIENTO MODERNO. LA VILLE SAVOYE. IVÁN GÓMEZ FERNÁNDEZ

http://ruc.udc.es/bitstream/2183/10117/2/GomezFernandez\_Ivan\_TFG\_2013.pdf

[6] BIM en bod

http://escuelaedificacion.org/images/zoo/uploads/PDF/CONFERENCIAS/BIM-23102013-Juan\_Bautista.pdf

[7] INTRODUCCIÓN A LA TECNOLOGÍA BIM. Eloi Coloma Picó

http://upcommons.upc.edu/bitstream/handle/2117/12226/Introducci%F3n+a+la+Tec nolog%EDa+BIM.pdf;jsessionid=FC8DC37B5620B29CBAAADC69B816112B?sequence=1

[8] Blog sobre BIM y VDC para profesionales del sector.

http://dataedro.blogspot.com.es/2013/03/honorarios-de-diseno-bim.html

[9] Cost-It: El complemento de Revit para Presto

http://www.rib-software.es/pages/Enlace-con-BIM.htm

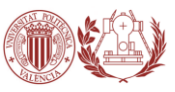

# **INDICE DE FIGURAS**

#### Página

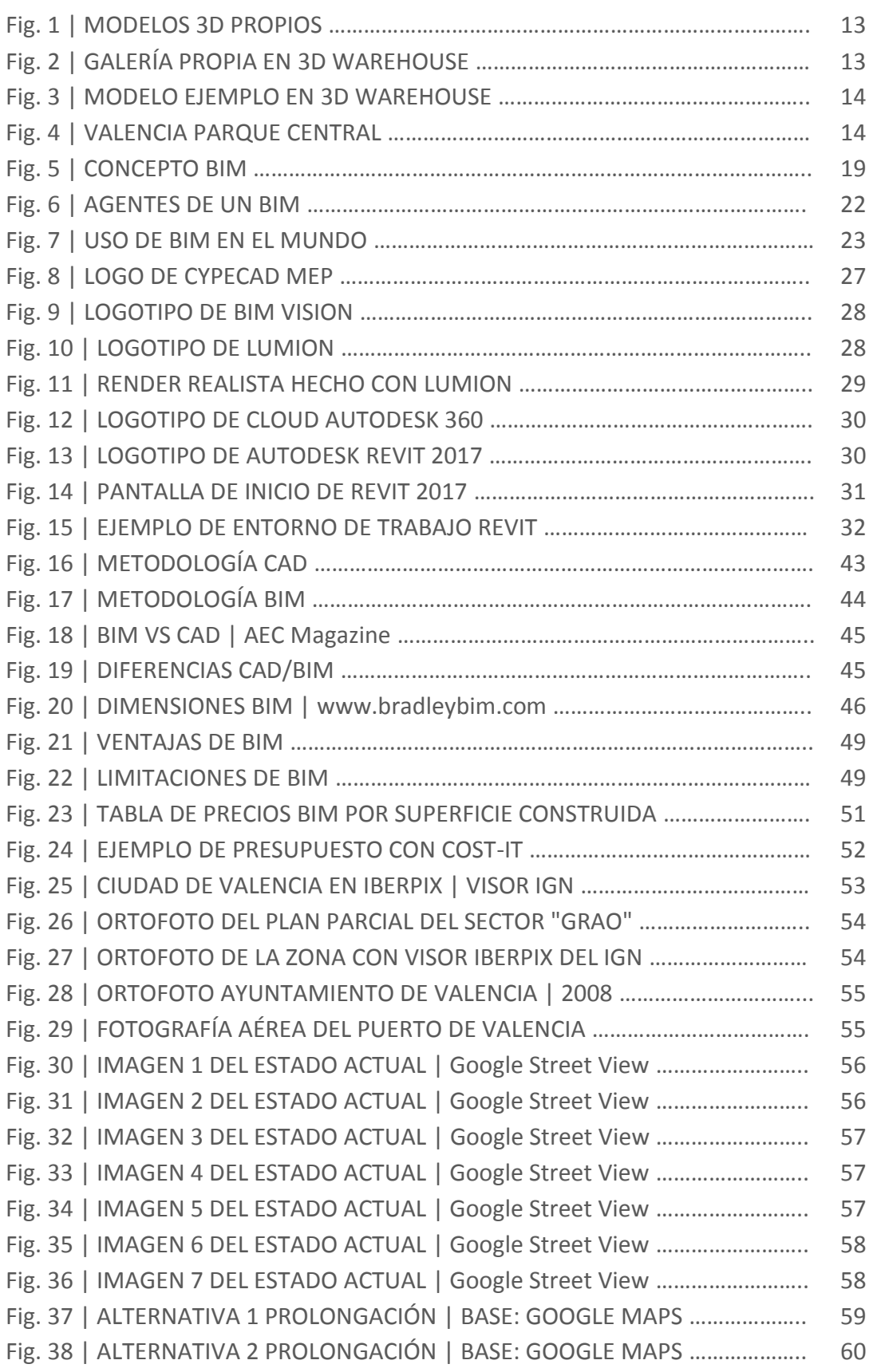

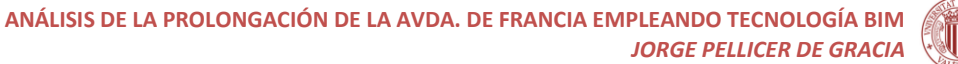

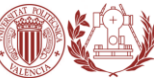

#### Página

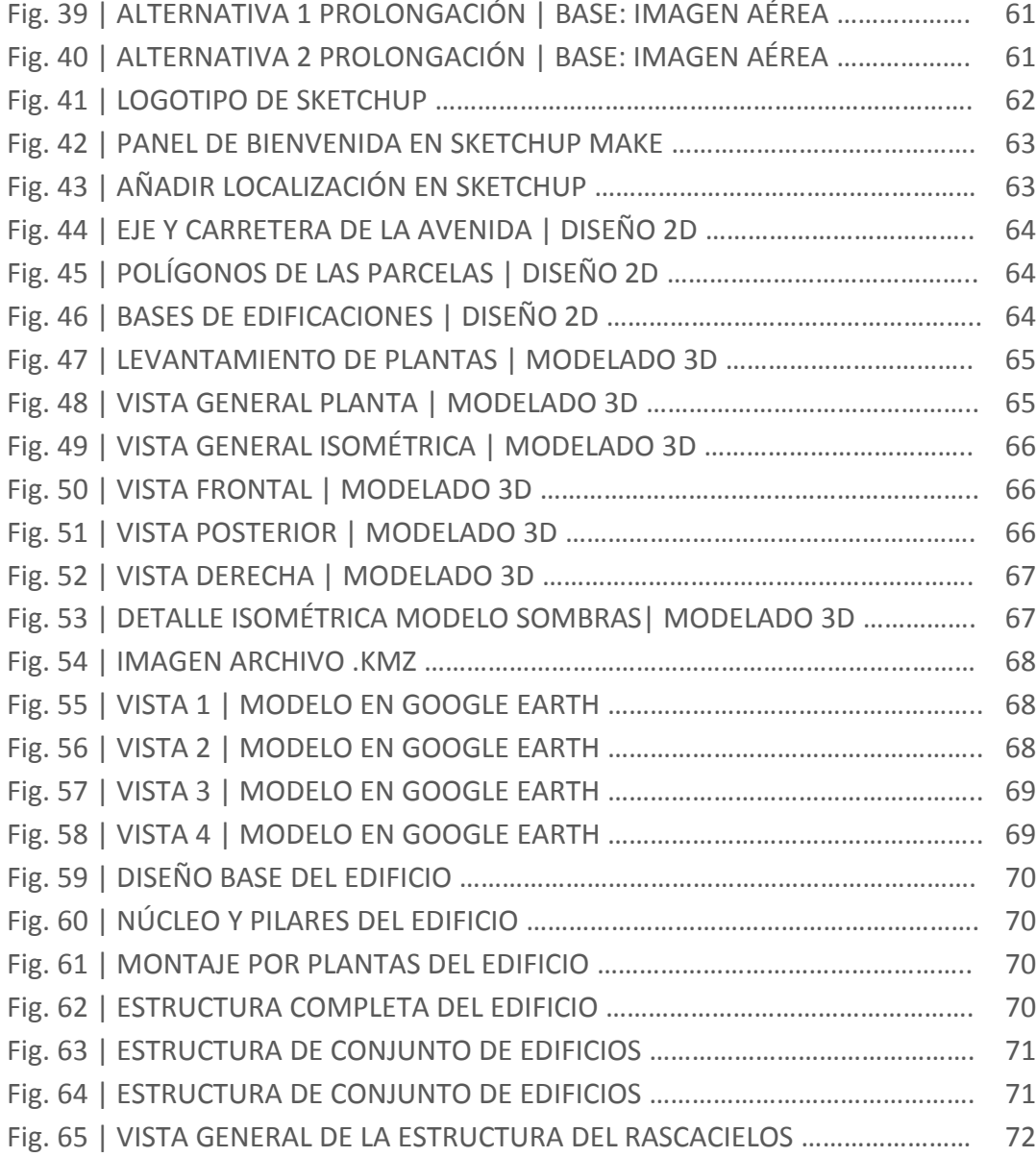

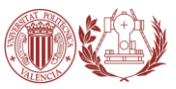

### **ANEJOS: RENDERS Y PLANOS**

RENDERS PLANO GENERAL DE SITUACIÓN PLANO DE LA CIUDAD DE VALENCIA PLANO DE ACTUACIÓN

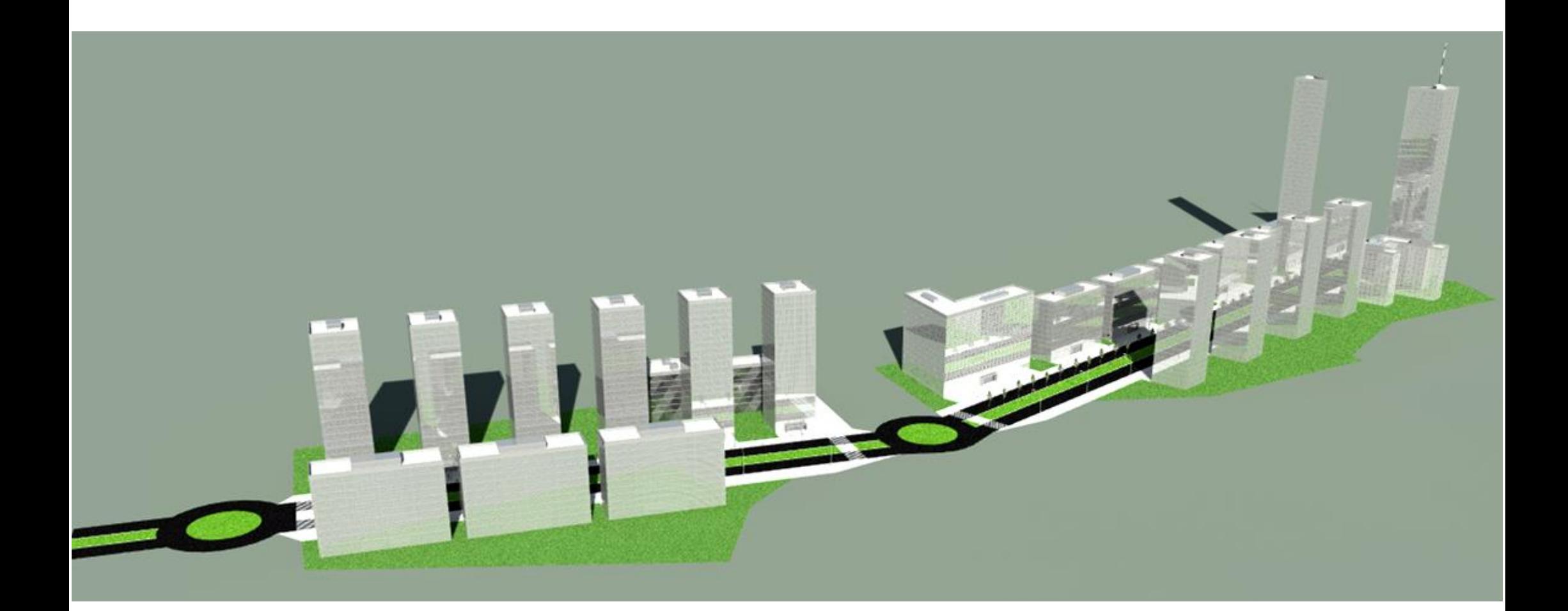

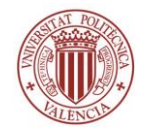

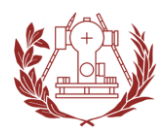

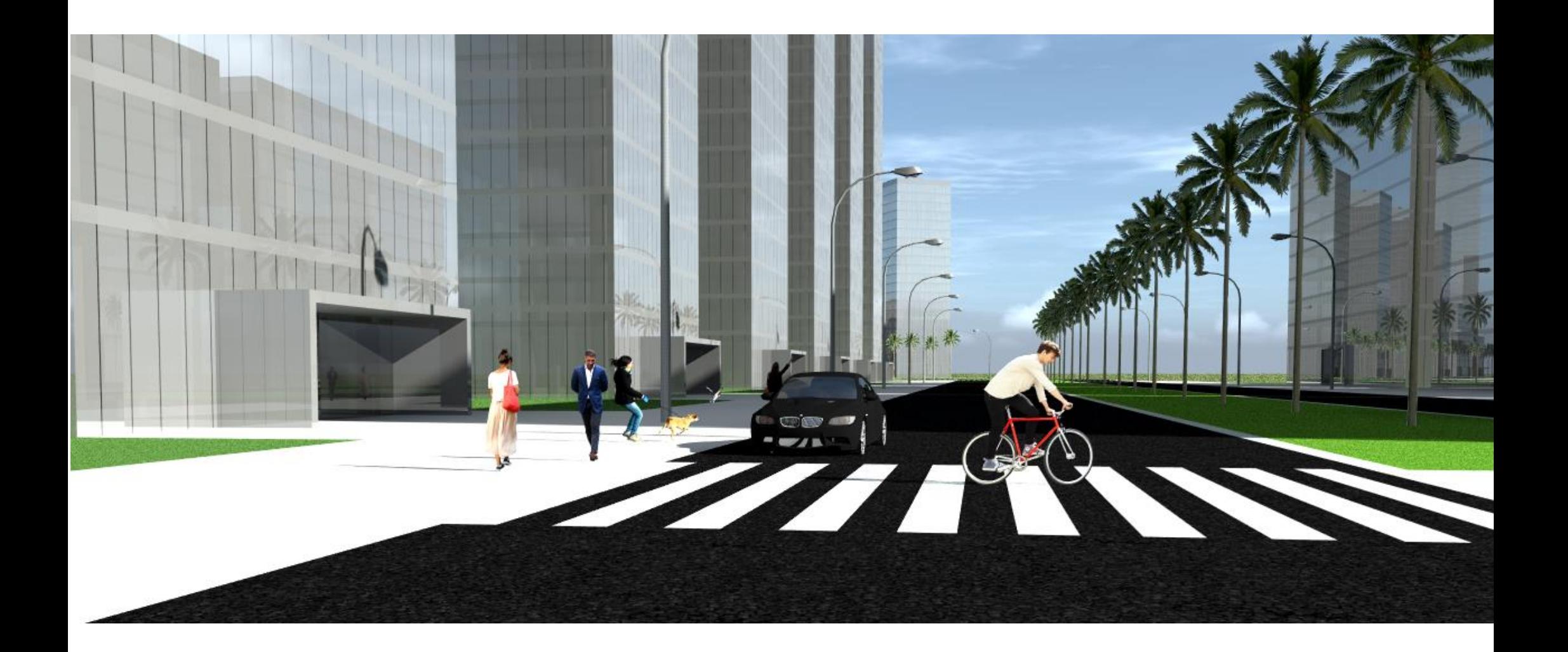

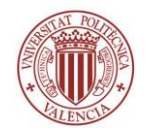

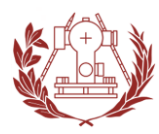

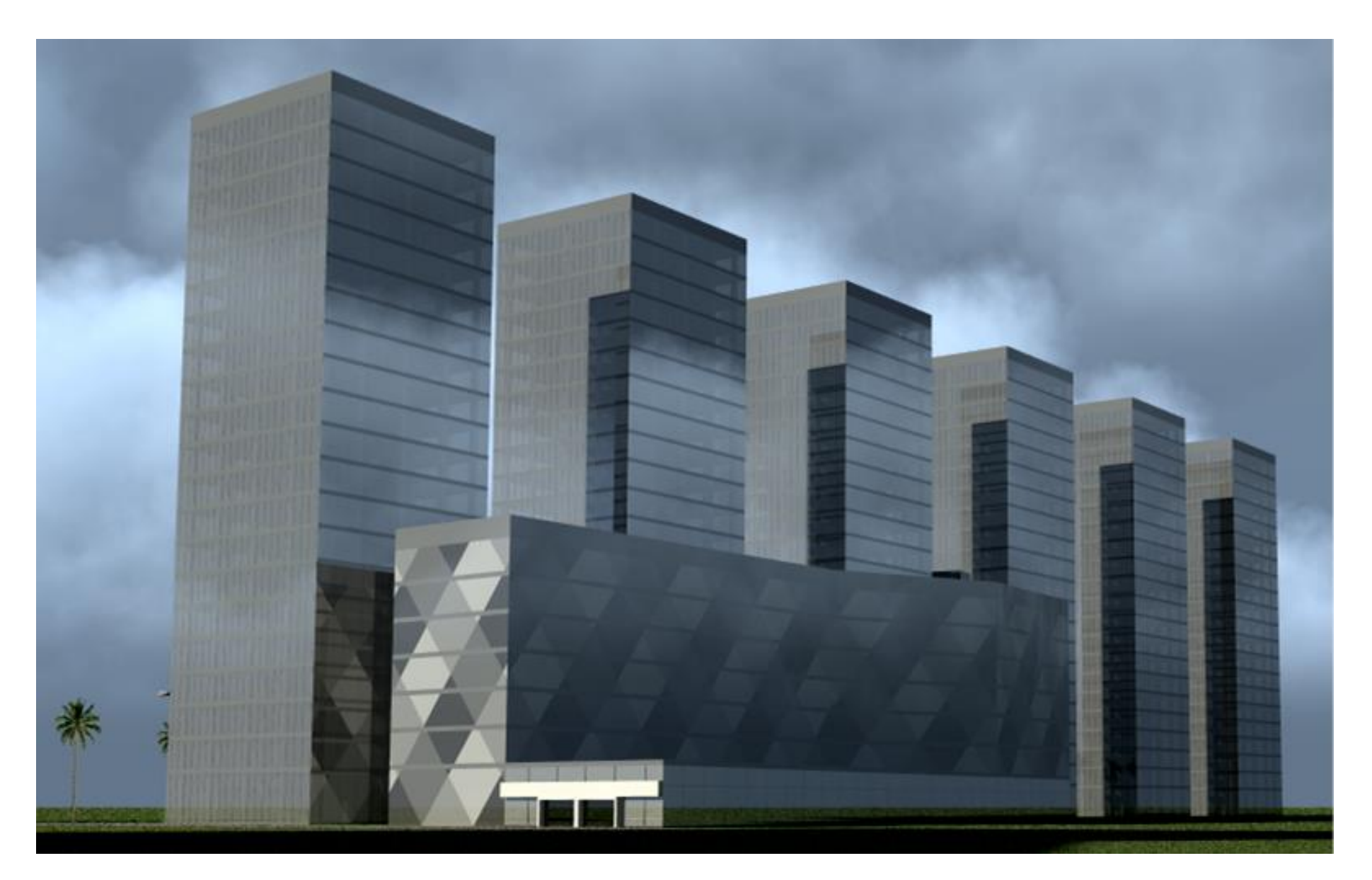

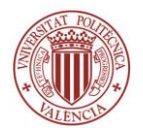

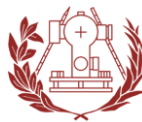

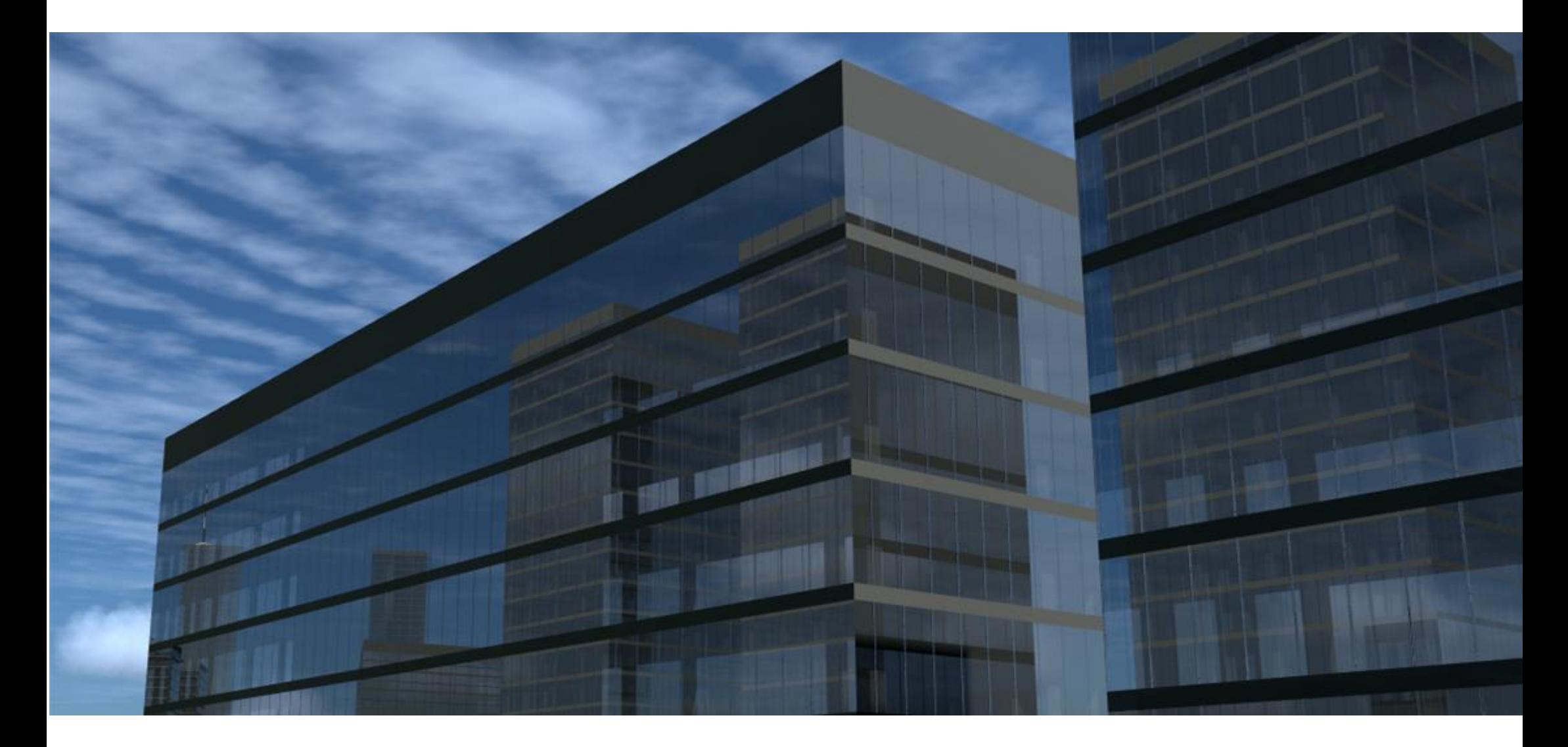

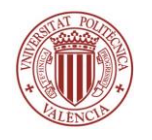

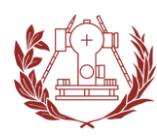

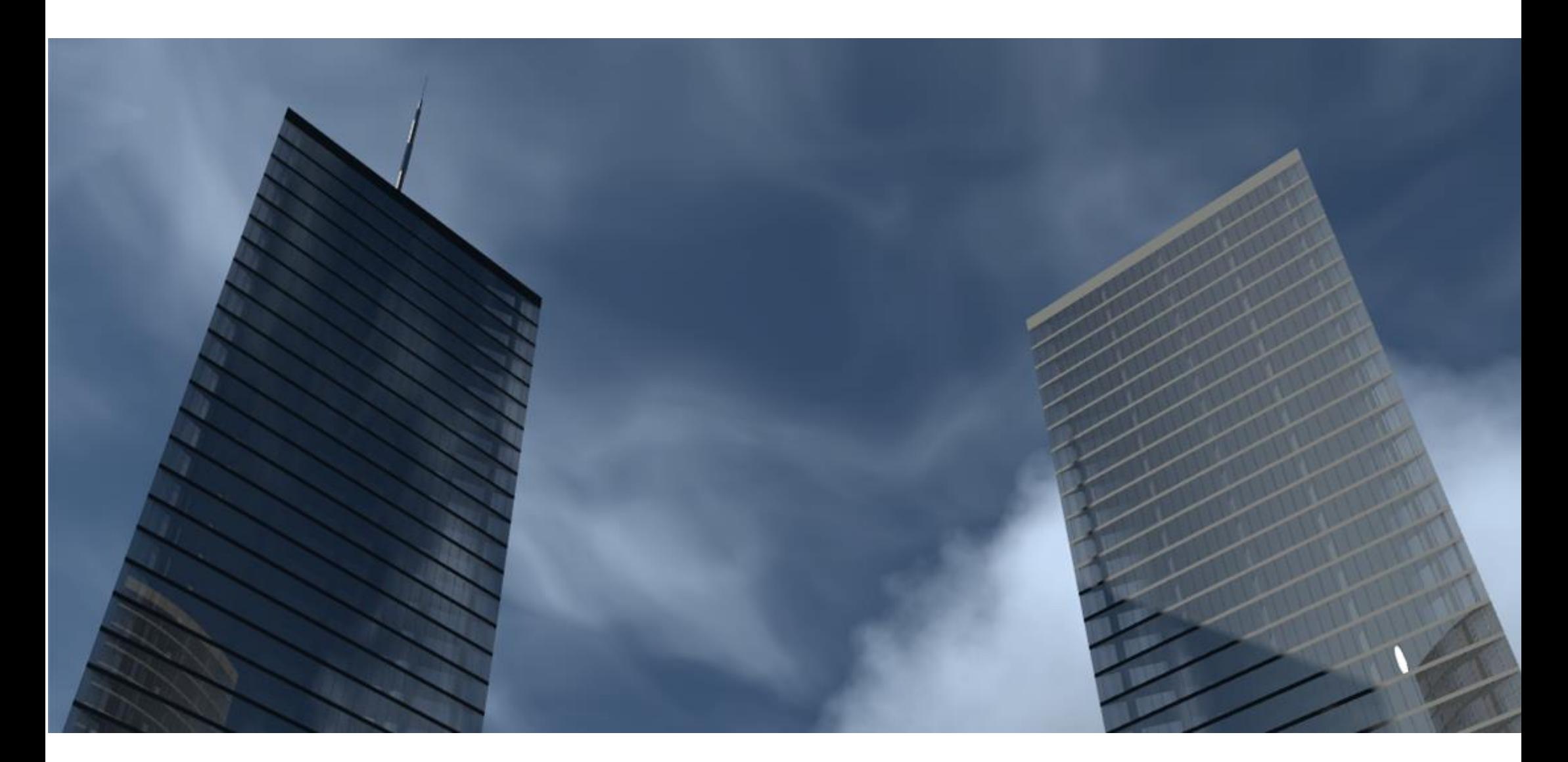

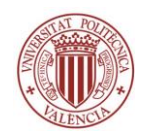

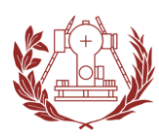

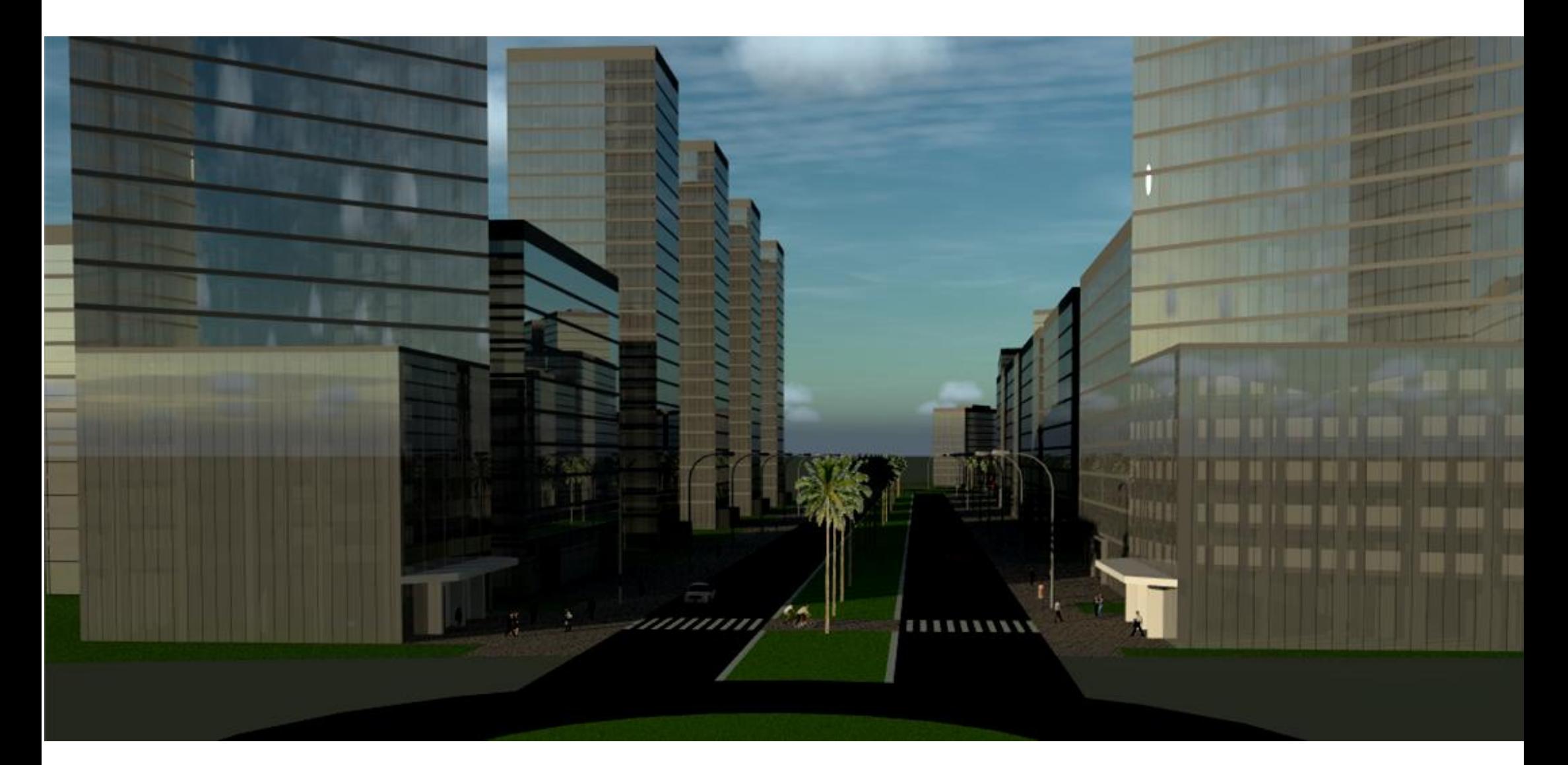

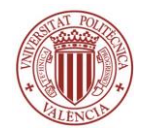

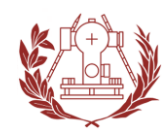

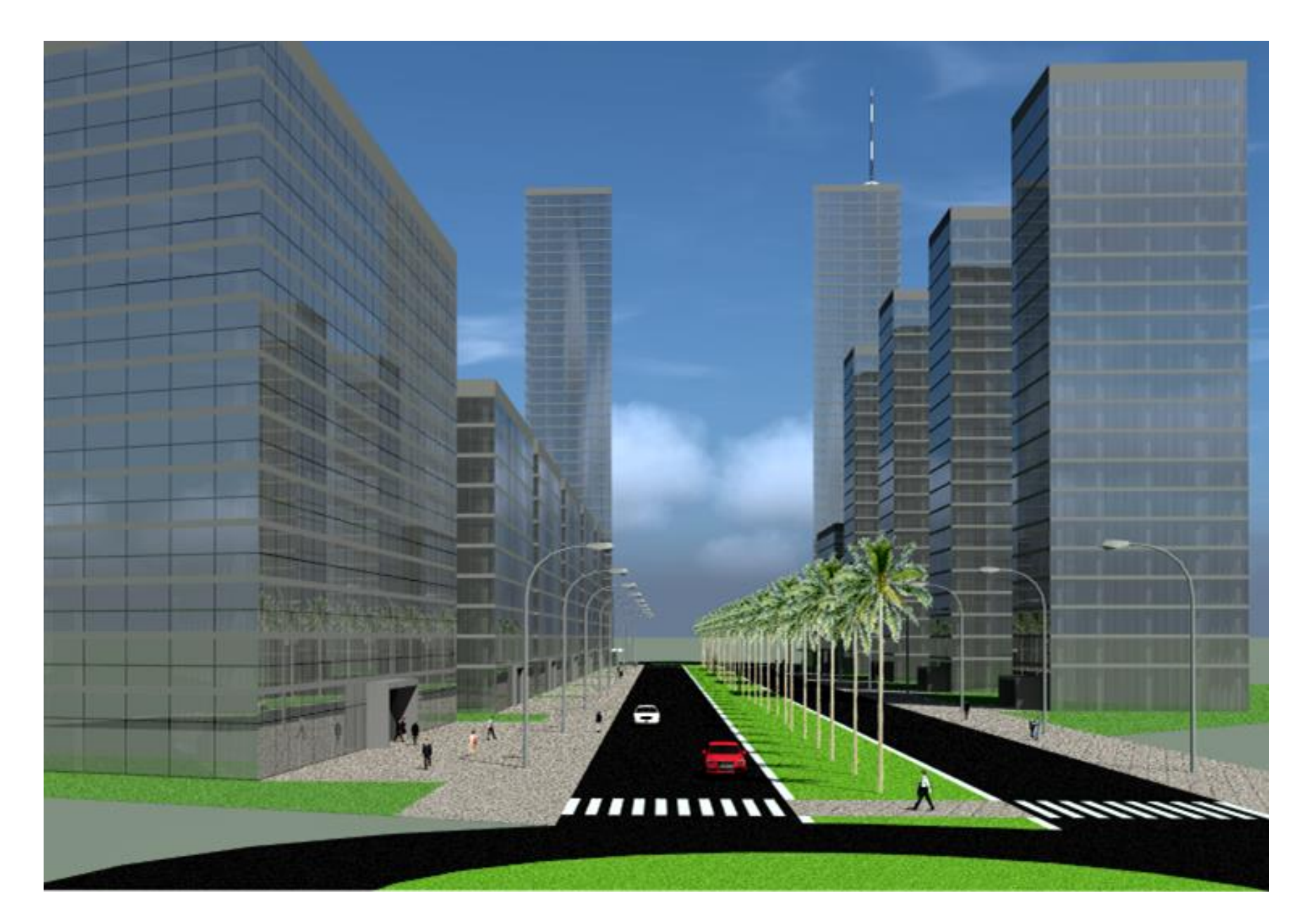

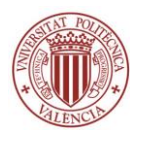

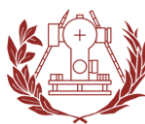

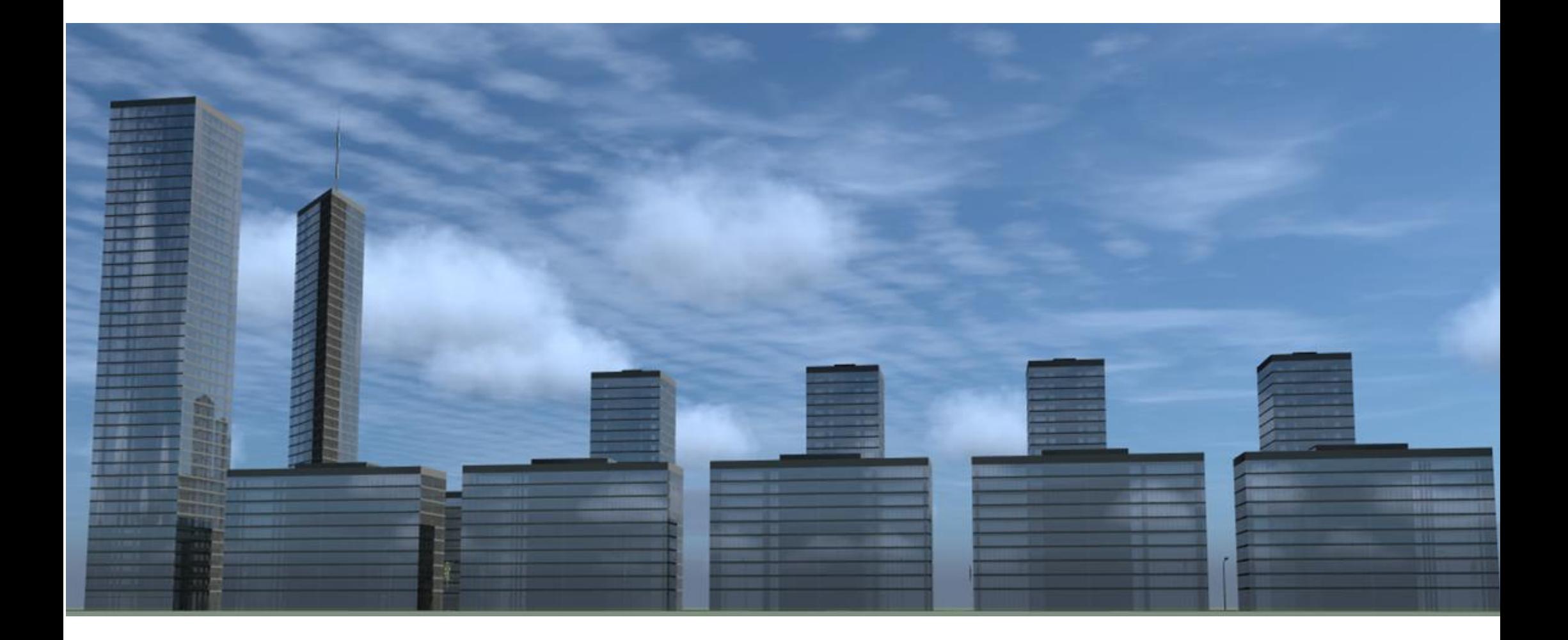

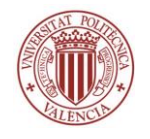

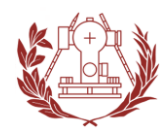

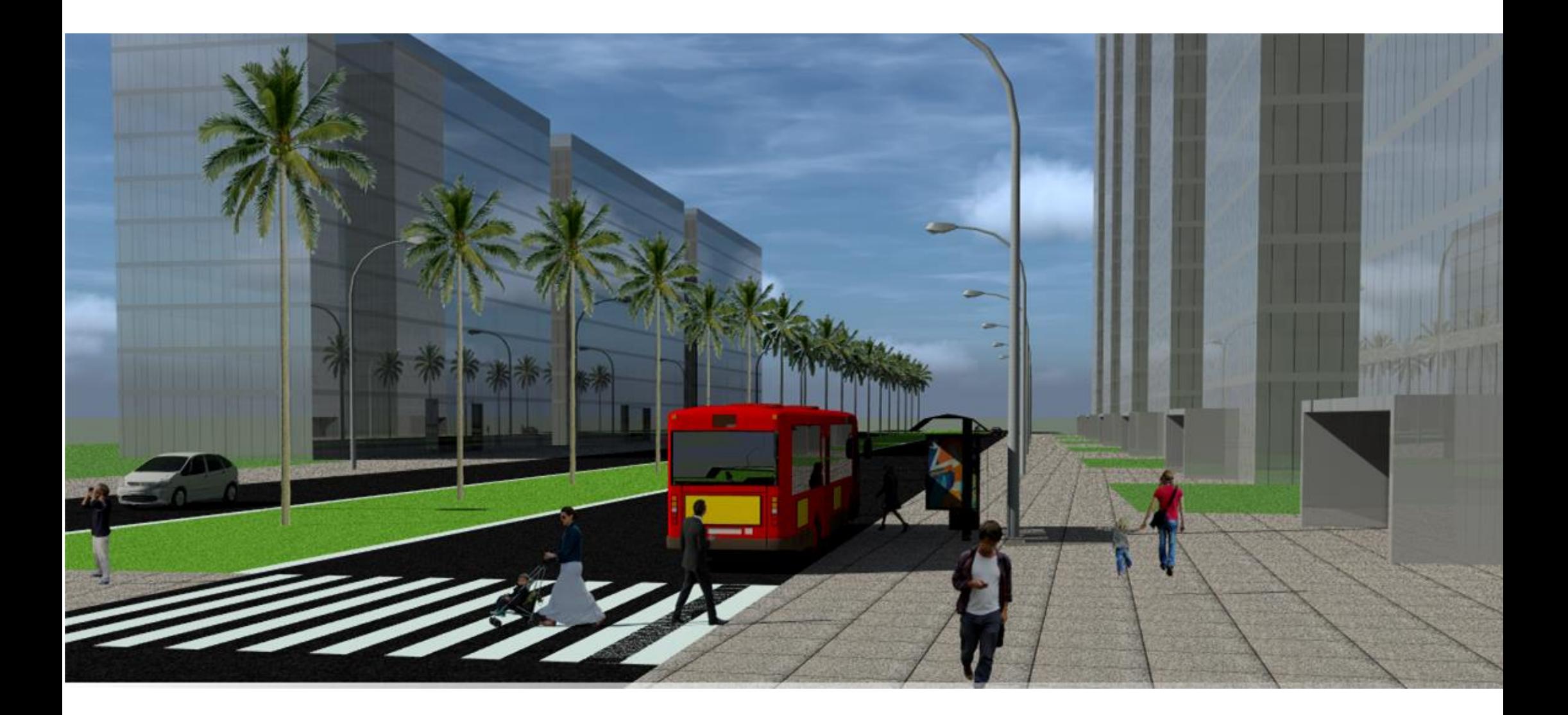

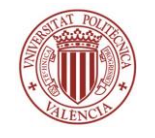

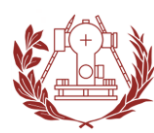

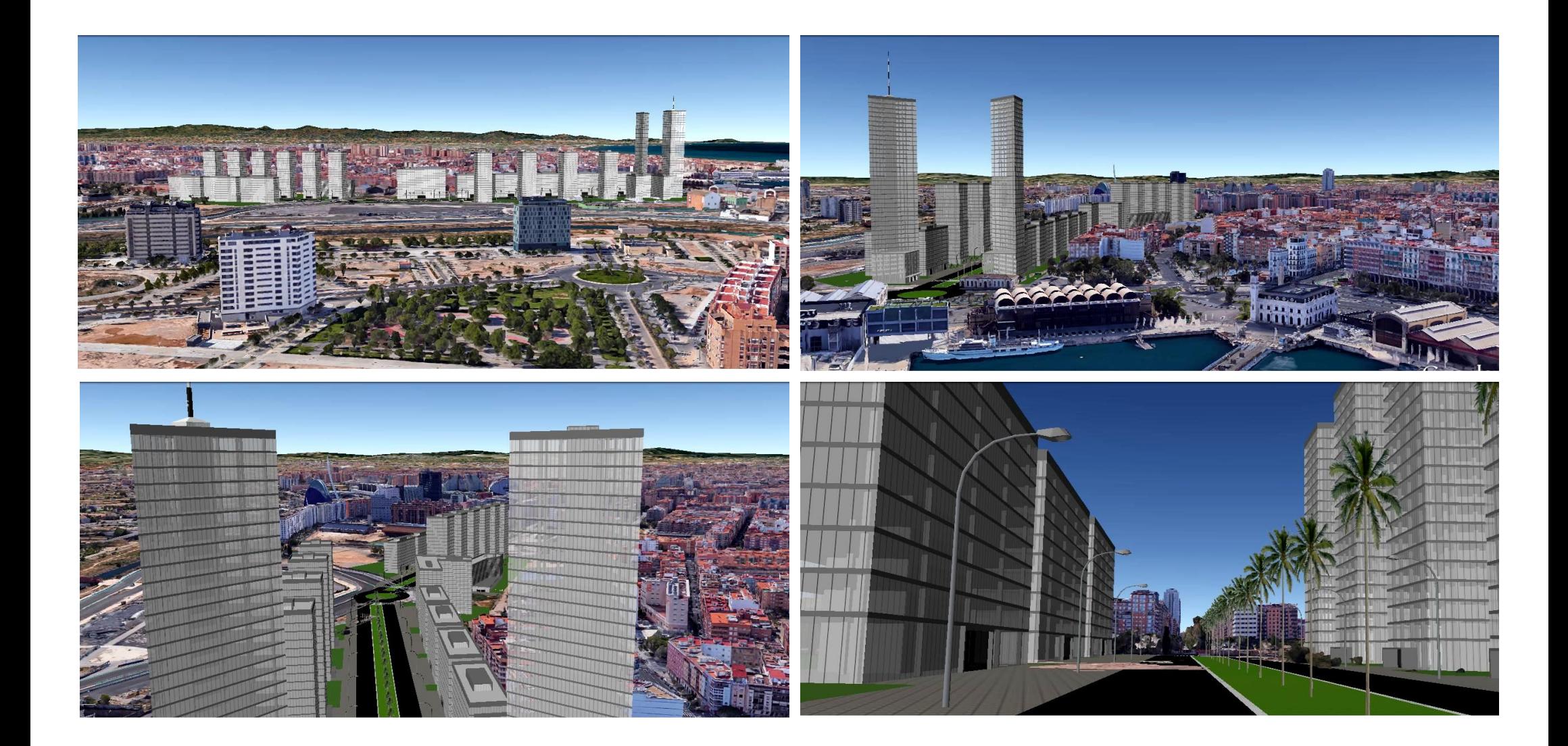

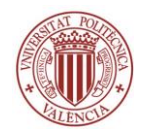

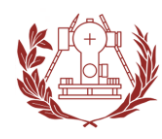

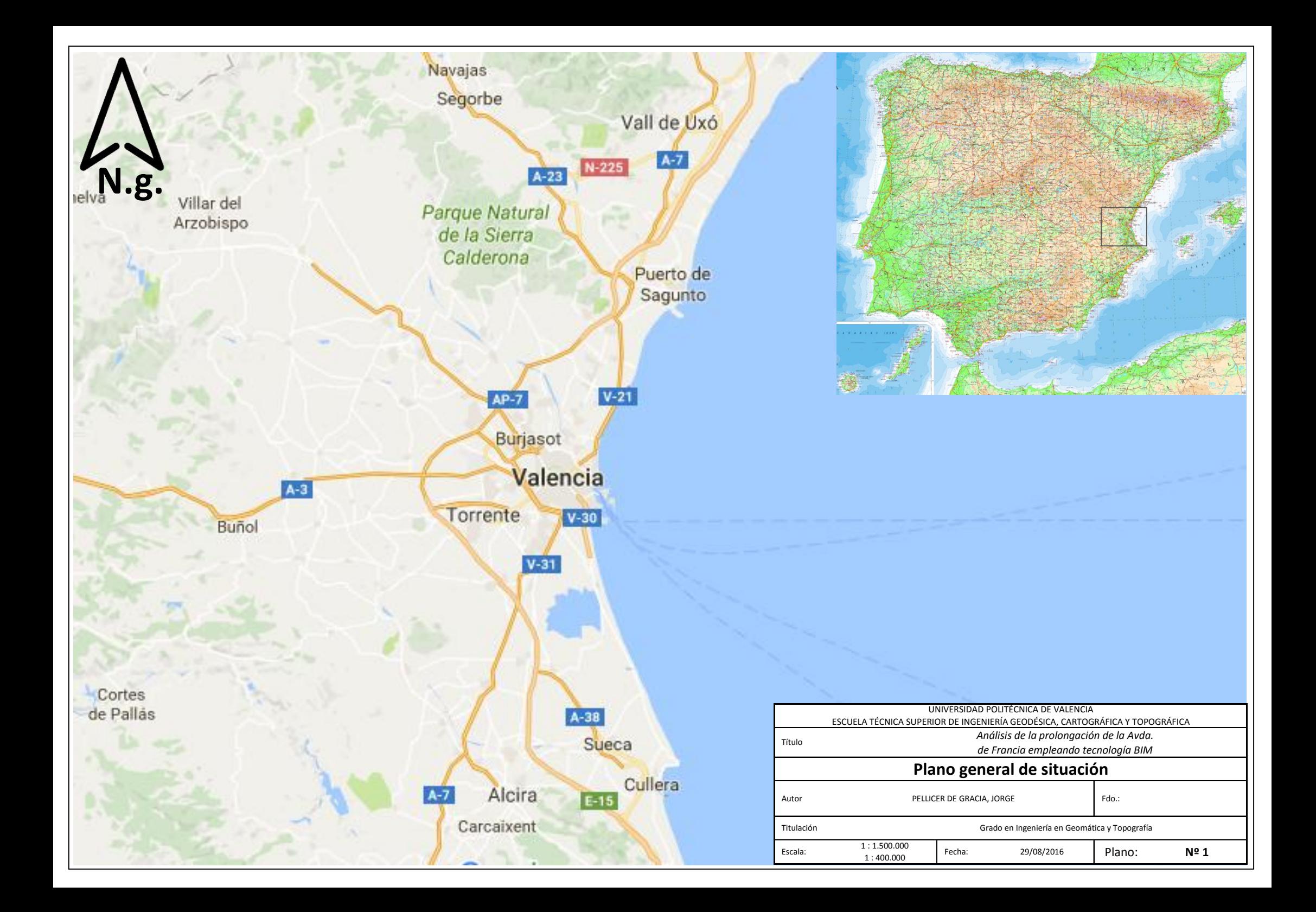

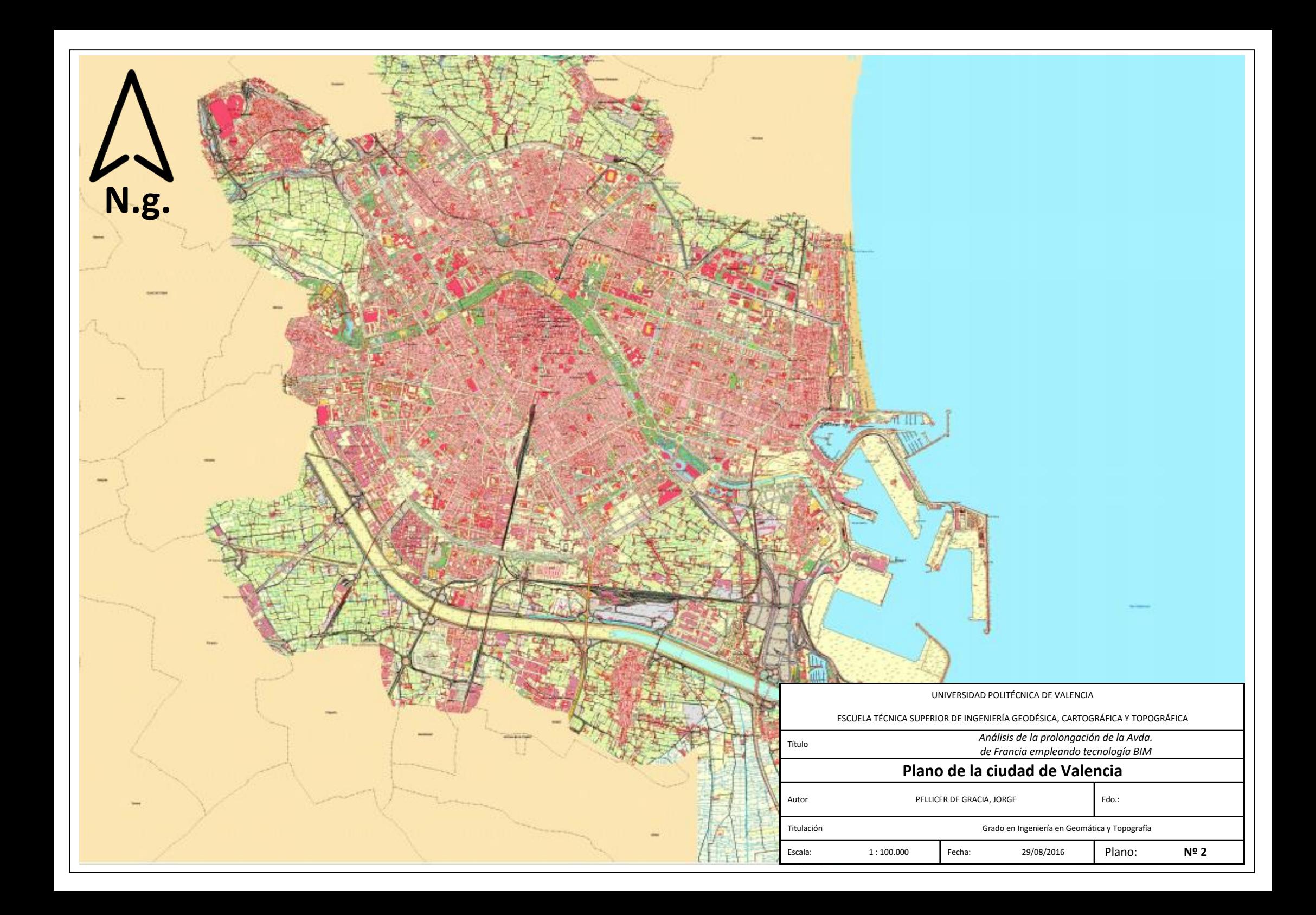

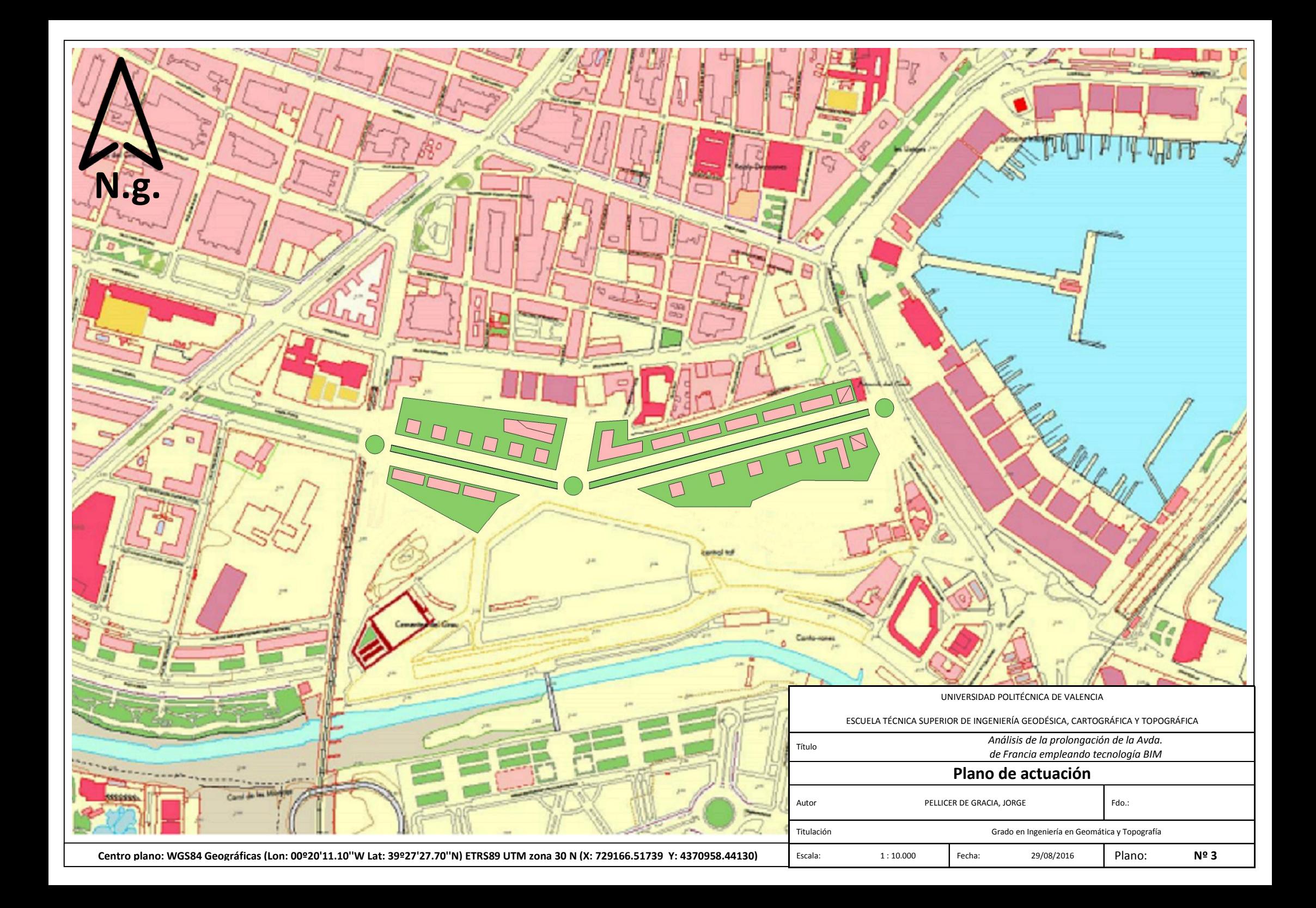